Universidade de São Paulo Instituto de Matemática e Estatística BACHARELADO EM CIÊNCIA DA COMPUTAÇÃO

### **Emoções dos Protagonistas em Jogos Digitais**

Vinícius Moreno da Silva

Monografia Final

mac 499— Trabalho de Formatura Supervisionado

Supervisor: Prof. Dr. Ricardo Nakamura

São Paulo 10 de Março de 2021

*Dedico este trabalho a todos meus familiares e amigos.*

# **Agradecimentos**

*Ninguem é tão sábio que não tenha algo para aprender e nem tão tolo que não tenha algo a ensinar.* — Blaise Pascal

Agradeço aos meus pais, Rosicleide e Antonio, e ao meu irmão e sua esposa, Cléber e Débora, pelas incontáveis ações tomadas para me auxiliar, possibilitando eu seguir meus sonhos. Agradeço também a todos meus amigos, especialmente aos Bibos e a 2K, pela paciência e apoio durante o ano. Além disso, agradeço ao professor Ricardo Nakamura, orientador deste trabalho, pela disponibilidade, conselhos e compreensão ao longo do projeto. Por fim, agradeço à todas famílias que se arriscam diariamente, devido à pandemia de COVID-19, para manter os serviços essenciais funcionando em prol da população.

### **Resumo**

Vinícius Moreno da Silva. **Emoções dos Protagonistas em Jogos Digitais**. Monografia (Bacharelado). Instituto de Matemática e Estatística, Universidade de São Paulo, São Paulo, 2021.

Jogos são um meio de entretenimento e, como qualquer outra atividade, necessitam principalmente de criatividade e inovação para atrair o público. Ainda, diversos títulos possuem notável interesse em simular a realidade, cada vez mais criteriosa conforme o poder computacional cresce com o passar dos anos. Mesmo assim, as emoções são subestimadas na maioria das circunstâncias, menosprezando o valor de situações impactarem a sensação do protagonista e consequentemente seu comportamento. O objetivo deste trabalho é desenvolver um sistema para jogos digitais capaz de representar as emoções do protagonista, adicionando uma profundidade psicológica ao personagem principal raramente explorada e, ademais, proporcionando uma maior liberdade criativa à *Game Designers*, que poderão desenvolver novas mecânicas, premissas e até mesmo conceitos completamente inovadores. Além disso, o sistema desenvolvido não utilizará a interface de usuário para indicar diretamente as emoções, e sim efeitos visuais, animações e sons específicos, portanto é necessário que o jogador esteja atento às alterações ao ambiente e comportamentais do protagonista, gerando uma maior imersão a fim de identificá-las corretamente. Para testar e aperfeiçoar o sistema de representação de emoções, três protótipos foram desenvolvidos e disponibilizados para voluntários. O feedback dos jogadores foi essencial para o trabalho, visto que indicou quais aspectos do sistema precisavam de atenção e desenvolvimento, além de sugerir ideias criativas para aumentar sua eficácia. Após as análises sobre os dados, pôde-se observar que houve uma melhora significativa na representação das emoções, concluindo que o sistema apresentado neste trabalho tem potencial, ainda que sejam necessários mais ajustes para ser amplamente utilizado. Como a média de acertos aumentou consistentemente a cada iteração, é esperado que em próximas iterações, com mais voluntários, e consequentemente, mais feedbacks e recursos alocados, o sistema melhore gradativamente até que sua utilização seja viável para toda a indústria de games.

**Palavras-chave:** Jogos. Emoções. Design de Jogos. Shaders.

### **Abstract**

Vinícius Moreno da Silva. **Protagonist Emotions in Video Games**. Capstone Project Report (Bachelor). Institute of Mathematics and Statistics, University of São Paulo, São Paulo, 2021.

Games are a means of entertainment and, like any other activity, require mainly creativity and innovation to attract the public. Yet, several titles have a notable interest in simulating reality, which is becoming more and more demanding as computer power grows over the years. Even so, emotions are underrated in most circumstances, underestimating the value of situations that impact the sensation of the protagonist and consequently his behavior. The objective of this work is to develop a system for videogames capable of representing the protagonist's emotions, adding a psychological depth to the main character rarely explored and, furthermore, it provides Game Designers with more creative freedom to develop new mechanics, premises and even completely innovative concepts. Besides, the developed system will not use the user interface to directly indicate emotions, but suggest it with visual effects, animations and sounds, therefore it is necessary that the player is aware of the environment and behavioral changes of the protagonist, generating a greater immersion in order to correctly identify them. To test and improve the emotion representation system, three prototypes were developed and made available to volunteers. The feedback from the players was essential to the work, since it indicated which aspects of the system needed attention and development, as well as suggesting creative ideas to increase its effectiveness. After the data analysis, it could be observed that there was a significant improvement in the representation of emotions, concluding that the system presented in this work has potential, although more adjustments are needed to be widely used. As the average number of correct answers increased consistently in each iteration, it is expected that in future iterations, with more volunteers, and consequently, more feedbacks and resources allocated, the system will gradually improve until its use is viable for the entire game industry.

**Keywords:** Games. Emotions. Game Design. Shaders.

# **Lista de Figuras**

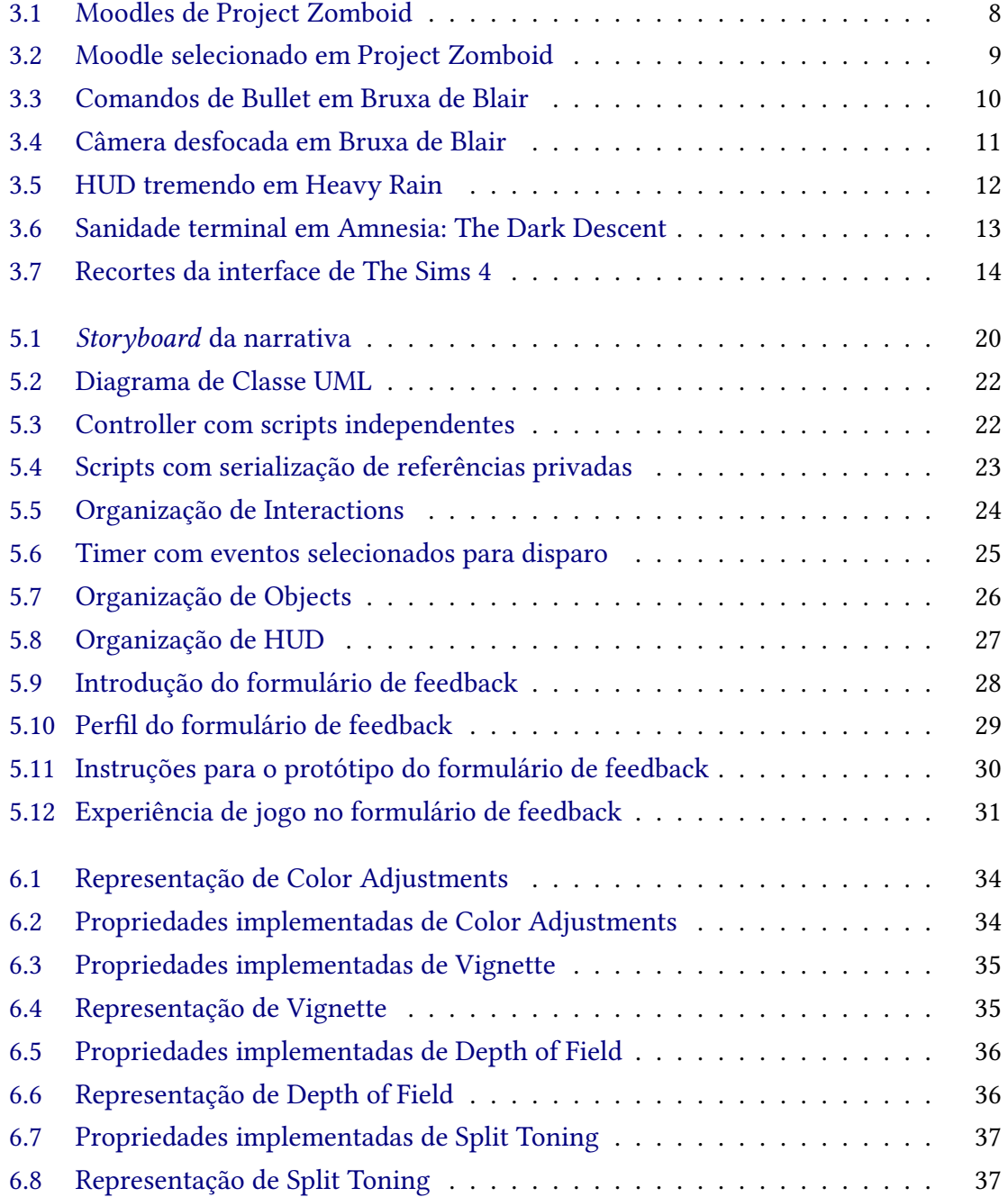

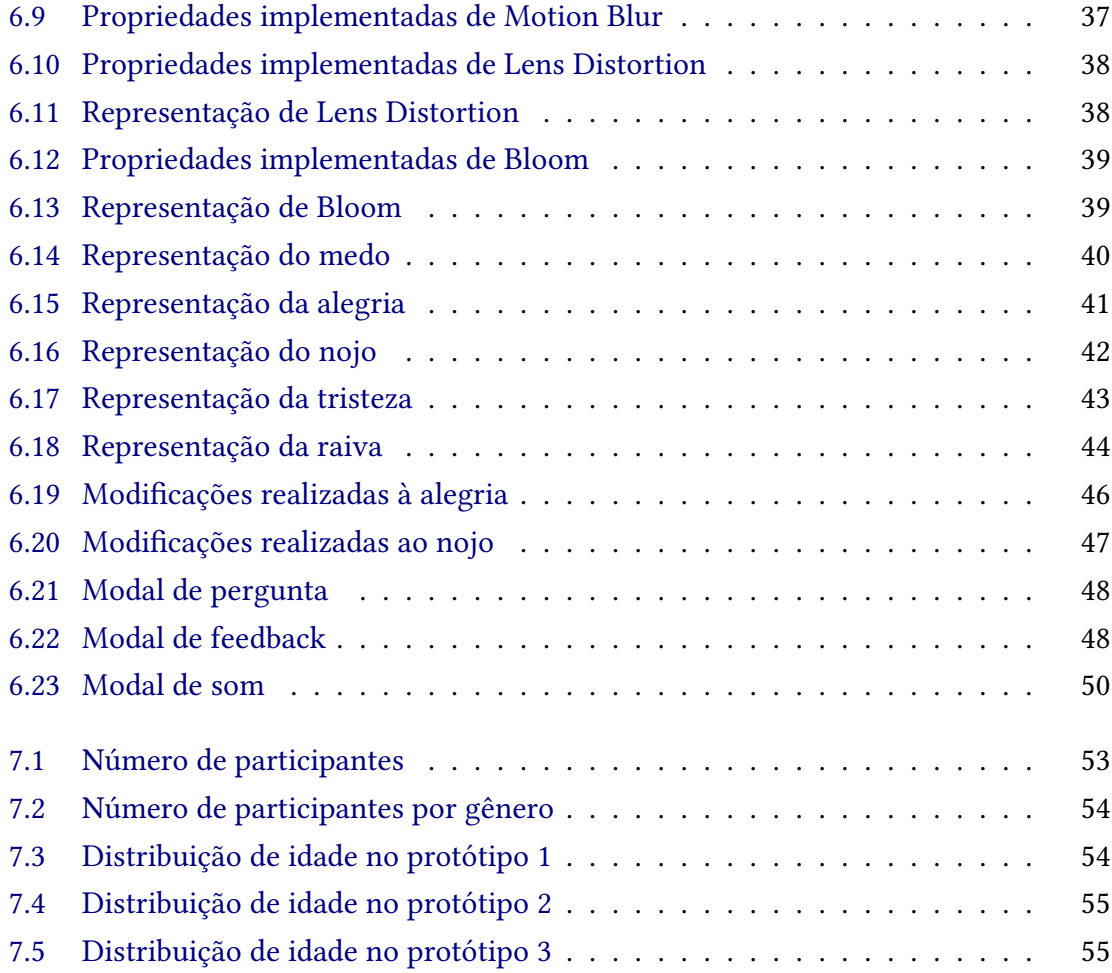

# **Lista de Tabelas**

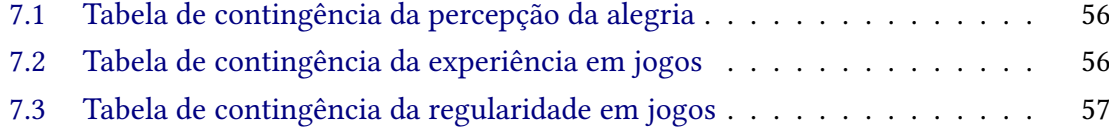

# **Sumário**

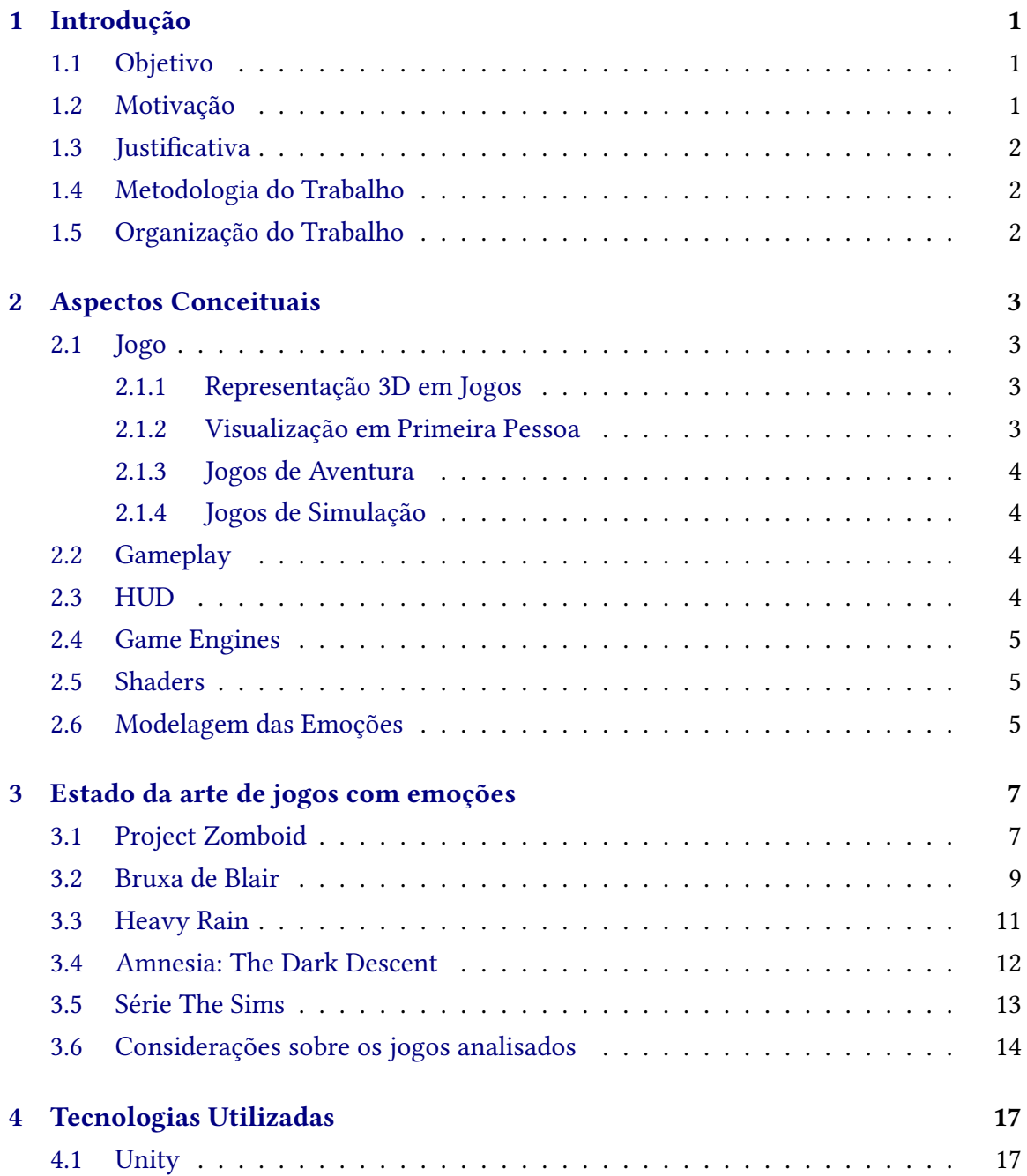

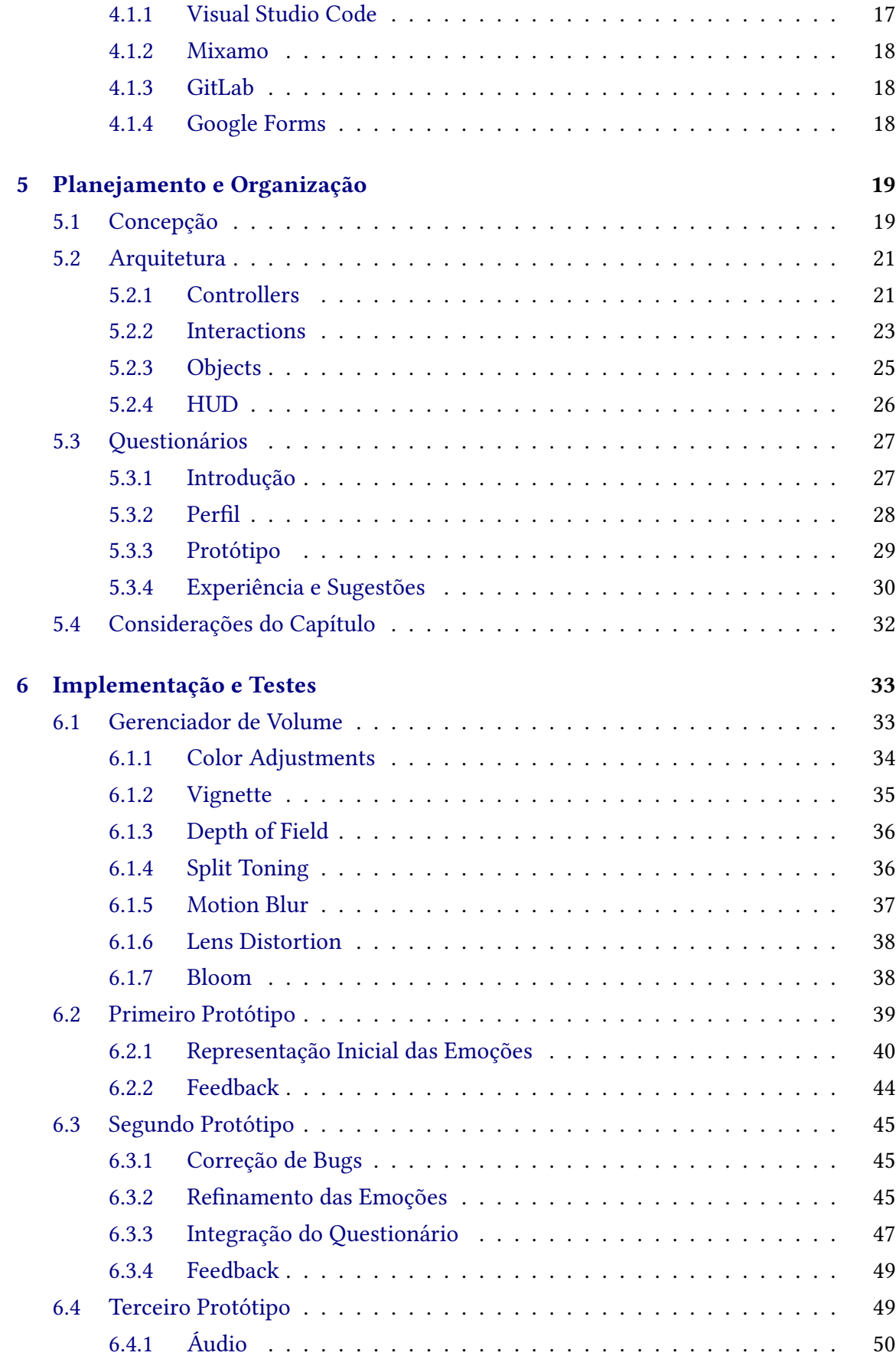

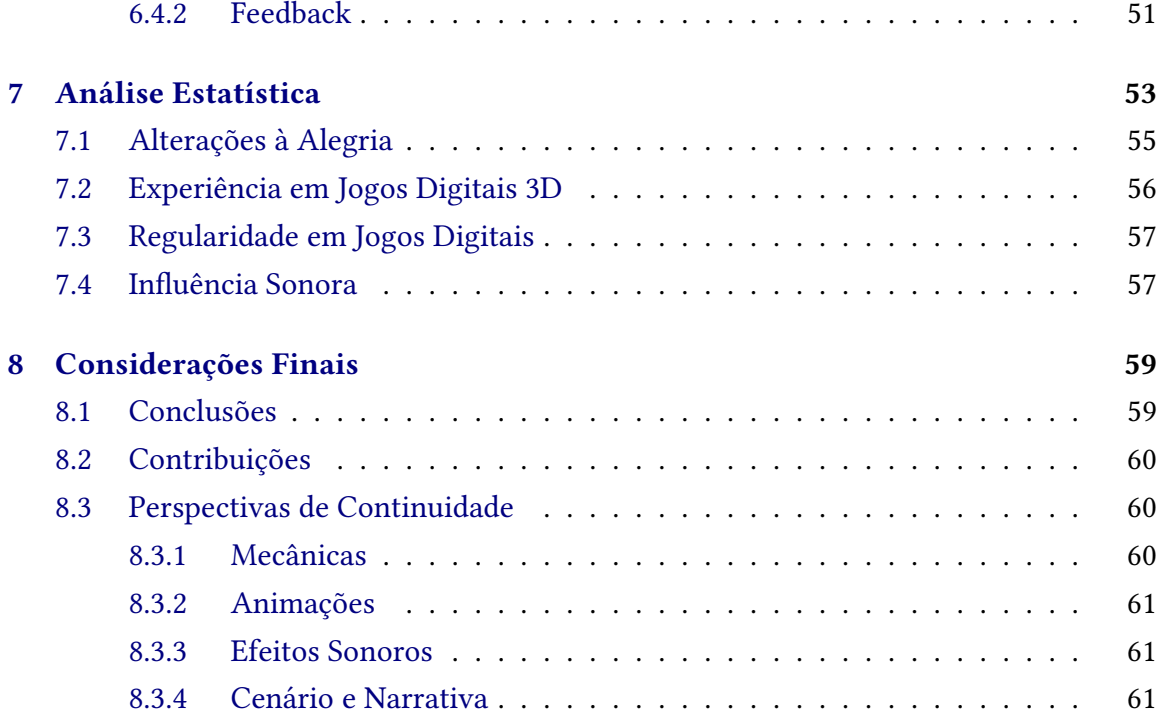

#### **[Referências](#page-80-0) 63**

# <span id="page-18-0"></span>**Capítulo 1**

# **Introdução**

### <span id="page-18-1"></span>**1.1 Objetivo**

O objetivo deste trabalho é desenvolver um sistema para jogos digitais capaz de representar as emoções do protagonista, adicionando uma profundidade psicológica ao personagem principal raramente explorada e, ademais, proporcionando uma maior liberdade criativa à *Game Designers* [\[1\]](#page-80-1). Além disso, o sistema desenvolvido não utilizará a interface de usuário para indicar diretamente as emoções, e sim efeitos visuais, animações e sons específicos, portanto é necessário que o jogador esteja atento às alterações ao ambiente e comportamentais do protagonista, a fim de identificá-las corretamente.

### <span id="page-18-2"></span>**1.2 Motivação**

Jogos são um meio de entretenimento e, como qualquer outra atividade, necessitam principalmente de criatividade e inovação para atrair o público. Ainda, diversos títulos possuem notável interesse em simular a realidade, cada vez mais criteriosa conforme o poder computacional cresce com o passar dos anos. Mesmo assim, as emoções são subestimadas na maioria das circunstâncias, menosprezando o valor de situações impactarem a sensação do protagonista e consequentemente seu comportamento.

As poucas franquias que exploram emoções são, geralmente, do gênero terror através do medo. No entanto, o conceito pode extrapolar o terror e ser utilizado de forma criativa em diferentes casos, como visto em *Project Zomboid* (Seção [3.1\)](#page-24-1), jogo de sobrevivência, que utiliza as emoções de forma engenhosa e assim, extremamente enriquecedora. O protagonista é suscetível à diversos efeitos psicológicos, propiciando consequências positivas ou negativas às suas ações, um dentre muitos cuidados que o jogador possui durante sua experiência. Todavia, a imersão à obra é prejudicada pelo método de representação das emoções, realizada através de ícones e textos presentes na interface de usuário para indicar o estado do protagonista.

### <span id="page-19-0"></span>1.3 **Justificativa**

Com a hipótese deste trabalho conrmada, haverá uma nova gama de possibilidades para *Game Designers* investigarem, desenvolvendo mecânicas, premissas e até mesmo conceitos completamente inovadores. Além disso, garante uma aproximação maior à realidade, ao introduzir emoções humanas a personagens, e gerando uma atmosfera mais imersiva, uma vez que sua representação é feita através de mudanças comportamentais e efeitos visuais, ao invés de indicações diretas utilizando a interface de usuário. Assim, os conceitos pesquisados durante este trabalho podem gerar uma nova tendência à indústria de jogos.

### <span id="page-19-1"></span>**1.4 Metodologia do Trabalho**

O projeto foi dividido em etapas:

- **Busca de referências:** estudo sobre o modelo de emoções e como representá-las, incluindo a análise de jogos que as utilizam, mesmo que diferentemente.
- **Elaboração da concepção do jogo:** criação da narrativa principal dos protótipos e planejamento do cenário, com o objetivo de retratar diferentes situações para ativar todas emoções.
- **Desenvolvimento do protótipo base:** escolha da Unity como game engine e produção da base do protótipo baseando-se na concepção elaborada anteriormente.
- **Emoções e testes:** implementação da representação das emoções nos protótipos e captação de feedback com voluntários.
- **Análise dos dados:** estudo realizado sobre os dados colhidos em cada um dos protótipos.
- Escrita da monografia: desenvolvimento do texto final.

Devido a implicações causadas pelo COVID-19, a realização das atividades foi prejudicada, assim como o cronograma.

### <span id="page-19-2"></span>**1.5 Organização do Trabalho**

Para uma melhor estruturação do trabalho, houve uma divisão em 4 partes: Introdução, Aspectos Conceituais, Tecnologias Utilizadas e Planejamento e Organização. Introdução é responsável por apresentar o tema assim como o que será trabalhado. Já Aspectos Conceituais, define os conceitos utilizados durante o projeto. Tecnologias Utilizadas expõe as principais ferramentas usadas, e Planejamento e Organização, apresentando a concepção e arquitetura dos protótipos, além da organização dos questionários.

# <span id="page-20-0"></span>**Capítulo 2**

## **Aspectos Conceituais**

### <span id="page-20-1"></span>**2.1 Jogo**

O jogo é um meio de entretenimento que necessita de algum apetrecho para sua prática [\[9\]](#page-80-2). Neste trabalho, foi empregado referindo-se a jogo digital na maioria das vezes, recentemente popularizado devido ao fácil acesso à equipamentos eletrônicos, com *SmartPhones* predominando.

Além disso, jogos digitais possuem alta variabilidade, seja em design, com alguns casuais e outros educacionais, ou em gênero, com diferentes histórias, contextos, controles e até jogabilidade. Como o conceito do trabalho está fortemente relacionado à jogos, alguns conceitos serão explorados durante esta seção.

#### <span id="page-20-2"></span>**2.1.1 Representação 3D em Jogos**

A escolha da representação gráfica de um jogo é de suma importância, uma vez que impacta diretamente a visão que os jogadores possuem sobre o mundo. Jogos 3D reproduzem o cenário de forma tridimensional, isto é, possibilita a movimentação dos personagens nas três coordenadas cartesianas, simulando objetos com largura, altura e profundidade. Justamente, jogos 3D são mais complexos que jogos 2D, porém criam um cenário bem mais próximo à realidade [\[21\]](#page-81-0).

Devido a importância gráfica que a representação das emoções requer e pela maior imersão ao mundo, os protótipos serão desenvolvidos em gráfico 3D.

#### <span id="page-20-3"></span>**2.1.2 Visualização em Primeira Pessoa**

Além dos gráficos, outro aspecto que influencia a visualização do cenário é o modo de câmera. Neste contexto, "modo de câmera"aproxima-se onde os olhos do jogador estarão durante a gameplay (Seção [2.2\)](#page-21-2). Dentre as câmeras mais populares em jogos 3D, encontramse: 3D fixo, a qual mantém a câmera fixa em determinados pontos do cenário, terceira pessoa, a câmera fica próxima ao protagonista acompanhando-o, e primeira pessoa, que mantém a câmera posicionada nos olhos do personagem.

No tocante à imersão, a visualização em primeira pessoa possui vantagem em relação à câmera em terceira pessoa [\[8\]](#page-80-3). Como imersão é um ponto importantíssimo neste trabalho, a câmera em primeira pessoa foi selecionada para o protótipo.

#### <span id="page-21-0"></span>**2.1.3 Jogos de Aventura**

Um dos gêneros de jogos mais populares é aventura, caracterizado pelo foco narrativo e, geralmente, com poucos elementos de ação. Sobre a jogabilidade, há uma predominância em mecânicas relacionadas à exploração ou resolução de quebra-cabeças, raramente algo além disso.

Com o foco narrativo, a história torna-se o aspecto central do gênero na maioria das vezes, tão complexa quanto filmes e novelas de alta qualidade [\[3\]](#page-80-4). Visto que o protótipo tem como um dos objetivos principais representar as emoções através da história, o gênero de aventura tornou-se extremamente atrativo.

#### <span id="page-21-1"></span>**2.1.4 Jogos de Simulação**

Simulação, outro gênero de jogos bem conhecido, tem como objetivo retratar as ativi-dades do mundo real ou situações adversas de maneira fidedigna [\[12\]](#page-80-5). Títulos como *FIFA* 2[1](#page-21-4)<sup>1</sup>, *Euro Truck Simulator [2](#page-21-5)<sup>2</sup> e The Sims* (Seção [3.5\)](#page-30-1) exemplificam bem o tema, por trazer o contexto em que são inseridos para dentro do jogo.

O protótipo simulará uma situação adversa a qual será responsável por retratar as cinco emoções ao jogador. Ainda, parte dos jogos analisados são do gênero de simulação, logo é importante compreender um pouco mais a fundo suas características.

#### <span id="page-21-2"></span>**2.2 Gameplay**

A definição de gameplay é: modo em que um jogo digital é planejado e as habilidades necessárias para jogá-lo [\[6\]](#page-80-6). Como está altamente relacionado a como o jogador interage com o jogo, a gameplay é de extrema importância para a maioria dos gêneros, portanto game designers sempre a possuem como uma preocupação ao planejar os jogos.

Para o protótipo, foi decidido facilitá-la ao máximo, com o intuito de obter atenção total do jogador durante a observação das emoções. Isto inclui poucas ações possíveis pelo jogador, assim como poucas variações possíveis da história principal.

#### <span id="page-21-3"></span>**2.3 HUD**

A *HUD* (*Heads-Up Display*) é um tipo de interface de usuário utilizada em jogos. Expõe informações de jogo relevantes ao jogador durante a gameplay [\[13\]](#page-80-7). Indica elementos como a vida do personagem, fome, cansaço, munição, sede, gasolina, velocidade, mana, força, entre outros muitos possíveis elementos.

<span id="page-21-4"></span><sup>1</sup> <https://www.ea.com/pt-br/games/fifa/fifa-21>

<span id="page-21-5"></span><sup>2</sup> <https://eurotrucksimulator2.com>

Com o objetivo de aumentar a imersão durante a gameplay, o protótipo utilizará a HUD somente para as poucas falas pontuais que acontecem e para configurações do jogo, ao contrário de Project Zomboid (Seção [3.1\)](#page-24-1) que a utiliza para indicar todas emoções e necessidades dos personagens.

### <span id="page-22-0"></span>**2.4 Game Engines**

Para auxiliar o desenvolvimento de jogos, as game engines foram desenvolvidas, com diversas funcionalidades produzidas que são comum a diversos títulos, acelerando a criação dos jogos por reutilizar e adaptar código preexistente para adicionar a característica desejada.

Dentre todas as funcionalidades que uma game engine pode possuir, algumas são: animação, alocação de memória, física, detecção de colisão, renderização e inteligência artificial. Além disso, game engines podem ser especializadas no desenvolvimento de determinado gênero ou, até mesmo, em criar para uma plataforma específica.

A Unity (Seção [4.1\)](#page-34-1) foi escolhida para ser a game engine dos protótipos, principalmente por haver experiência prévia por parte do autor, sendo a game engine mais confortável para criação de jogos.

### <span id="page-22-1"></span>**2.5 Shaders**

Shaders, amplamente utilizados no desenvolvimento de jogos, são scripts que manipulam a imagem antes de ser enviada à tela. Possibilita a criação de diversos efeitos, visto que é capaz de alterar a cor e a posição de todas texturas, píxeis e vértices de uma imagem.

Além disso, são capazes de transformar cenários aparentemente lisos em cenários completamente diferentes, com visual extremamente trabalhado e detalhado [\[4\]](#page-80-8). Há décadas atrás, não existia tamanha realidade gráfica nos jogos, pelo pouco avanço que foi feito em relação aos shaders.

### <span id="page-22-2"></span>**2.6 Modelagem das Emoções**

Cientistas estudam emoções há décadas mas, por se tratar de um tema subjetivo, não há consenso sobre sua natureza. Recentemente, uma pesquisa foi realizada com quase 250 cientistas estudiosos de emoções, para denir as ideias mais aceitas sobre o assunto. Dentre os resultados da pesquisa, consta que 74% dos especialistas acreditam que a discretização de respostas emocionais é a parte mais básica às emoções e, além disso, as emoções de raiva (91%), medo (90%), nojo (86%), tristeza (80%) e alegria (76%) compõem a discretização, visto que foram citadas por um alto número de cientistas [\[10\]](#page-80-9).

Para o contexto do trabalho, foram selecionadas as cinco emoções básicas resultantes da pesquisa para serem representadas durante os protótipos.

# <span id="page-24-0"></span>**Capítulo 3**

# **Estado da arte de jogos com emoções**

Neste capítulo, será apresentada uma análise dos títulos mais relevantes, considerando mecânicas que envolvam emoções dos protagonistas como o principal critério. O objetivo é compreender os pontos positivos e negativos de cada mecânica, com foco na experiência do jogador.

#### <span id="page-24-1"></span>**3.1 Project Zomboid**

Desenvolvido e publicado pela The Indie Stone, Project Zomboid $^1$  $^1$  é um jogo de sobrevivência em um mundo pós-apocalíptico zumbi, com elementos de *RPG* (Role-Playing Game), Sandbox e Mundo Aberto integrados à gameplay. Disponibilizado na *Steam*<sup>[2](#page-24-3)</sup> em 8 de Novembro de 2013, conta com mais de 1 milhão de downloads na plataforma [\[19\]](#page-81-1). Além disso, foi a principal motivação para esse trabalho.

O jogador precisa explorar a cidade em busca de recursos para garantir sua sobrevivência. Sede e fome são as principais e mais constantes preocupações, portanto, a alimentação é de suma importância para todo sobrevivente. Nas construções, há bebida e comida em abundância para serem consumidos, porém a água encanada e a energia elétrica da cidade acabam conforme os dias de jogo passam, esgotando a principal fonte de água e o meio mais fácil de manter os alimentos perecíveis frescos. Para contornar todos os desafios impostos, é necessário estratégia e uma boa execução.

Para representar as emoções, o jogo utiliza um sistema que indica o estado físico e emocional do personagem. Como observado na figura [3.1,](#page-25-0) há 21 estados diferentes e cada um recebe o nome de moodle, mas com ícones e características diferentes entre si, podendo indicar desde o sangramento até a tristeza do jogador.

<span id="page-24-2"></span><sup>1</sup> <https://projectzomboid.com/>

<span id="page-24-3"></span><sup>2</sup> <https://store.steampowered.com>

<span id="page-25-0"></span>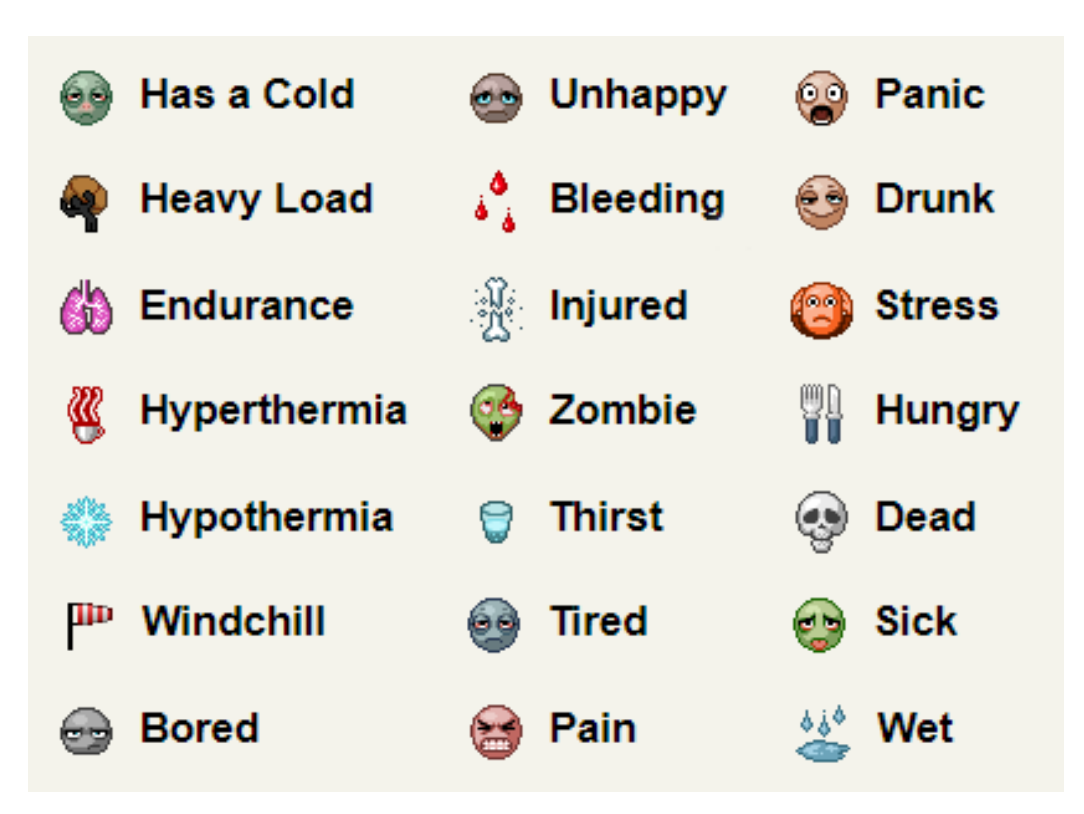

**Figura 3.1:** *Moodles de Project Zomboid*

Todos os moodles ativos do personagem aparecem no canto superior direito da tela e, ao manter o mouse em seus ícones, abre-se uma caixa de texto contendo informações relevantes para o jogador sobre o moodle, como no exemplo da figura [3.2.](#page-26-0)

<span id="page-26-0"></span>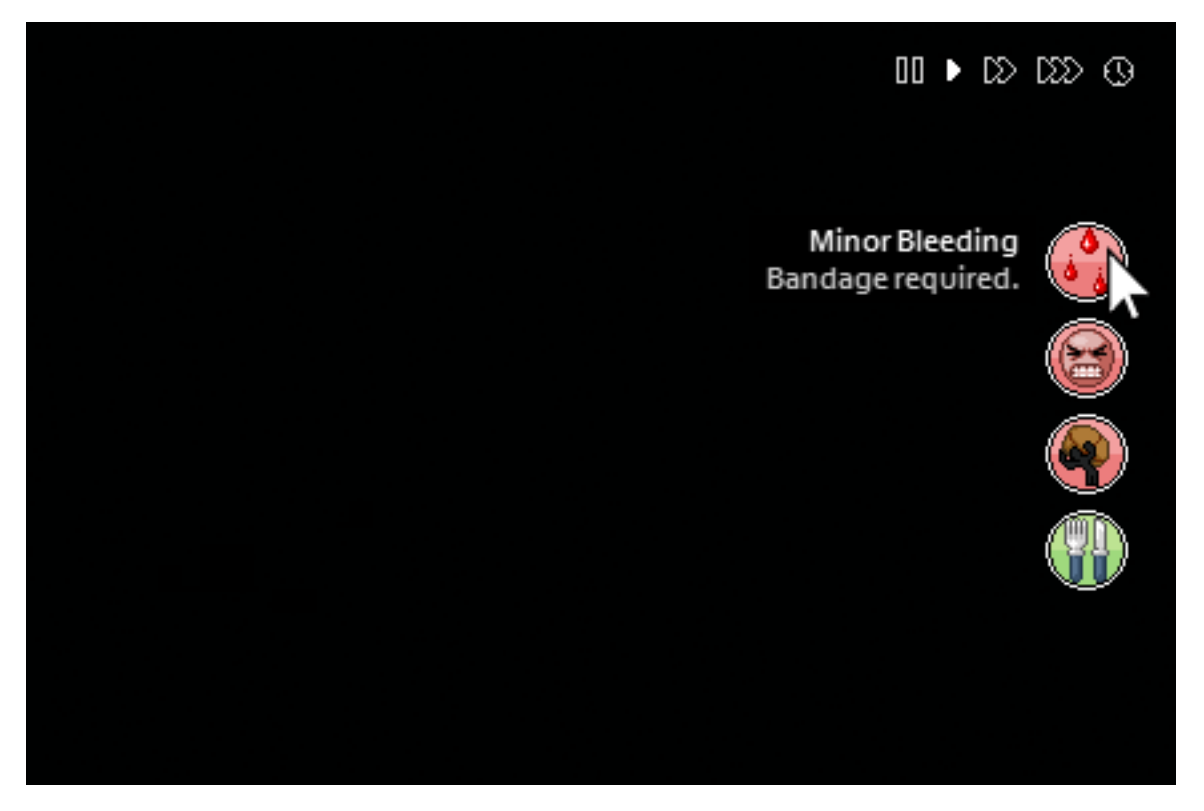

**Figura 3.2:** *Moodle selecionado em Project Zomboid*

Na grande maioria dos jogos de sobrevivência, as emoções são completamente ignoradas, o oposto do que acontece em Project Zomboid. O jogador realmente necessita levar em consideração o impacto emocional de cada escolha, caso contrário muitos moodles prejudicias ficam ativos e a gameplay extremamente mais difícil. É bem comum os jogadores realizarem tarefas repetidas vezes em jogos do gênero, mas, nesse jogo, o personagem tende a ativar o moodle de tédio que, caso não seja levado em consideração durante a sobrevivência, pode evoluir para um moodle de depressão, com efeitos prejudiciais significativos. Apesar da temática única e a inovação na gameplay, o modo de representação na HUD força o jogador a constantemente olhar para a extremidade da tela, desviando o foco central que é o personagem. É essencial que o jogador seja ágil o suficienta para verificar os moodles e voltar a atenção ao centro da tela, caso contrário pode ser surpreendido por um zumbi e acabar mordido.

#### <span id="page-26-1"></span>**3.2 Bruxa de Blair**

Bruxa de Blair (*Blair Witch<sup>[3](#page-26-2)</sup>*) é um jogo de sobrevivência com terror psicológico, desenvolvido pela Bloober Team e publicado pela Lionsgate Games. Anunciado na E3 (*Electronic Entertainment Expo*) de 2019 para XBOX One e Microsoft Windows, foi lançado em 30 de Agosto de 2019 [\[7\]](#page-80-10), recebendo um porte tardio para Playstation 4 em 3 de Dezembro de 2019 [\[23\]](#page-81-2). Na Steam, possui hoje mais de meio milhão de downloads [\[18\]](#page-81-3).

**9**

<span id="page-26-2"></span><sup>3</sup> <https://blairwitchgame.com>

Baseado na franquia dos filmes de terror da Bruxa de Blair, tem como protagonista Ellis, policial aposentado com um passado conturbado, que junta-se ao grupo de busca à procura de Peter, garoto de 9 anos perdido na floresta de Black Hills. Para rastrear o garoto, Ellis conta com seu cachorro, Bullet, e a interação entre eles é o elemento principal da gameplay, como observado na Figura [3.3.](#page-27-0) Ao explorar a floresta, o jogador encontra diversos itens espalhados, incluindo itens pessoais de Peter que, quando levados a Bullet, são utilizados para farejar o garoto e avançar pela história.

<span id="page-27-0"></span>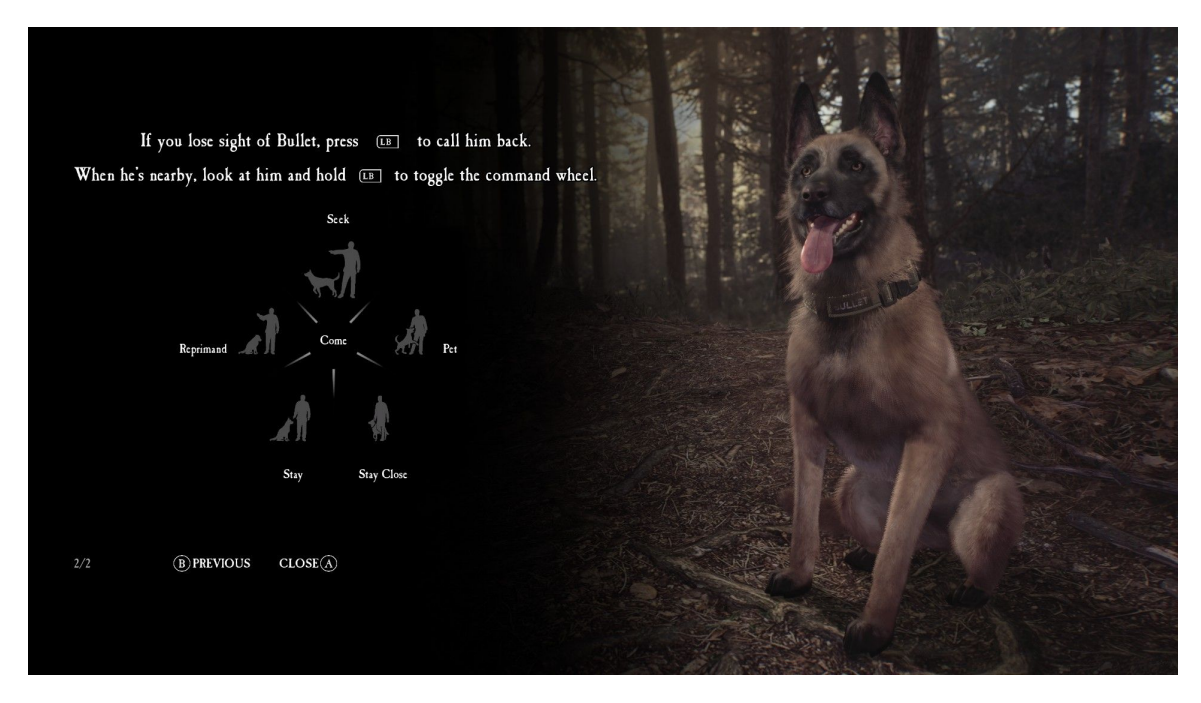

**Figura 3.3:** *Comandos de Bullet em Bruxa de Blair*

As emoções aparecem principalmente durante o combate, quando Ellis e seu companheiro enfrentam criaturas de sombra. Os inimigos são pouco visíveis, Bullet late em direção às criaturas indicando sua localização e, para detê-las, o personagem precisa iluminá-las com a lanterna. Enquanto há latidos do cachorro, a câmera do jogador fica desfocada, remetendo a emoção de medo [\[16\]](#page-81-4), visto na Figura [3.4.](#page-28-0) Também relacionado a Bullet, há outra situação com emoções no jogo, quando Ellis se afasta de seu cachorro por muito tempo. A câmera novamente fica desfocada e também remete ao medo do protagonista.

<span id="page-28-0"></span>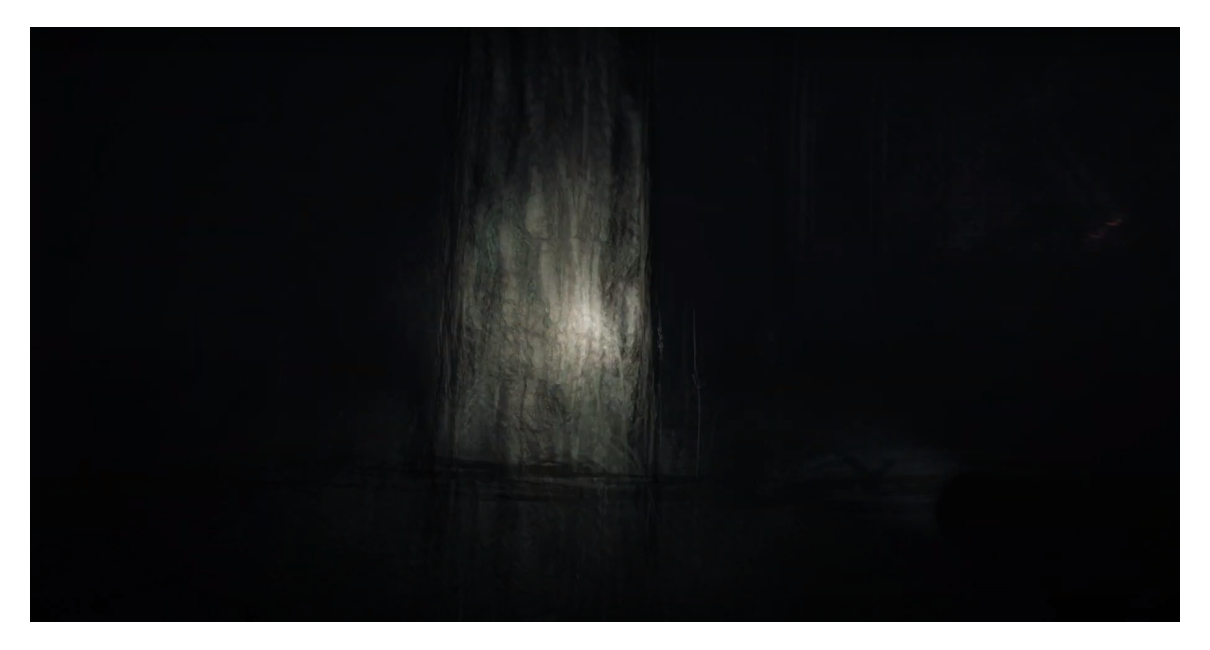

**Figura 3.4:** *Câmera desfocada em Bruxa de Blair*

A representação das emoções - na maioria das vezes, o medo - é bem notória e consegue transmitir a sensação ao jogador. No entanto, por se tratar de somente duas ocasiões, tornase bem repetitiva e até mesmo entediante conforme as horas de jogo passam. O psicológico de Ellis quase não é explorado e quase não influencia a gameplay durante a exploração, sendo um grande ponto negativo.

#### <span id="page-28-1"></span>**3.3 Heavy Rain**

Muito bem avaliado pela crítica, Heavy Rain<sup>[4](#page-28-2)</sup> foi desenvolvido pela Quantic Dream e publicado pela Sony. Drama interativo de ação-aventura, foi anunciado na Games Convention de 2008 [\[11\]](#page-80-11) e lançado em 23 de Fevereiro de 2010 para Playstation 3, com porte para Microsoft Windows em 24 de junho de 2019 [\[2\]](#page-80-12).

Chamou atenção principalmente pela sua jogabilidade não-linear e gráficos de alta qualidade. Quatro protagonistas tentam resolver o mistério do Assassino do Origami, serial killer que afoga suas vítimas usando longos perídos de chuva. O jogo é divido em múltiplas cenas, cada uma com um protagonista diferente e altamente direcionada pelas ações do jogador.

A emoção aparece pela boa atuação dos personagens, através principalmente da fala, das animações de ótima qualidade e das expressões faciais. As escolhas que o jogador pode executar são indicadas na HUD e, quando o personagem está sob extrema pressão psicológica, os componentas da HUD estremecem, exemplificado na Figura [3.5,](#page-29-0) única alteração na gameplay pelas emoções.

<span id="page-28-2"></span><sup>4</sup> <https://www.quanticdream.com/en/heavy-rain>

<span id="page-29-0"></span>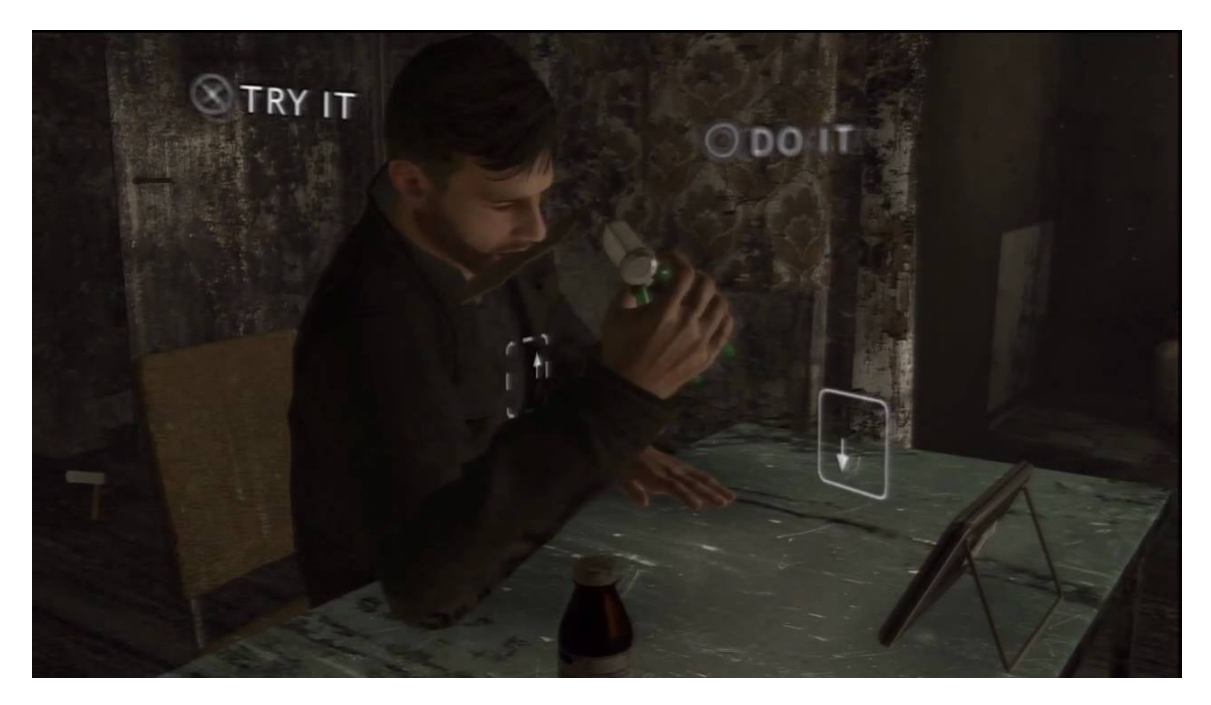

**Figura 3.5:** *HUD tremendo em Heavy Rain*

### <span id="page-29-1"></span>**3.4 Amnesia: The Dark Descent**

Primeiro da série, Amnesia: The Dark Descent<sup>[5](#page-29-2)</sup> foi desenvolvido e publicado virtualmente pela Frictional Games. Lançado em 8 de Setembro de 2010, recebeu sua versão de varejo em 22 de Fevereiro de 2011 pela THQ [\[5\]](#page-80-13). É um jogo de sobrevivência e aventura com terror psicológico, também positivamente avaliado pela crítica. Hoje possui mais de 2 milhões de downloads na Steam [\[17\]](#page-81-5).

Durante a história, o jogador controla o protagonista Daniel em sua aventura por um castelo sombrio. Desarmado, o jogador deverá utilizar somente estratégia para fugir dos inimigos, principalmente interagindo com os objetos do cenário, podendo se esconder atrás de portas, dentro de armários e coletando itens.

Elemento principal do jogo, controlar a sanidade do protagonista é essencial para sobrevivência. Com o objetivo de mantê-la, é necessário evitar contato visual com inimigos, que diminuem rapidamente a sanidade do protagonista, e evitar também permanecer em locais escuros, diminuindo-a lentamente. Conforme a sanidade do jogador decai, os monstros são mais atraídos a Daniel, alucinações visuais e auditivas tornam-se presentes e mais intensas, causando imobilização e até mesmo morte em casos extremos.

Para representar o nível de sanidade, as alucinações visuais alteram o campo de visão, distorcem, inclinam, desfocam e mudam os tons de cores da tela do jogador, como no exemplo da Figura [3.6,](#page-30-0) começando com intensidade bem baixa, porém escalando para níveis altíssimos rapidamente. As alucinações auditivas fazem o jogador escutar passos em sua direção assim como objetos sendo arrastados, compondo uma ótima representação da insanidade e harmonizando com a gameplay.

<span id="page-29-2"></span><sup>5</sup> <https://www.amnesiagame.com>

<span id="page-30-0"></span>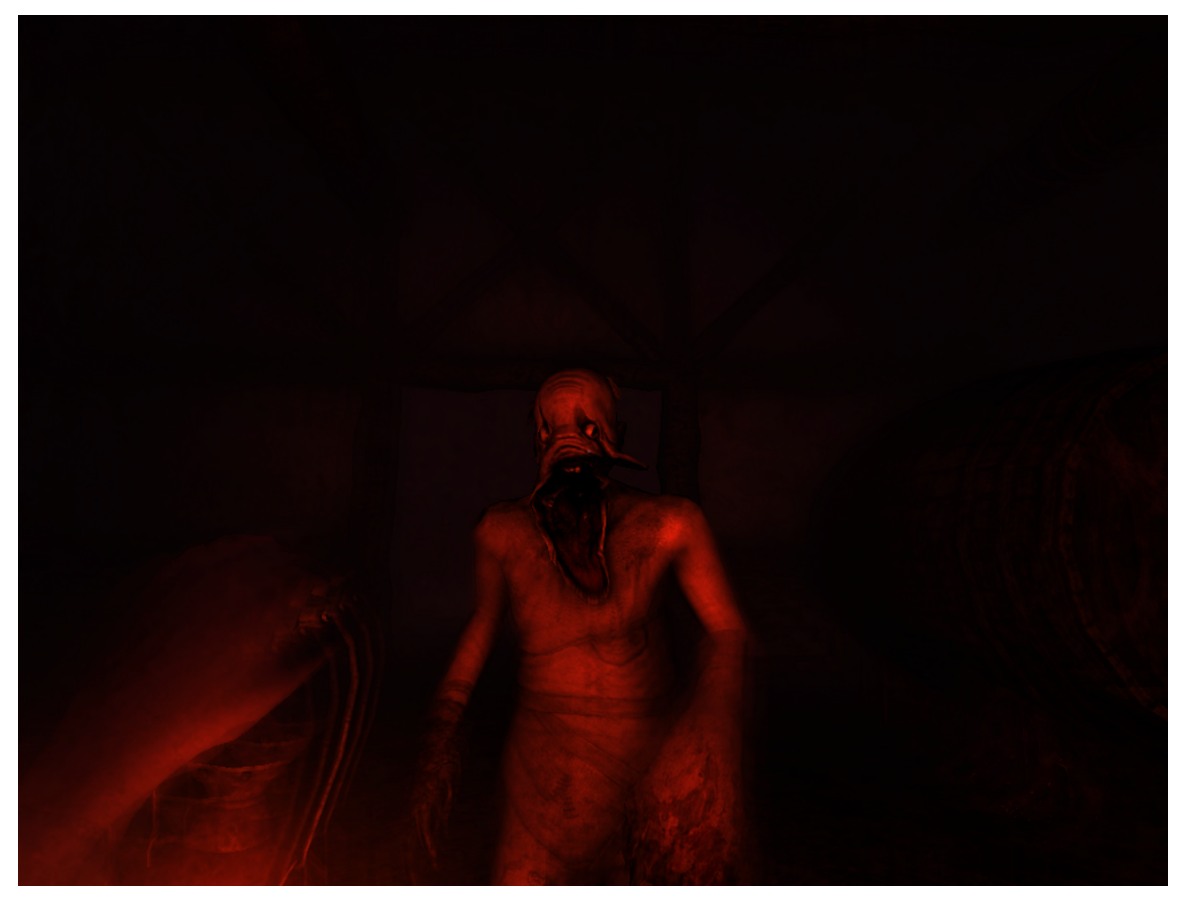

**Figura 3.6:** *Sanidade terminal em Amnesia: The Dark Descent*

### <span id="page-30-1"></span>**3.5 Série The Sims**

A série The Sims<sup>[6](#page-30-2)</sup>, desenvolvida parcialmente pela Maxis e pela The Sims Studio, foi distribuída pela EA (*Eletronic Arts*). São jogos de simulação de vida real sem competição dentro do gênero, segundo o diretor da EA [\[30\]](#page-81-6). É uma das franquias de jogos mais vendidas de todos os tempos, ultrapassando 150 milhões de cópias vendidas [\[29\]](#page-81-7).

O jogador pode criar personagens, animais de estimação, casas e apartamentos. Cada aspecto do jogo pode ser customizado com notável profundidade, incluindo diferentes peças de roupas, características dos personagens, carreiras, mobília e até mesmo hobbies, adequando às exigências do jogador. Após criação dos Sims e da residência, o jogador controla todos personagens, podendo tomar todas decisões de e interagir com o ambiente por completo.

Em todos jogos da série, ao selecionar um Sim, suas necessidades são indicadas na HUD, sendo elas: Fome, Conforto, Higiene, Banheiro, Energia, Diversão, Social e Ambiente, com algumas necessidades ligeiramente diferentes em parte dos jogos da série, observado na subfigura [3.7a.](#page-31-0) Em The Sims 4, adicionou-se uma profundidade emocional aos Sims não vista nos títulos anteriores. Pela primeira vez, eles sentem emoções, incluindo ao

<span id="page-30-2"></span><sup>6</sup> <https://www.ea.com/pt-br/games/the-sims>

serem promovidos, praticando hobbies prediletos e até conversando com outros Sims, e também expressam suas emoções, mudando as animações do Sim, visto na subfigura [3.7b,](#page-31-0) desbloqueando novas escolhas enquanto estiver com a emoção ativa e, assim, incrementam o fator de realidade na simulação.

<span id="page-31-0"></span>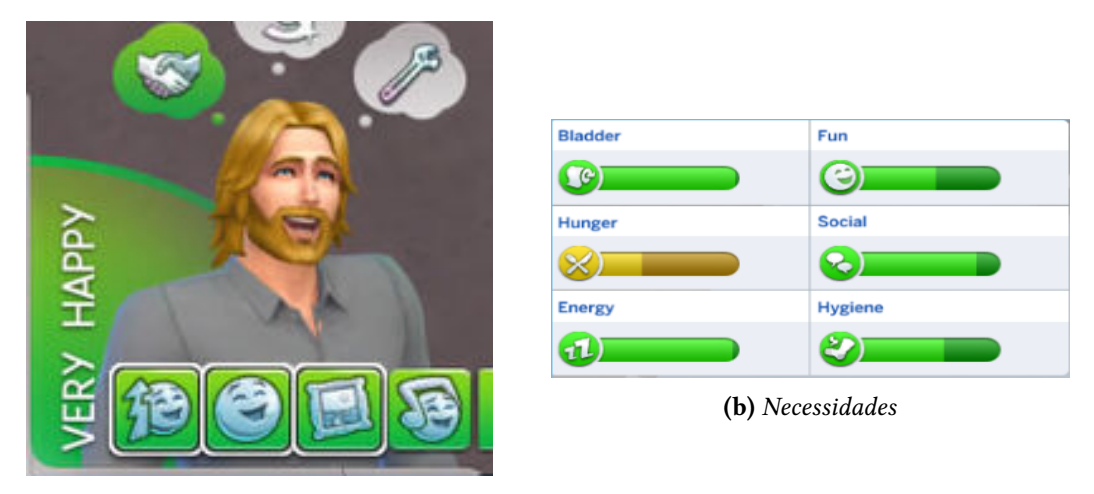

**(a)** *Emoção de alegria*

**Figura 3.7:** *Recortes da interface de The Sims 4*

### <span id="page-31-1"></span>**3.6 Considerações sobre os jogos analisados**

Todos jogos analisados durante o capítulo influenciaram este trabalho, seja com ideias inovadoras e criativas para representar as emoções, ou até mesmo com problemas, os quais foram evitados. Assim, em Project Zomboid, o principal ponto positivo está na profundidade do sistema de emoções, como todas suas ações influenciam psicologicamente o personagem e, ademais, como cada estado psicológico afetar o personagem e todas suas ações. A consequência direta é que, para conseguir manter-se saudável psicologicamente, o jogador precisa de um vasto conhecimento sobre o sistema, evitando situações problemáticas e combatendo efeitos negativos da melhor forma quando necessário, portanto novos jogadores, quiçá até experientes, possuem dificuldade em sobreviver no jogo, podendo ser um grande efeito colateral.

Bruxa de Blair expõe uma novidade ao gênero, apresentando o cachorro Bullet como companheiro indispensável durante a aventura de Ellis, afetando suas emoções, participando dos combates e guiando a dupla para o objetivo. No entanto, a premissa foi pouco explorada e rapidamente torna-se repetitiva, portanto inovações precisam de desenvolvimento, caso contrário não enriquecem o suficiente a experiência de jogo.

Utilizando majoritariamente a narrativa e as expressões dos personagens, Heavy Rain consegue transmitir emoções de forma invejável. É a prova de que modelos bem desenvolvidos e bem animados possuem extrema relevância na representação das emoções, ponto considerado de alta importância durante o desenvolvimento deste trabalho.

Um dos clássicos jogos de terror, Amnesia: The Dark Descent desenvolve o medo do personagem de forma inovadora. Utiliza uma gama de efeitos visuais para retratar a emoção de forma bem feita, inclusive servindo de inspiração para retratar o medo durante os protótipos.

A série The Sims corrobora com o ponto de Heavy Rain; mesmo não utilizando modelos extremamente realistas, consegue representar as emoções dos personagens, principalmente em The Sims 4, utilizando animações e expressões exageradas, valorizando animações e modelos novamente.

# <span id="page-34-0"></span>**Capítulo 4**

# **Tecnologias Utilizadas**

#### <span id="page-34-1"></span>**4.1 Unity**

A Unity<sup>[1](#page-34-3)</sup>, desenvolvida pela Unity Technologies, possui mais de um milhão e meio de criadores ativos mensalmente e, além disso, mais de cinco bilhões de downloads mensais de apps desenvolvidos em Unity [\[26\]](#page-81-8).

Uma das game engines mais populares, foi selecionada na versão 2019.3.9f1 para o desenvolvimento dos protótipos, visto que detém uma comunidade muito ativa, portanto possui tutoriais desenvolvidos e usuários para ajudar em abundância, é simples e fácil de se usar, conta com um plano gratuito especial para estudantes [\[27\]](#page-81-9), disponibilizando recursos que são pagos, e apresenta suporte multiplataforma líder do setor, podendo exportar aplicativos para mais de 20 plataformas diferentes [\[25\]](#page-81-10), auxiliando na criação de versões para Microsoft Windows, Linux e macOS rapidamente.

#### <span id="page-34-2"></span>**4.1.1 Visual Studio Code**

Desenvolvido pela Microsoft, Visual Studio Code<sup>[2](#page-34-4)</sup> é um editor de texto completo, gratuito e com suporte para Microsoft Windows, Linux e macOS. Em 2015, foi lançado em código aberto sob a licença do MIT [\[20\]](#page-81-11), disponível na plataforma de hospedagem *GitHub* [\[24\]](#page-81-12).

Uma das maiores motivações para ser utilizado é seu suporte à extensões, tornando o editor de texto facilmente customizável e adaptável ao contexto de cada programador. No caso, foram usadas extensões que auxiliam o desenvolvimento de código especificamente para Unity, logo a criação de scripts em modo geral teve sua velocidade aumentada.

<span id="page-34-3"></span><sup>1</sup> <https://unity.com>

<span id="page-34-4"></span><sup>2</sup> <https://code.visualstudio.com>

#### <span id="page-35-0"></span>**4.1.2 Mixamo**

Biblioteca online de uso livre, Mixamo $^3$  $^3$  é uma plataforma desenvolvida pela Adobe, com mais de 120 modelos de personagens e mais de 2400 animações diferentes oferecidas gratuitamente. Além disso, exporta os modelos ou animações de forma simples e rápida para a maioria das game engines, incluindo a Unity. Por questão de facilidade, todas animações utilizadas nos protótipos foram retiradas desta biblioteca.

#### <span id="page-35-1"></span>**4.1.3 GitLab**

Git é uma ferramenta de versionamento de código, frequentemente utilizada por programadores no desenvolvimento de diversas aplicações, por principalmente armazenar todo o projeto em nuvem (chamados de repositórios), conseguir sincronizar o trabalho concluído e controlar as versões do projeto facilmente, através de um histórico detalhado de alterações [\[14\]](#page-81-13).

Já o GitLab<sup>[4](#page-35-4)</sup>, é um gerenciador de repositórios feitos em Git, oferecendo diversas ferramentas para auxiliar o desenvolvimento de um projeto, incluindo controle de tarefas a serem desenvolvidas.

#### <span id="page-35-2"></span>**4.1.4 Google Forms**

Disponibilizado pela Google, o Google Forms<sup>[5](#page-35-5)</sup> permite a coleta de dados em grande e pequena escala, de forma extremamente eficiente e customizável, disponibilizando a precisão de coleta necessária para a grande maioria das ocasições. Além de simples, transmite facilmente suas informações e oferece suporte para a maioria dos dispositivos com acesso a navegadores. Foi utilizado durante o trabalho com o intuito de coletar o feedback dos usuários, separadamente para cada protótipo.

<span id="page-35-3"></span><sup>3</sup> <https://www.mixamo.com/>

<span id="page-35-4"></span><sup>4</sup> <https://gitlab.com>

<span id="page-35-5"></span><sup>5</sup> <https://www.google.com/intl/pt-BR/forms/about/>
# **Capítulo 5**

# **Planejamento e Organização**

Neste capítulo, será apresentada uma descrição detalhada da arquitetura dos protótipos, assim como o planejamento da narrativa, da gameplay, da idealização do ambiente e dos objetivos de cada componente. Além disso, informações sobre a organização dos questionários de feedback, incluindo o objetivo de cada seção.

# **5.1 Concepção**

Para testar a representação das emoções, foi criado um roteiro em que o jogador fosse exposto a cada uma das emoções. Além das emoções, foi levado em consideração deixar o jogador com pouco contexto, mas não completamente, para que houvesse um leve direcionamento com espaço para interpretação do jogador. Com o objetivo de criar uma melhor imersão, o protótipo foi planejado para câmera em primeira pessoa, 3D e com gráficos mais realistas possíveis, sem comprometer a performance de forma muito signicativa.

Com o intuito de planejar o desenvolvimento e pré-visualizar o cenário, foi desenvolvido um *storyboard* esboçando as principais cenas da histórias, exposto na Figura [5.1.](#page-37-0) Serviu como uma forte referência, mas alguns elementos foram modificados para adequar-se melhor à história ou à game engine.

<span id="page-37-0"></span>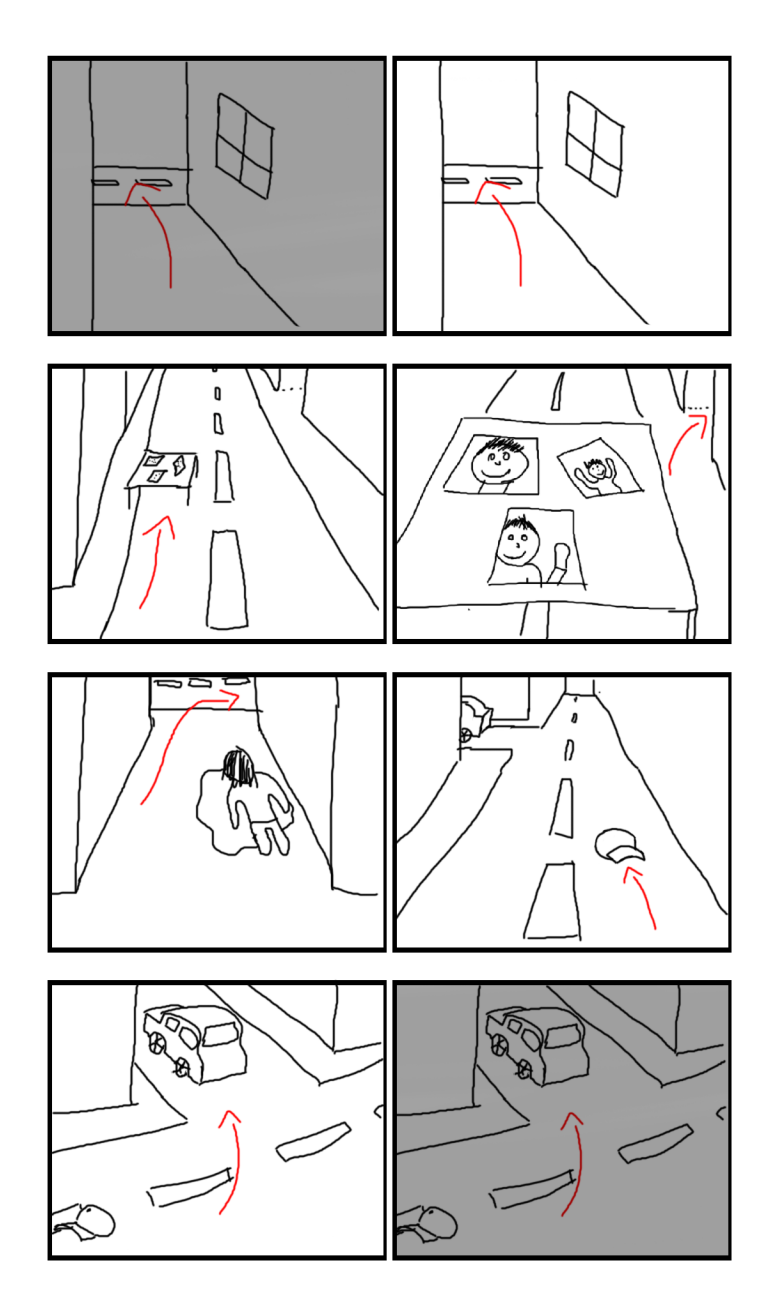

**Figura 5.1:** *Storyboard da narrativa*

No começo da narrativa, a tela estaria completamente escura e iria clarear-se aos poucos, simulando uma retomada de consciência, dentro de uma viela. Logo após, o personagem controlado diria que não sabia onde estava e não lembrava como havia chegado naquele local, contextualizando um pouco o jogador. Com os primeiros passos, o jogador se depara com a emoção de medo, por justamente não reconhecer o espaço em que se encontra e prever o pior para a situação. Essa passagem pode ser vista pelos dois primeiros quadros do *storyboard*.

Ao locomover-se em direção à saída da viela, o efeito de medo se esvai e o jogador chega a rua, encontrando uma mesa pouco distante. Chegando à mesa, o personagem encontra fotos de seu filho e as explica em voz alta, contextualizando o jogador. A cena é retratada nos quadros 3 e 4 do *storyboard*. Durante a fala, a emoção de alegria torna-se

ativa, por relembrar um acontecimento positivo de sua vida. Afastando-se da mesa, a alegria se esvai rapidamente, abrindo espaço para a próxima interação.

Em certa distância da mesa, uma criança aparece no campo de visão do jogador correndo em direção à outra viela, direcionando o personagem para a continuação da história. Adentrando a viela, o jogador encontra um cadáver ensanguentado, quadro 5, então a emoção de nojo torna-se ativa por alguns segundos. No fundo da viela, há somente uma escada para o terraço do prédio e, conforme o jogador atravessa a viela, o nojo diminui progressivamente, dissipando-o por completo.

Ao interagir com a escada, o jogador direciona seu olhar para o fim da mesma e encontra a criança avistada anteriormente. Subindo a escada, a criança sai novamente do campo de visão do jogador, até que o personagem chega ao terraço e a encontra entrando em uma porta ao longe, com direção à rua. O personagem chega atrasado, adentra a mesma e, enquanto desce para a rua, escuta em sequência um carro derrapar, frear, uma criança gritar, uma porta bater e uma criança agonizar. Alcançando a rua, a emoção de tristeza começa fraca enquanto o personagem grita pela criança. O quadro 6 mostra que o boné do garoto encontra-se jogado na rua e, quando o personagem aproxima-se e reconhece, a emoção de tristeza atinge o nível máximo e ele berra pela criança.

A rua é média e, ao atravessá-la, a emoção de tristeza gradativamente desaparece até que, ao cruzar a esquina, o personagem encontra o veículo que supostamente sequestrou a criança. Logo em seguida, o carro liga e acelera seguindo a rua, enquanto que o personagem começa a perseguir o veículo correndo e a emoção de raiva ativa-se. Conforme a perseguição continua, os níveis de raiva aumentam até atingir o ápice e, após alguns segundos, a tela do jogador escurece e a história é finalizada, cena contemplada pelos dois últimos quadros do *storyboard*.

# **5.2 Arquitetura**

Fundamentada nos princípios S.O.L.I.D [\[15\]](#page-81-0) [\[28\]](#page-81-1), o objetivo da arquitetura utilizada foi garantir principalmente um fácil entendimento do código, facilitar futuras alterações com base no feedback de cada protótipo, encontrar possíveis bugs e também reaproveitar códigos já escritos. Para isso, os objetos criados na Unity foram dividos em: Controllers, Interactions, Objects e HUD. Na Figura [5.2](#page-39-0) encontra-se o Diagrama de Classe UML para os scripts.

## **5.2.1 Controllers**

Em Controllers, está concentrado a grande maioria dos scripts utilizados durante o jogo, com objetos sem representação física. Para cada ação específica dentro do jogo, foi criado somente um objeto em Controllers, seu único responsável para o jogo inteiro. Aos objetos, foram anexados um ou mais scripts capazes de realizar a ação proposta, sendo cada script responsável por somente uma tarefa dentro da ação, exemplificado na Figura [5.3.](#page-39-1)

<span id="page-39-0"></span>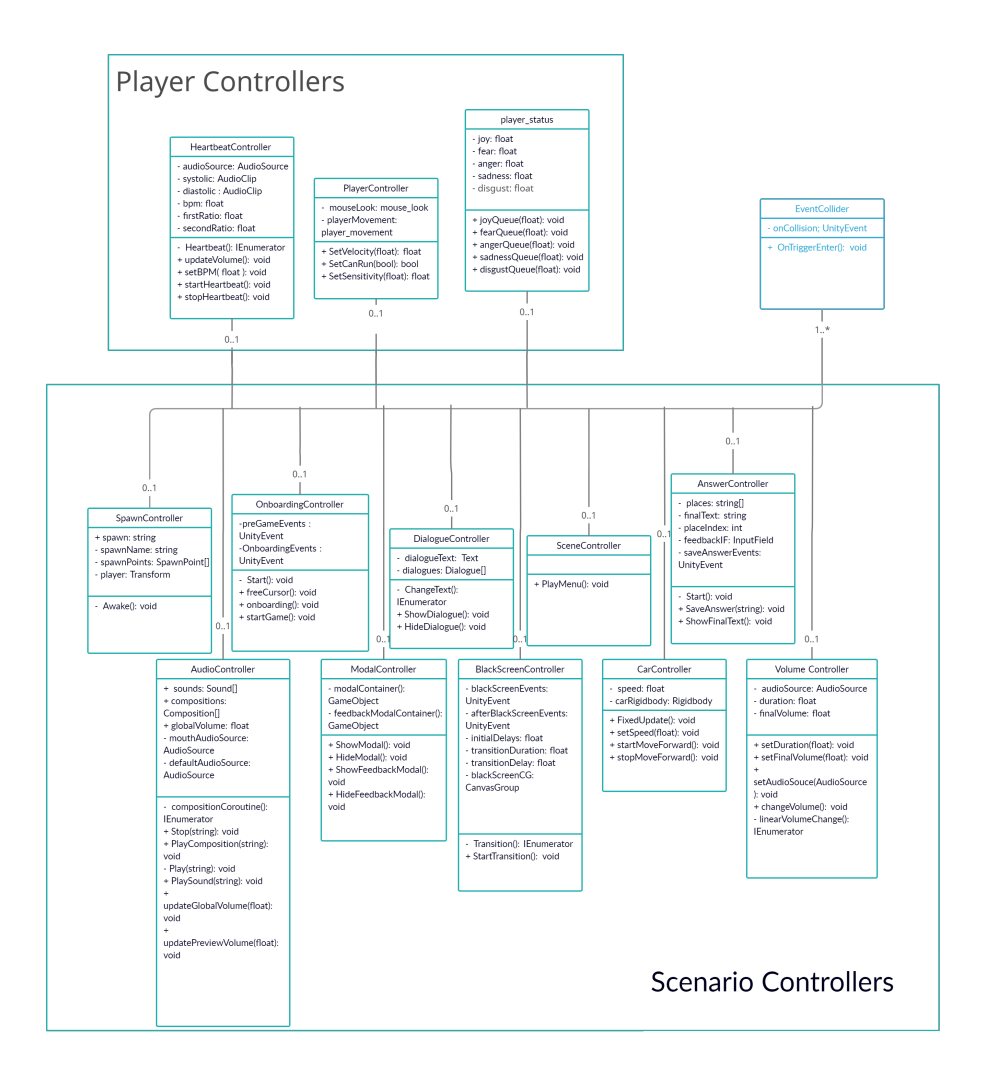

**Figura 5.2:** *Diagrama de Classe UML*

<span id="page-39-1"></span>

| a<br>÷<br><del></del> Hierarchy                                                                                                    | <b>O</b> Inspector                                                                                            | a :              |
|----------------------------------------------------------------------------------------------------|----------------------------------------------------------------------------------------------------|------------------|
| $Q^*$ All<br>$\triangleleft$ war_within_scene01<br>$\neg$ $\bigoplus$ ## CONTROLLERS<br><b>SpawnController</b><br><b>1</b> OnboardingController⊖<br><b>1</b> DialogueController<br><b>⊙</b> BlackScreenTransitions<br>ь<br><b>↑ AlleyControllers</b><br><b>⊙</b> CarController<br>AudioController<br><b>1</b> PlayerController<br><b>SceneController</b> | $\checkmark$ HeartbeatController<br>₩<br>Layer Default<br>Tag Untagged<br>▼                                   | Static ▼<br>≂    |
|                                                                                                    | マム<br>Transform                                                                                               | ● #              |
|                                                                                                    | $X$ 0<br>Y O<br>Position                                                                                      | $Z$ 0            |
|                                                                                                    | YO<br>$X$ 0<br>Rotation<br>$X$   1<br>$Y$  1<br>Scale                                                         | $Z$ 0<br>$Z$   1 |
|                                                                                                    |                                                                                                    |                  |
|                                                                                                    | Ħ<br>✓ Heartbeat Controller (Script)<br>ь<br>$\vert \ddot{r} \vert$<br>ь<br><b>Volume Controller (Script)</b> | Θ ≓<br>● #       |
| <b>∩</b> VolumeController                                                                                                    |                                                                                                    |                  |
| <b>1</b> HeartbeatController<br>ModalController<br>∩ AnswerController<br>$\bigcirc$ ## INTERACTIONS<br><b>12 ## OBJECTS</b><br>$\bigcirc$ ## HUD                                                                                                    | Add Component                                                                                                 |                  |

**Figura 5.3:** *Controller com scripts independentes*

A lógica dos scripts foi desenvolvida utilizando serialização de refêrencias privadas, assim as principais referências dos códigos são atribuídas no próprio editor da Unity, visível na Figura [5.4,](#page-40-0) portanto um script torna-se facilmente adaptável à mudanças na cena de jogo e utilizável em outros Controllers.

<span id="page-40-0"></span>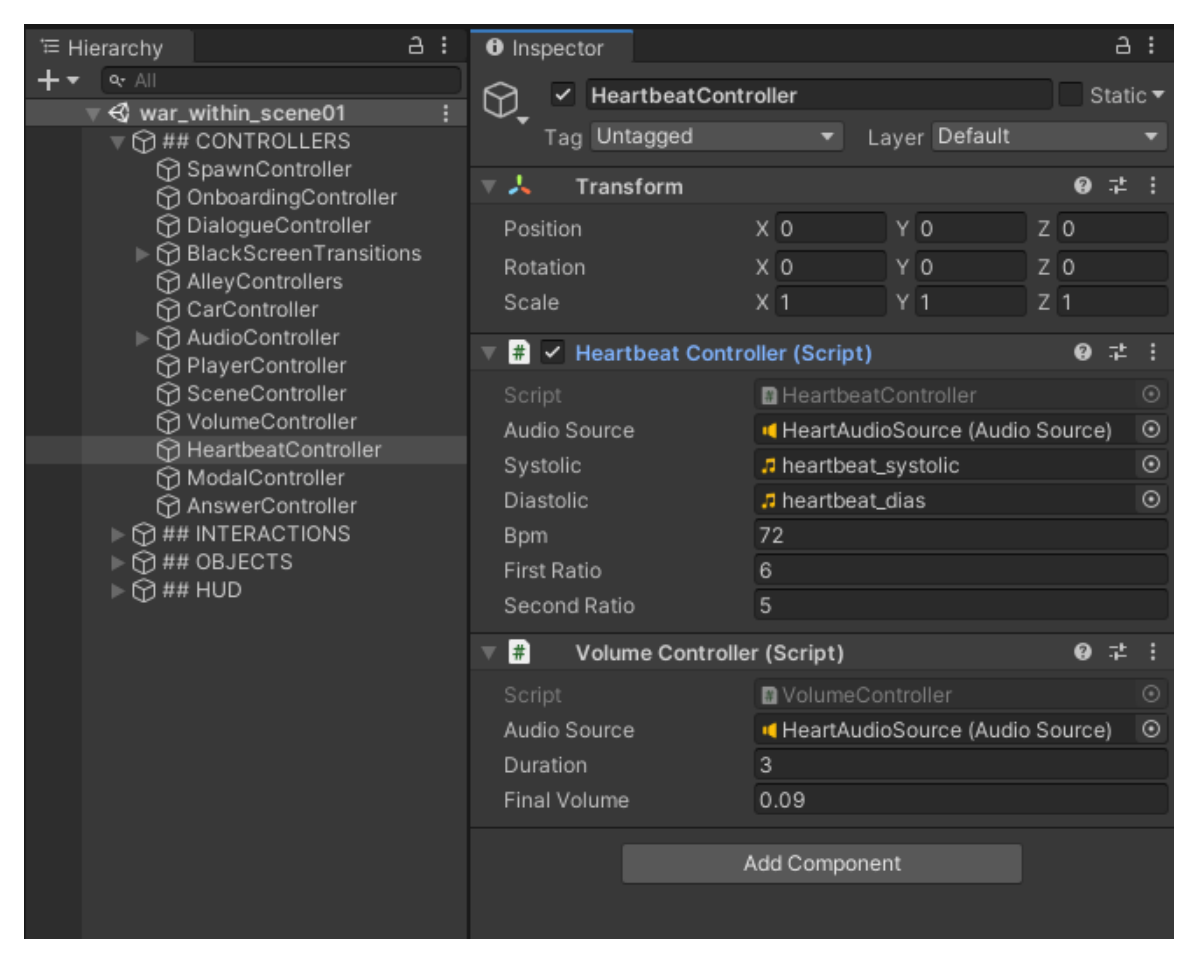

**Figura 5.4:** *Scripts com serialização de referências privadas*

Além da serialização de referências, os códigos foram desenvolvidos de forma que para realizar sua tarefa, é necessário que algum script externo execute alguma de suas funções públicas, as quais garantidamente possuem no máximo um argumento, para que também possam ser executadas através do editor da Unity.

#### **5.2.2 Interactions**

Interactions contém todos personagens usados e os objetos interagíveis que compõem o cenário de jogo. Para uma melhor organização, estes objetos foram dividos com base na posição inicial e final da representação de cada emoção, como visto na Figura [5.5,](#page-41-0) logo Road compreende os objetos responsáveis pela emoção de medo, Table compreende a emoção de alegria, Alley responsável por nojo, Roof, pela tristeza e Street, pela raiva.

<span id="page-41-0"></span>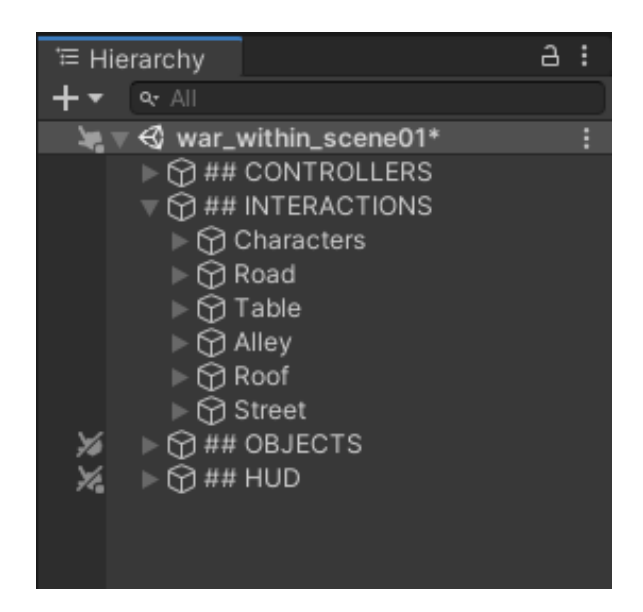

**Figura 5.5:** *Organização de Interactions*

Os objetos interagíveis possuem 3 tipos: objetos físicos que foram adicionados ao cenário original, caixas de colisão que disparam múltiplos eventos e timers que também disparam eventos, observável na Figura [5.6.](#page-42-0) Conforme o jogador se locomove pelo mundo, as caixas de colisão são ativadas e, combinadas com os timers, executam os scripts de Controllers em tempo e ordem correta, representando as emoções na tela do jogador e indicando o caminho que deve ser selecionado.

<span id="page-42-0"></span>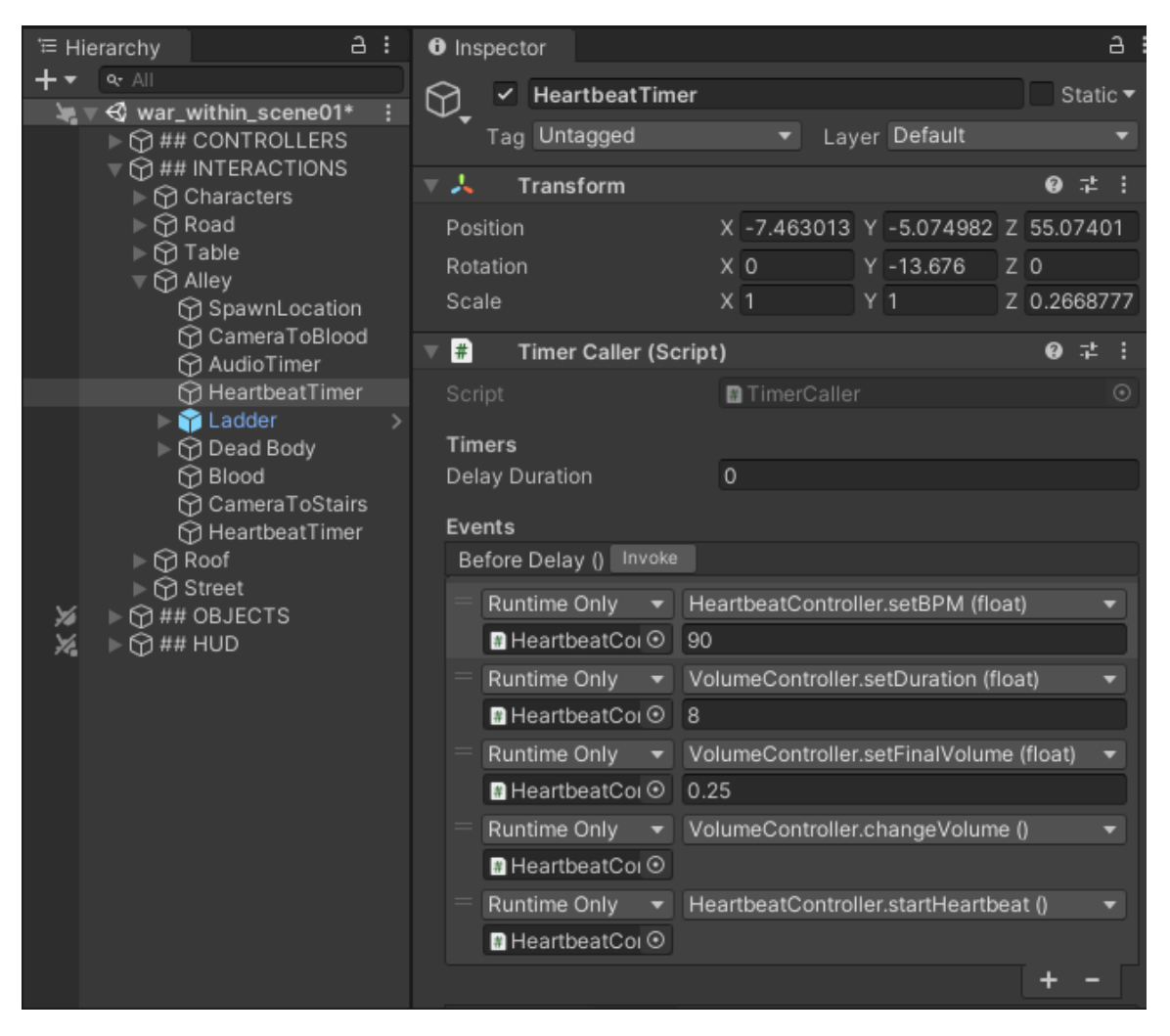

**Figura 5.6:** *Timer com eventos selecionados para disparo*

## **5.2.3 Objects**

Para utilização como cenário do jogo, uma cidade foi criada utilizando os modelos de Windridge City, identificado na seção de Contribuições. Objects conta com todos os objetos físicos que formam a cidade criada originalmente, antes de adaptá-la às especificidades do jogo. Sua organização está definida na Figura [5.7](#page-43-0)

<span id="page-43-0"></span>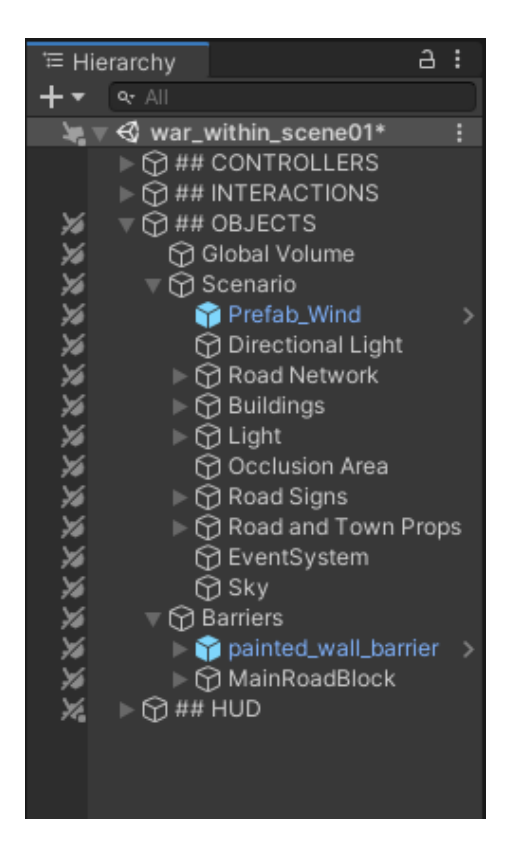

**Figura 5.7:** *Organização de Objects*

#### **5.2.4 HUD**

Na Figura [5.8](#page-44-0) encontra-se a HUD, concentrando somente a parte visual da interface de usuário do jogo, incluindo o texto de diálogo e todos modais criados.

<span id="page-44-0"></span>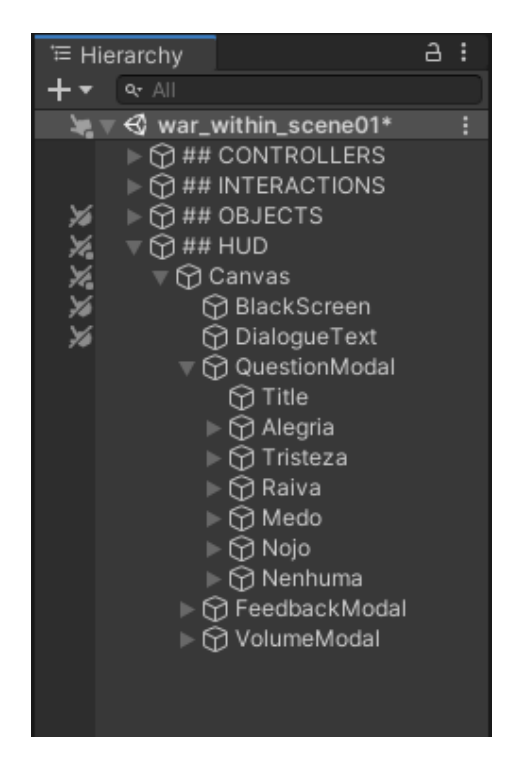

**Figura 5.8:** *Organização de HUD*

# **5.3 Questionários**

Durante o trabalho, foram desenvolvidos três protótipos e, com isso, três questionários distintos. Independente do objetivo principal de cada questionário, a estrutura permaneceu a mesma. Para sua elaboração, a ferramenta utilizada foi o *Google Forms*, permitindo um acompanhamentos de todos os dados coletados.

#### **5.3.1 Introdução**

Há uma breve contextualização sobre os objetivos, os envolvidos e o tempo necessário para conclusão do questionário, como visto na Figura [5.9.](#page-45-0) Além disso, descreve como foi organizado, expondo o objetivo de cada parte assim como o que é requerido do voluntário, informando também que todos dados coletados serão anônimos, utilizados somente para avaliação do protótipo.

# <span id="page-45-0"></span>The War Within - Protótipo

Esse questionário tem como objetivo avaliar a jogabilidade e as emoções do protagonista do jogo "The War Within", desenvolvido por Vinícius Moreno da Silva em seu trabalho de conclusão de curso, sob orientação de Ricardo Nakamura.

O tempo estimado para a conclusão do questionário é de 10~20 minutos, dos quais 5~10 minutos serão gastos jogando o protótipo e os outros 5~10 minutos respondendo as questões do formulário

#### Organização

A primeira parte do questionário consiste em definir o perfil do usuário com perguntas relacionadas à sua experiência com jogos.

A segunda parte contém todas informações necessárias sobre o protótipo: link para download, controles e instruções gerais. Além disso, será pedido que você jogue o protótipo.

Por fim, a terceira parte possui perguntas sobre a jogabilidade e sua experiência com o jogo.

\* Todos dados coletados serão utilizados somente para avaliar o protótipo, com todas informações anônimas.

**Figura 5.9:** *Introdução do formulário de feedback*

## **5.3.2 Perl**

O objetivo desta parte é traçar o perfil do voluntário, através de perguntas relacionadas à sua idade, gênero e experiência com jogos digitais e, mais especificamente, jogos 3D.

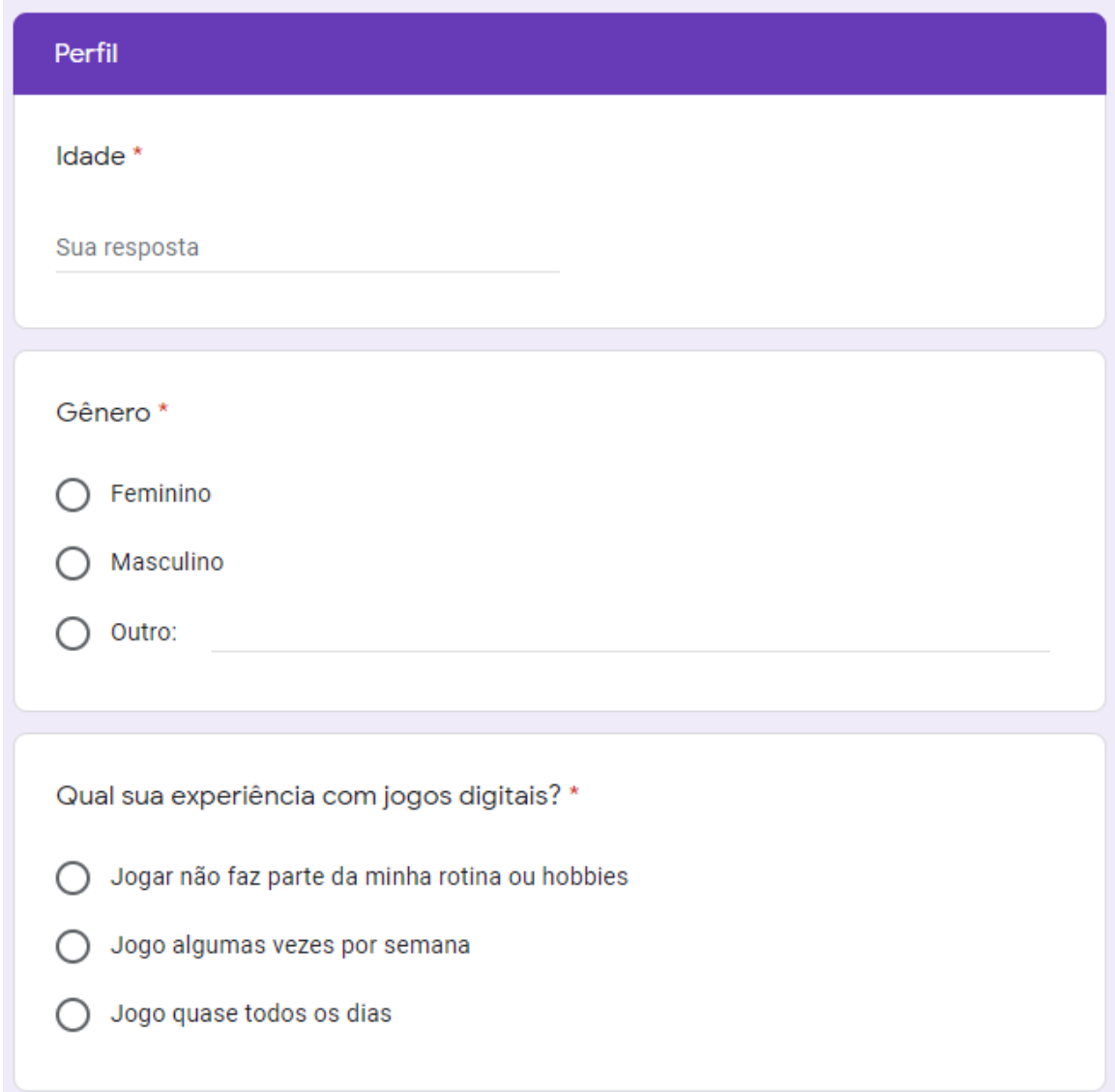

**Figura 5.10:** *Perl do formulário de feedback*

### **5.3.3 Protótipo**

Observável na Figura [5.11,](#page-47-0) é explicado como baixar e executar o protótipo, contendo os links para as versões de Microsoft Windows, mac OS e Linux, contemplando a grande maioria dos usuário de computador. Além disso, há uma descrição dos controles de jogo e, também, instruções para realizar o teste do protótipo. Caso o voluntário encontre-se preso durante o jogo, por causa de um bug ou falta de direcionamento, um campo está disponível para o jogador descrever a situação precedente, para que possa ser corrigido em novas versões.

#### <span id="page-47-0"></span>Protótipo

#### Link para download

Baixe o jogo para o seu sistema operacional, extraia o arquivo .zip e execute o arquivo com nome "War Within" para comecar o jogo.

Windows: https://drive.google.com/file/d/1JjJchg-WniAzlhDUHiGjTeic22CueWpy/view?usp=sharing Linux: https://drive.google.com/file/d/1fxt57CpJgvtN99F15wkSZzA\_bpZyFrCu/view?usp=sharing OSX: https://drive.google.com/file/d/1meAM-c1evHxkb1ssjwe4RICVFMizTDyk/view?usp=sharing

\*O jogo contém imagens e sons que podem ser sensíveis para alguns usuários.

#### Controles

Para esse jogo, os dispositivos necessários são teclado e mouse.

No teclado, as teclas W, A, S e D compõem a movimentação do personagem, a tecla "Espaço" é responsável por fazer o personagem pular e a tecla "Shift" faz o personagem correr (em algumas circunstâncias).

A movimentação do mouse gira o corpo e a cabeça do personagem.

#### Testando o protótipo

Experimente o jogo inteiro, da mesma forma que você jogaria qualquer outro jogo. Idealmente, você voltará ao menu inicial ao completar o jogo. Caso isso não aconteça e você se veja preso, comente abaixo o que aconteceu.

Você ficou preso durante o jogo? Se sim, comente como e o que aconteceu

Sua resposta

**Figura 5.11:** *Instruções para o protótipo do formulário de feedback*

### **5.3.4 Experiência e Sugestões**

No primeiro formulário, o voluntário é questionado se observou alguma mudança de emoção do personagem durante o jogo e, caso a resposta seja positiva, pergunta-se também quais emoções ele percebeu, se houve alguma emoção mais intensa que as outras e sugestões para sua representação. O propósito destas perguntas foi, primariamente, identificar se é possível representar as emoções do personagem. Com a possibilidade comprovada, foi verificada a efetividade do sistema desenvolvido e quais melhorias o sistema deveria ter pela visão do jogador.

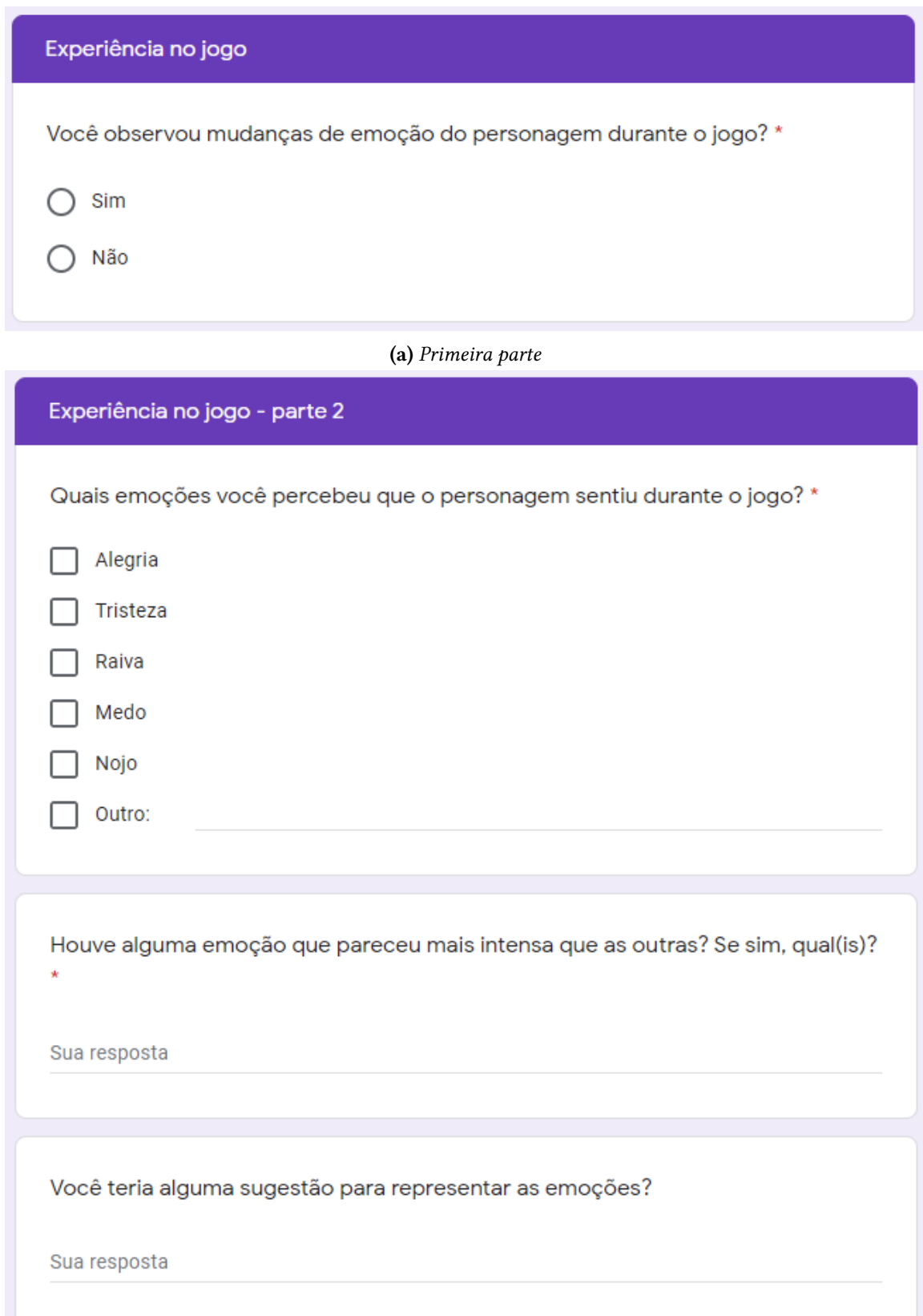

**(b)** *Segunda parte*

**Figura 5.12:** *Experiência de jogo no formulário de feedback*

Para o segundo e terceiro questionário, não foi necessário perguntar ao volutário se percebeu mudança de emoção, uma vez que já foi confirmada sua possibilidade, nem se alguma emoção foi mais intensa que as outras, pois a eficácia da representação de cada emoção será suficiente para fazer esta verificação.

# **5.4 Considerações do Capítulo**

Neste capítulo, foi apresentado o processo criativo para elaborar o conceito do jogo, o desenvolvimento da narrativa, a arquitetura do protótipo e os questionários de feedback, expondo as principais decisões tomadas ao decorrer do projeto. Desta forma, o modo de implementação descrito no Capítulo [6](#page-50-0) é justificado e torna-se facilmente compreendido.

# <span id="page-50-0"></span>**Capítulo 6**

# **Implementação e Testes**

# **6.1 Gerenciador de Volume**

Com o intuito de facilitar a adição de efeitos visuais à tela do jogador, a Unity disponibiliza um arcabouço sobre *Volume<sup>[1](#page-50-1)</sup>,* o qual é responsável por alterar a visualização que a câmera de jogo possui sobre o cenário. Para isso, a Unity interpola entre os valores de cada propriedade presente no Volume, chegando à renderização final.

As propriedades ficam armazenadas no *perfil do Volume* <sup>[2](#page-50-2)</sup> e, para modificá-las, é necessário usar *Volume Overrides<sup>[3](#page-50-3)</sup>,* que reescrevem as propriedades do perfil do Volume e possibilitam alterar as especificidades da renderização da cena. Dentre as responsabilidades do perfil de Volume, encontra-se os *efeitos de pós-processamento<sup>[4](#page-50-4)</sup>, shaders aplicados depois* da renderização da imagem original antes de ser enviada ao monitor.

Para o contexto de retratar as emoções, utilizar apenas os efeitos de pós-processamento foi suficiente. Foi criado somente um Volume global responsável por todas emoções e, ademais, desenvolvido um script para concentrar todas alterações ao Volume, o Gerenciador de Volume (GV). No GV, implementou-se métodos responsáveis por facilitar o uso de Volume Overrides para efeitos de pós-processamento disponíveis pelo framework de Volume. Durante esta seção, os efeitos usados serão explicados, indicando quais propriedades foram implementadas. Propriedades não implementadas utilizam os valores padrões da Unity, sem alteração pelo GV.

<span id="page-50-1"></span><sup>1</sup> [https://docs.unity3d.com/Packages/com.unity.render-pipelines.high-definition@7.1/manual/Volumes.](https://docs.unity3d.com/Packages/com.unity.render-pipelines.high-definition@7.1/manual/Volumes.html) [html](https://docs.unity3d.com/Packages/com.unity.render-pipelines.high-definition@7.1/manual/Volumes.html)

<span id="page-50-2"></span><sup>2</sup> [https://docs.unity3d.com/Packages/com.unity.render-pipelines.high-definition@7.1/manual/](https://docs.unity3d.com/Packages/com.unity.render-pipelines.high-definition@7.1/manual/Volume-Profile.html) [Volume-Profile.html](https://docs.unity3d.com/Packages/com.unity.render-pipelines.high-definition@7.1/manual/Volume-Profile.html)

<span id="page-50-3"></span><sup>3</sup> [https://docs.unity3d.com/Packages/com.unity.render-pipelines.high-definition@7.1/manual/](https://docs.unity3d.com/Packages/com.unity.render-pipelines.high-definition@7.1/manual/Volume-Components.html) [Volume-Components.html](https://docs.unity3d.com/Packages/com.unity.render-pipelines.high-definition@7.1/manual/Volume-Components.html)

<span id="page-50-4"></span><sup>4</sup> [https://docs.unity3d.com/Packages/com.unity.render-pipelines.high-definition@7.1/manual/](https://docs.unity3d.com/Packages/com.unity.render-pipelines.high-definition@7.1/manual/Post-Processing-Main.html) [Post-Processing-Main.html](https://docs.unity3d.com/Packages/com.unity.render-pipelines.high-definition@7.1/manual/Post-Processing-Main.html)

# **6.1.1 Color Adjustments**

Efeito responsável por alterar a tonalidade, luminosidade e contraste da imagem rende-rizada final<sup>[5](#page-51-0)</sup>.

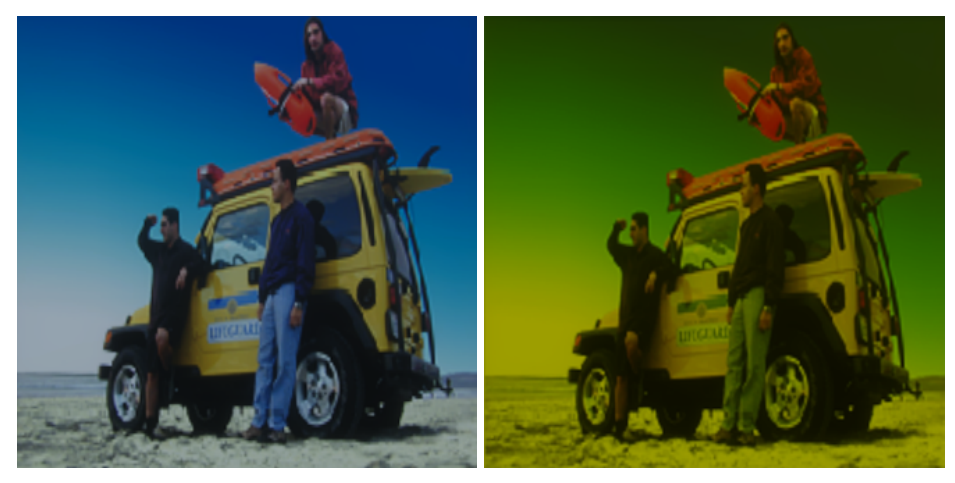

**(a)** *Imagem base* **(b)** *Color Filter com cor amarela*

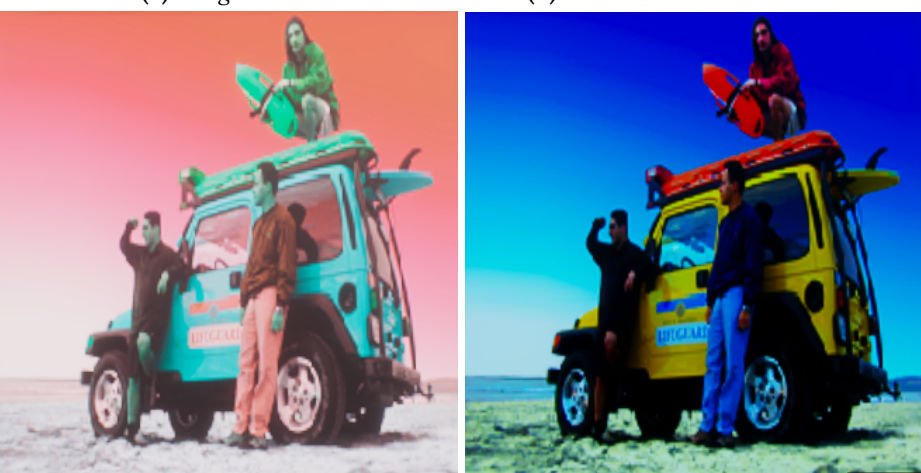

**(c)** *Post Exposure e Hue Shift* **(d)** *Saturação e Contraste*

**Figura 6.1:** *Representação de Color Adjustments*

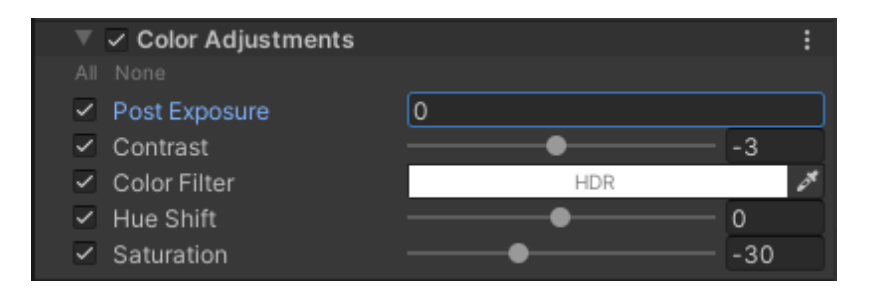

**Figura 6.2:** *Propriedades implementadas de Color Adjustments*

<span id="page-51-0"></span> $^5$ [https://docs.unity3d.com/Packages/com.unity.render-pipelines.high-definition@7.1/manual/](https://docs.unity3d.com/Packages/com.unity.render-pipelines.high-definition@7.1/manual/Post-Processing-Color-Adjustments.html) [Post-Processing-Color-Adjustments.html](https://docs.unity3d.com/Packages/com.unity.render-pipelines.high-definition@7.1/manual/Post-Processing-Color-Adjustments.html)

Todas propriedades foram implementadas: *Post Exposure*, quantidade de luz contida na imagem, *Contrast*, intervalo de variação tonal das cores, *Color Filter*, cor que será tingida à imagem final, *Hue Shift*, alterando a paleta de cores, e *Saturation*, intensidade das cores.

# **6.1.2 Vignette**

Vignette $^6$  $^6$  é o termo para diminuição da saturação e/ou escurecimento das bordas de uma imagem a partir de seu centro.

| V. | $\vee$ Vignette         |            |         |     |   |
|----|-------------------------|------------|---------|-----|---|
|    | All None                |            |         |     |   |
|    | Mode                    | Procedural |         |     | ╸ |
| ✓  | Color                   |            |         |     |   |
|    | Center                  | $X$ 0.5    | $Y$ 0.5 |     |   |
|    | Intensity               |            |         | 0.2 |   |
|    | $\checkmark$ Smoothness |            |         | 0.2 |   |
|    | $\checkmark$ Roundness  |            |         |     |   |
|    | $\checkmark$ Rounded    |            |         |     |   |

**Figura 6.3:** *Propriedades implementadas de Vignette*

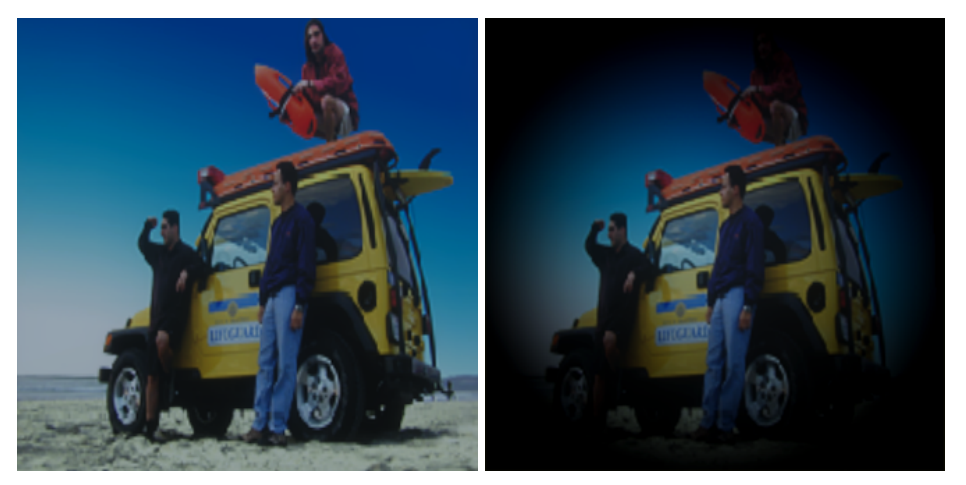

**(a)** *Imagem base* **(b)** *Vignette ativo*

**Figura 6.4:** *Representação de Vignette*

Somente as propriedades *Color*, cor alvo para as bordas da imagem, *Smoothness*, suavidade do efeito, *Roundness*, circularidade do efeito, e *Rounded*, define se o efeito será perfeitamente circular ou se adaptará às dimensões da tela.

<span id="page-52-0"></span><sup>6</sup> [https://docs.unity3d.com/Packages/com.unity.render-pipelines.high-definition@7.1/manual/](https://docs.unity3d.com/Packages/com.unity.render-pipelines.high-definition@7.1/manual/Post-Processing-Vignette.html) [Post-Processing-Vignette.html](https://docs.unity3d.com/Packages/com.unity.render-pipelines.high-definition@7.1/manual/Post-Processing-Vignette.html)

# **6.1.3 Depth of Field**

O efeito de Depth of Field<sup>[7](#page-53-0)</sup> simula o foco da lente de uma câmera. Objetos no foco aparecem nítidos, enquanto que objetos distantes do foco aparecem embaçados.

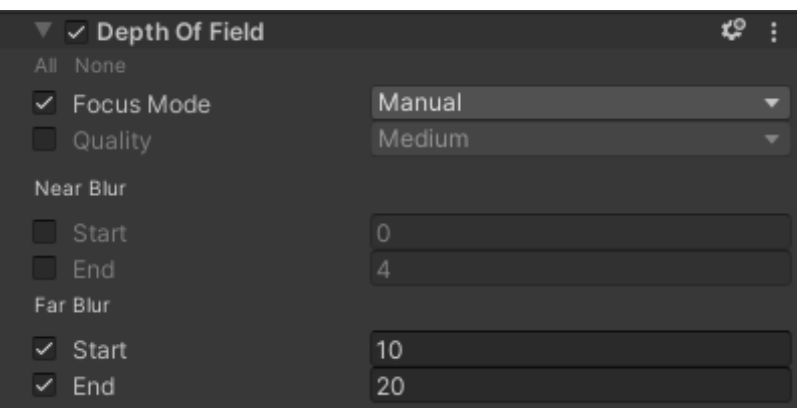

**Figura 6.5:** *Propriedades implementadas de Depth of Field*

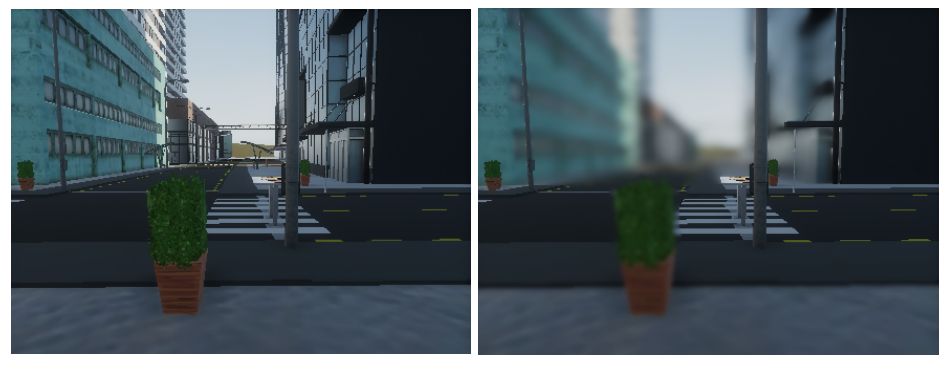

**(a)** *Imagem base* **(b)** *Depth of Field ativo*

**Figura 6.6:** *Representação de Depth of Field*

Foram implementadas *Focus Mode*, tipo de foco utilizado no efeito, *Far Blur Start*, controla a distância inicial do degradê de embaçamento, e *Far Blur End*, distância final do degradê.

### **6.1.4 Split Toning**

Split Toning<sup>[8](#page-53-1)</sup> tinge a imagem final baseando-se nos valores de luminosidade.

<span id="page-53-0"></span> $^7$  [https://docs.unity3d.com/Packages/com.unity.render-pipelines.high-definition@7.1/manual/](https://docs.unity3d.com/Packages/com.unity.render-pipelines.high-definition@7.1/manual/Post-Processing-Depth-of-Field.html) [Post-Processing-Depth-of-Field.html](https://docs.unity3d.com/Packages/com.unity.render-pipelines.high-definition@7.1/manual/Post-Processing-Depth-of-Field.html)

<span id="page-53-1"></span><sup>8</sup> [https://docs.unity3d.com/Packages/com.unity.render-pipelines.high-definition@7.1/manual/](https://docs.unity3d.com/Packages/com.unity.render-pipelines.high-definition@7.1/manual/Post-Processing-Split-Toning.html) [Post-Processing-Split-Toning.html](https://docs.unity3d.com/Packages/com.unity.render-pipelines.high-definition@7.1/manual/Post-Processing-Split-Toning.html)

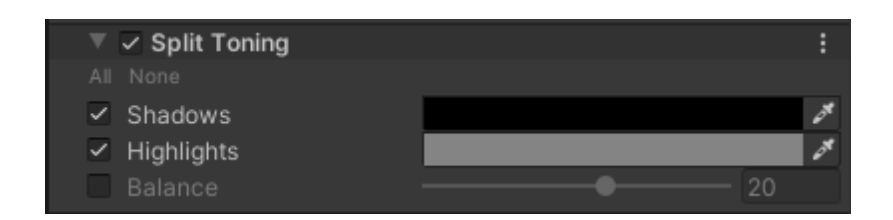

**Figura 6.7:** *Propriedades implementadas de Split Toning*

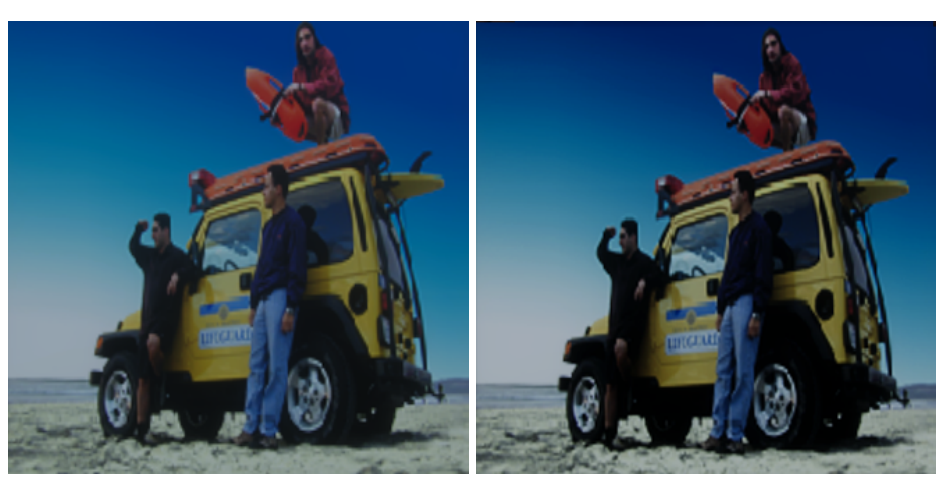

**(a)** *Imagem base* **(b)** *Split Toning ativo*

**Figura 6.8:** *Representação de Split Toning*

*Shadows*, cor para tingir as sombras, e *Highlights*, cor para tingir as luzes, são as propriedades implementadas do efeito.

# **6.1.5 Motion Blur**

O Motion Blur<sup>[9](#page-54-0)</sup> simula o borrão característico de imagens capturadas em alta velocidade.

| $\vee$ Motion Blur |               |     |
|--------------------|---------------|-----|
| All None           |               |     |
| Intensity<br>✓     |               |     |
| Quality            | <b>Medium</b> |     |
| Sample Count       | 8             |     |
| Maximum Velocity   |               | 200 |
| Minimum Velocity   |               |     |

**Figura 6.9:** *Propriedades implementadas de Motion Blur*

Por simular borrão de objetos em alta velocidade, vídeos são mais efetivos para representação [\[22\]](#page-81-2).

<span id="page-54-0"></span><sup>9</sup> [https://docs.unity3d.com/Packages/com.unity.render-pipelines.high-definition@7.1/manual/](https://docs.unity3d.com/Packages/com.unity.render-pipelines.high-definition@7.1/manual/Post-Processing-Motion-Blur.html) [Post-Processing-Motion-Blur.html](https://docs.unity3d.com/Packages/com.unity.render-pipelines.high-definition@7.1/manual/Post-Processing-Motion-Blur.html)

*Intensity*, intensidade do borrão, foi a única propriedade implementada.

## **6.1.6 Lens Distortion**

 ${\rm Respons}$ ável por distorcer a imagem final simulando lentes de câmeras realísticas $^{10}.$  $^{10}.$  $^{10}.$ 

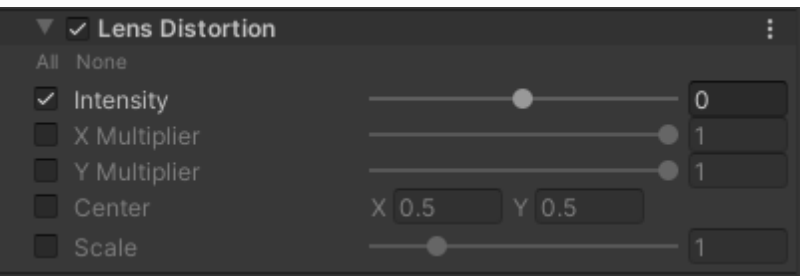

**Figura 6.10:** *Propriedades implementadas de Lens Distortion*

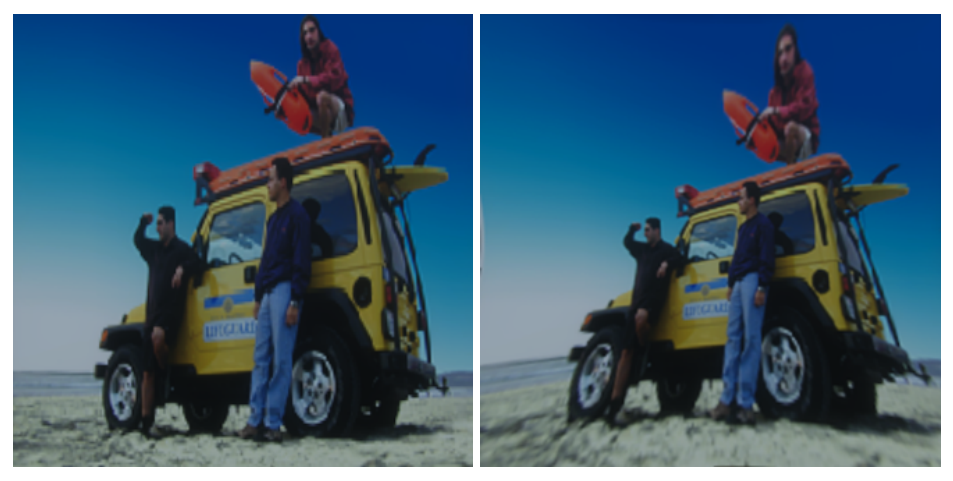

**(a)** *Imagem base* **(b)** *Lens Distortion ativo*

**Figura 6.11:** *Representação de Lens Distortion*

*Intensity*, intensidade da distorção, foi também a única propriedade implementada.

### **6.1.7 Bloom**

O efeito de Bloom<sup>[11](#page-55-1)</sup> expande áreas da imagem bem iluminadas, simulando uma fonte de luz muito intensa.

<span id="page-55-0"></span><sup>10</sup> [https://docs.unity3d.com/Packages/com.unity.render-pipelines.high-definition@7.1/manual/](https://docs.unity3d.com/Packages/com.unity.render-pipelines.high-definition@7.1/manual/Post-Processing-Lens-Distortion.html) [Post-Processing-Lens-Distortion.html](https://docs.unity3d.com/Packages/com.unity.render-pipelines.high-definition@7.1/manual/Post-Processing-Lens-Distortion.html)

<span id="page-55-1"></span><sup>11</sup> [https://docs.unity3d.com/Packages/com.unity.render-pipelines.high-definition@7.1/manual/](https://docs.unity3d.com/Packages/com.unity.render-pipelines.high-definition@7.1/manual/Post-Processing-Bloom.html) [Post-Processing-Bloom.html](https://docs.unity3d.com/Packages/com.unity.render-pipelines.high-definition@7.1/manual/Post-Processing-Bloom.html)

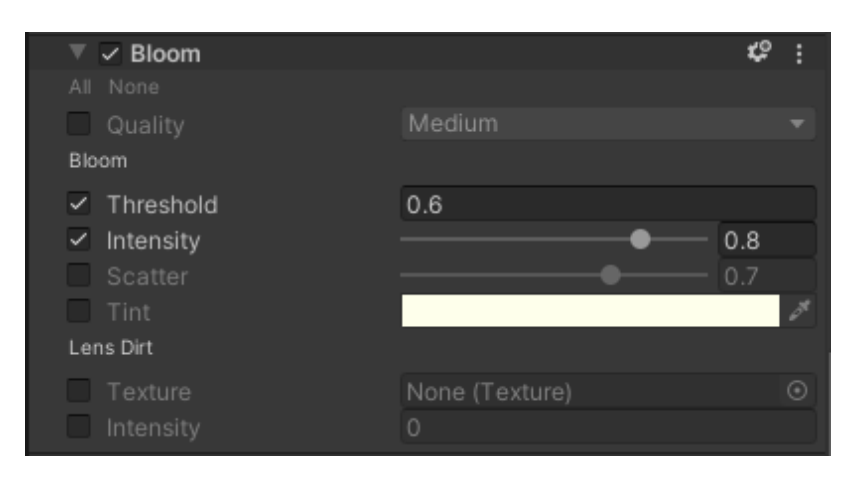

**Figura 6.12:** *Propriedades implementadas de Bloom*

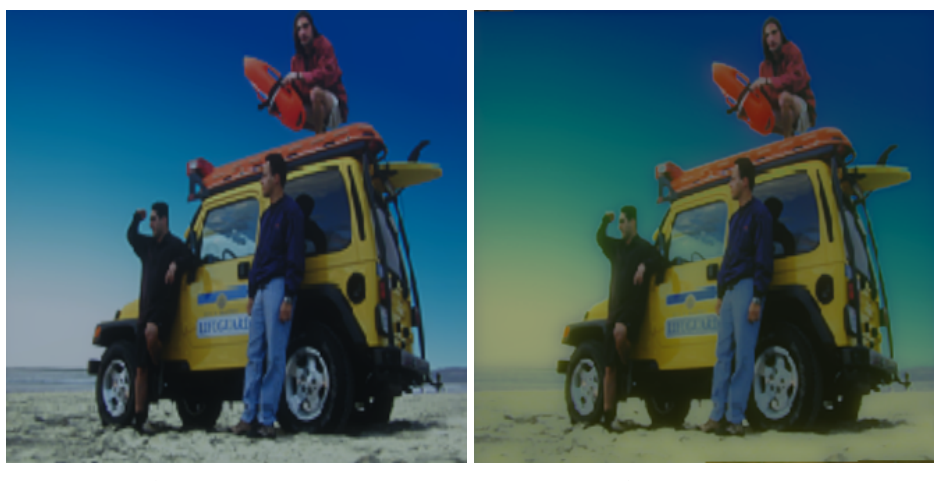

**(a)** *Imagem base* **(b)** *Bloom ativo*

**Figura 6.13:** *Representação de Bloom*

Somente *Threshold*, luminosidade mínima de um píxel para aplicação do efeito, e *Intensity*, intensidade da expansão luminosa, foram implementados.

# **6.2 Primeiro Protótipo**

O objetivo do primeiro protótipo foi validar a possibilidade de representar emoções em jogos. Para isto, construiu-se todo o cenário essencial para a imersão do jogador, as interações necessárias com o ambiente e, principalmente, os efeitos visuais para cada emoção. Tais efeitos foram implementados de forma que acompanhem a intensidade da emoção, transicionando suavemente ao longo do tempo entre o estado original do personagem e o estado final com a emoção completamente dominante, com o intuito de naturalizar e adicionar fluidez às emoções.

### **6.2.1 Representação Inicial das Emoções**

O medo é a primeira emoção retratada para o usuário. Utilizou-se dois efeitos para sua composição: Color Adjustments, aumentando significativamente o contraste da imagem, e Motion Blur, com intensidade média. A finalidade da composição de efeitos era simular uma visão trêmula e atenta, remetendo ao medo. Não é possível observar o efeito de Motion Blur por imagem, mas há uma comparação na Figura [6.14](#page-57-0) entre o medo ativo e inativo.

<span id="page-57-0"></span>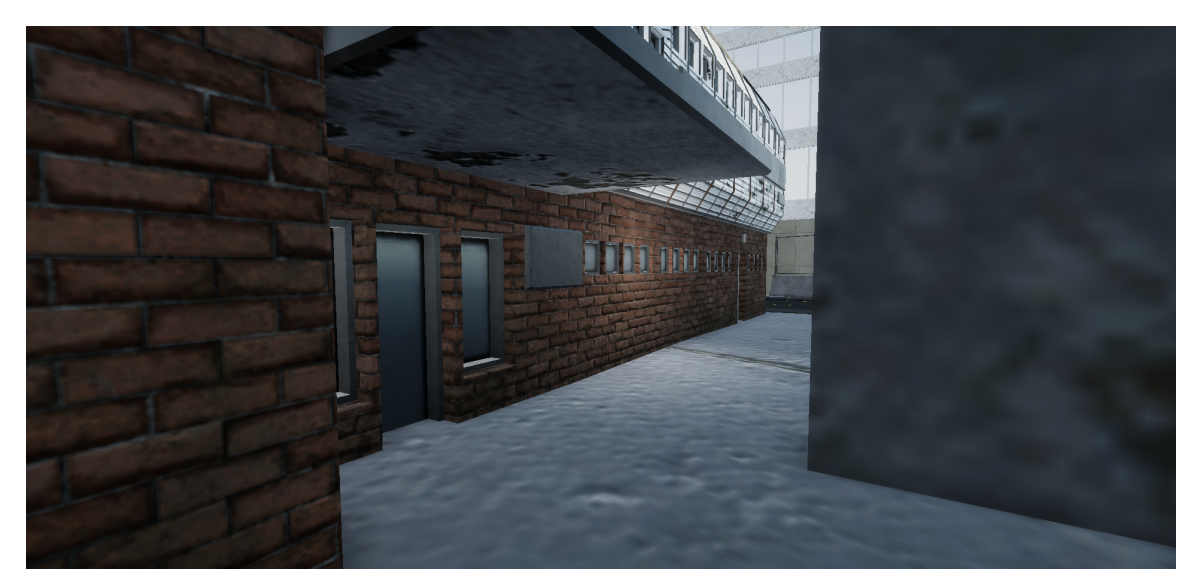

**(a)** *Medo inativo*

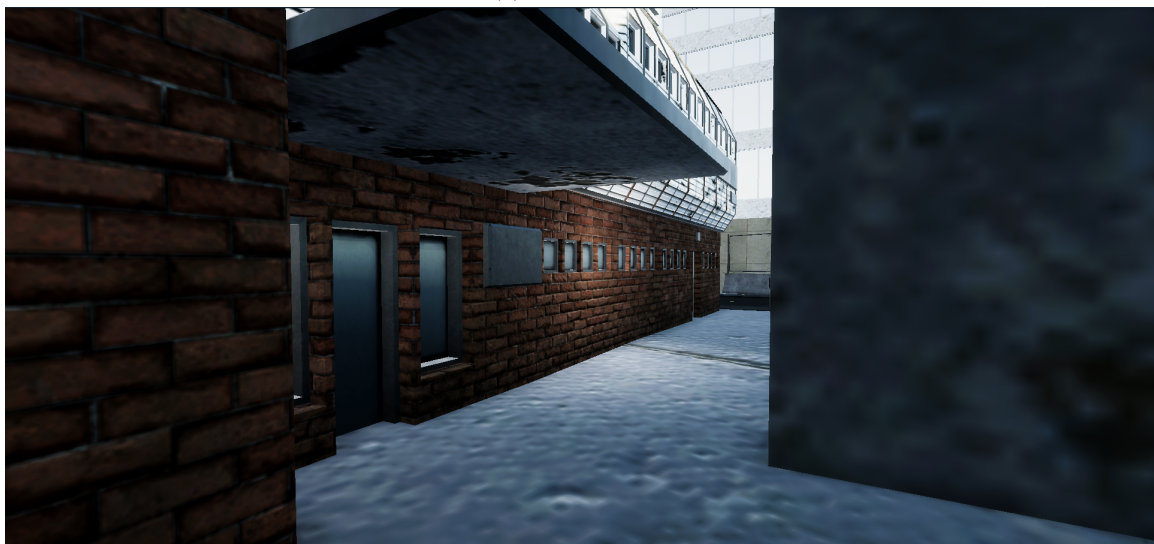

**(b)** *Medo ativo*

**Figura 6.14:** *Representação do medo*

Seguindo a narrativa, o jogador encontra-se com a emoção de alegria, composta por Color Adjustments, intensificando a saturação da tela, e Split Toning, clareando a cor que tingirá as luzes. Assim, o mundo encontra-se com cores acentuadas e luminosidade mais nítida, referindo-se à alegria pela percepção mais vívida. A comparação pode ser

#### visualizada na Figura [6.15.](#page-58-0)

<span id="page-58-0"></span>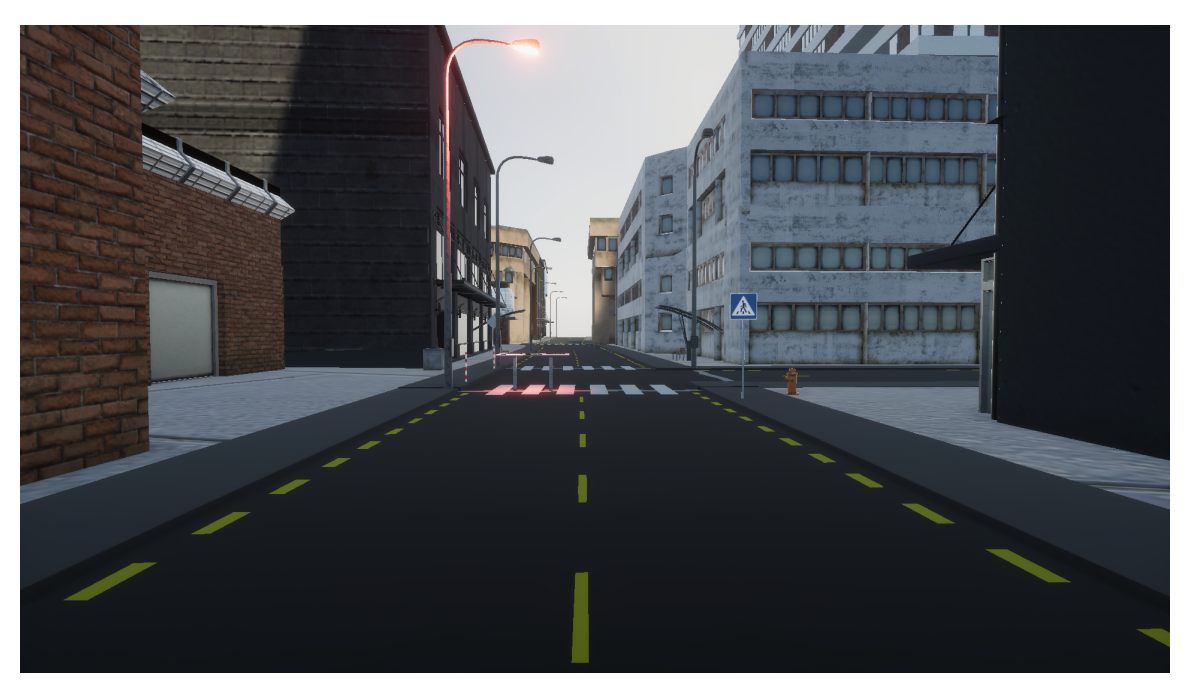

**(a)** *Alegria inativa*

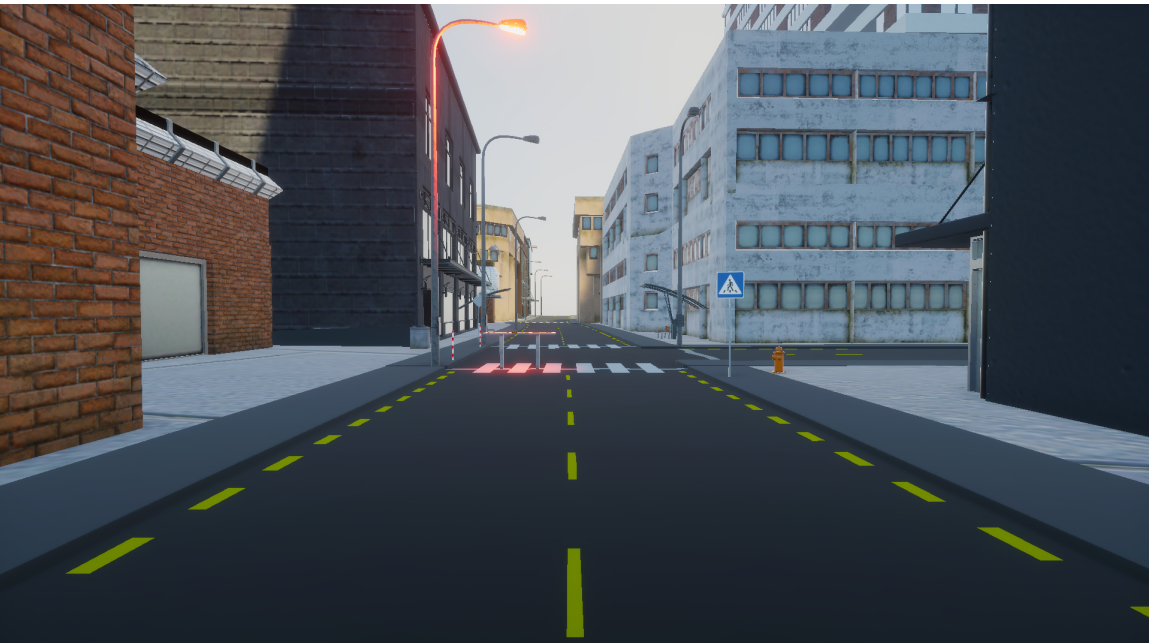

**(b)** *Alegria ativa*

**Figura 6.15:** *Representação da alegria*

A próxima emoção é o nojo, representada por Color Adjustments, modificando a cor tingida à imagem final, e Lens Distortion, intensificando o efeito de lente. Com isto, a imagem final possui coloração esverdeada e uma forte distorção pela lente, simulando náusea e distorção da realidade, dominada pela emoção, como pode ser visto na Figura [6.16.](#page-59-0)

<span id="page-59-0"></span>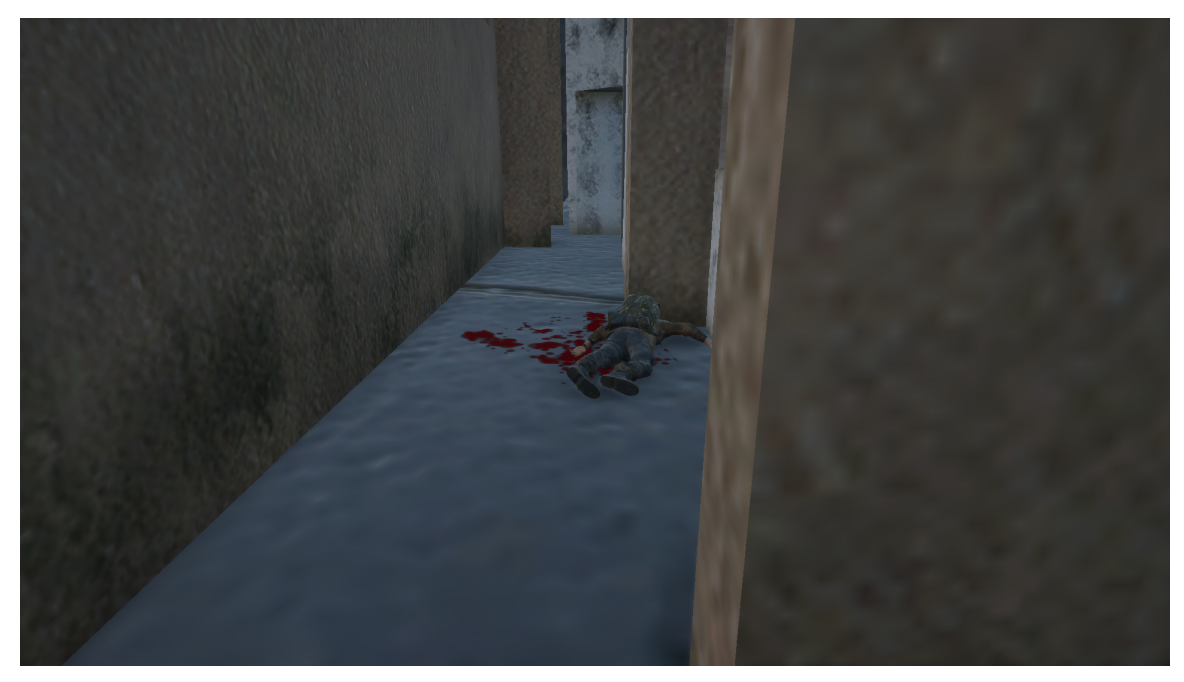

**(a)** *Nojo inativo*

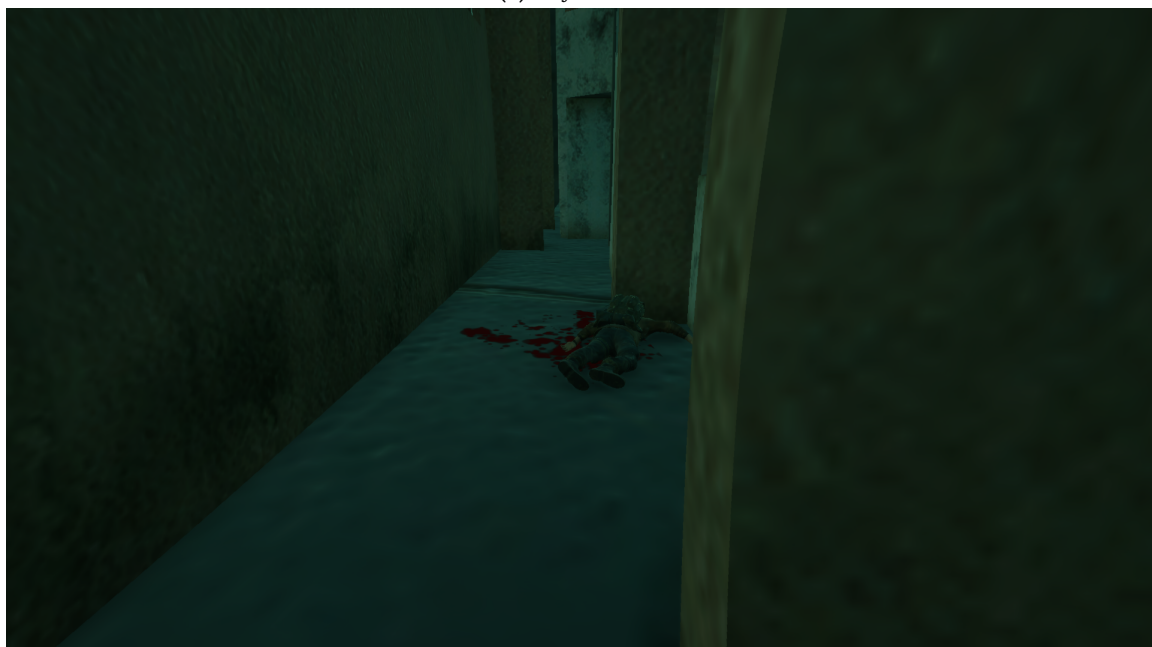

**(b)** *Nojo ativo* **Figura 6.16:** *Representação do nojo*

Para retratar a tristeza, utilizou-se os efeitos de Color Adjustments, desta vez diminuindo a saturação da imagem, e Split Toning, escurecendo o tingimento das luzes. O resultado é uma imagem descolorida, escurecida e acinzentada, com a percepção sobre o mundo focada em apatia e, assim, remetendo à tristeza. A Figura [6.17](#page-60-0) compara a emoção ativada com o estado base.

<span id="page-60-0"></span>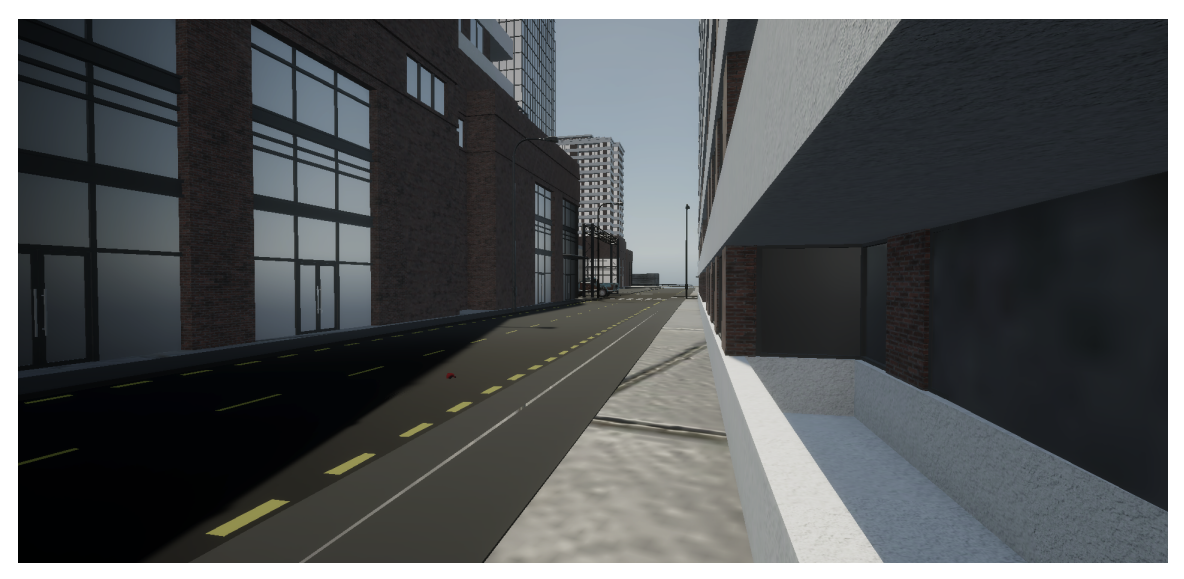

**(a)** *Tristeza inativa*

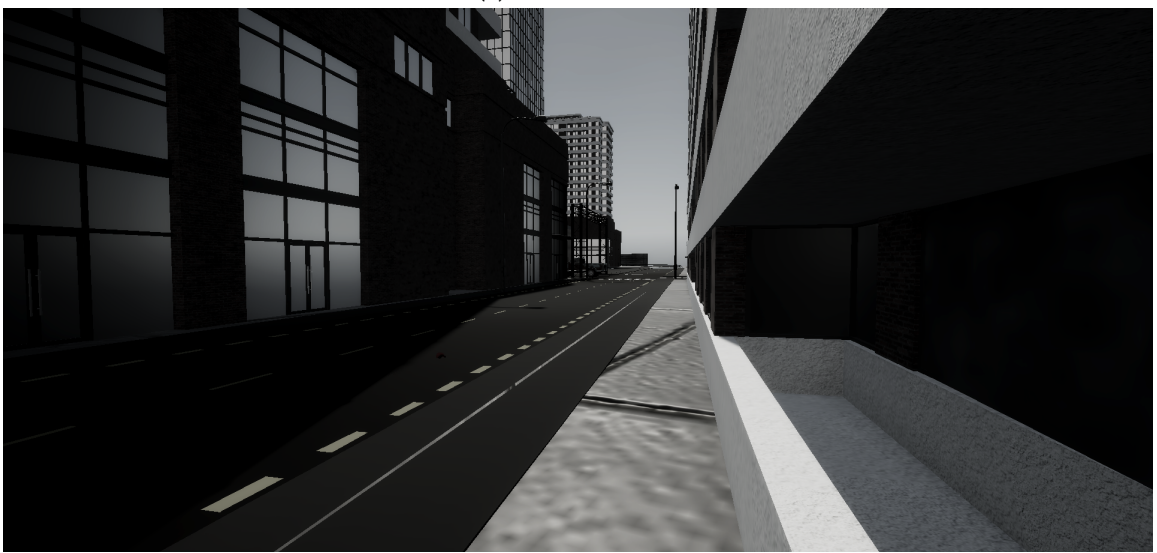

**(b)** *Tristeza ativa*

**Figura 6.17:** *Representação da tristeza*

Finalizando as emoções, a raiva foi composta por Color Adjustments, acrescentando contraste e também alterando a cor tingiada à imagem final, Vignette, modificando a suavidade e a circularidade do efeito, e Depth of Field, removendo de foco objetos longe da câmera. Portanto, observável na Figura [6.18,](#page-61-0) o resultado é uma imagem avermelhada, desfocada e distorcida, com pouca visualização do mundo real somente ao centro, representando o descontrole causado pela raiva.

<span id="page-61-0"></span>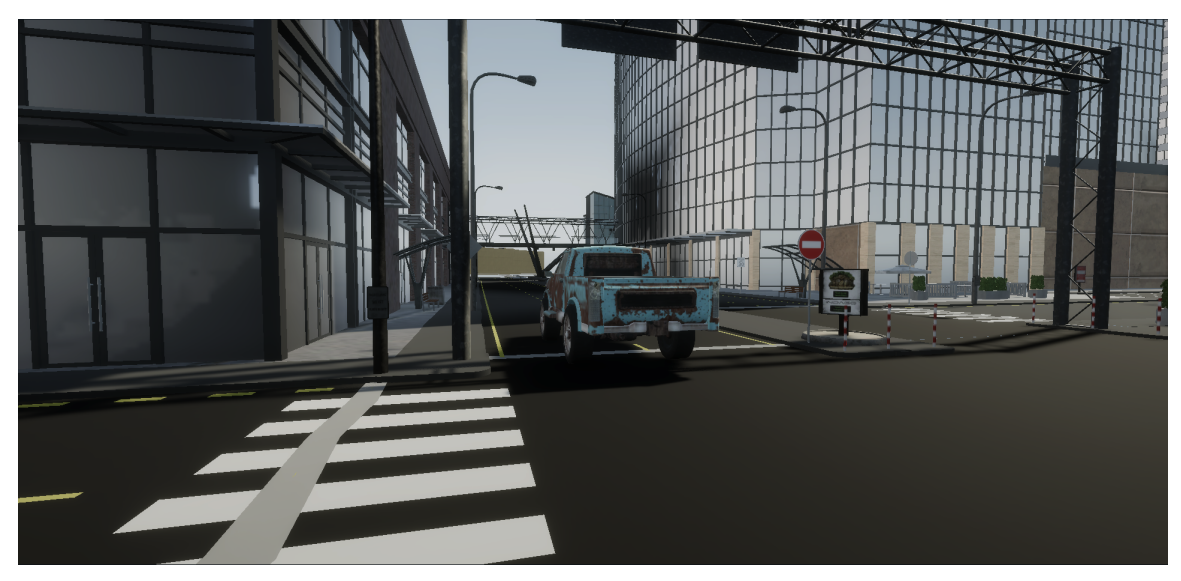

**(a)** *Raiva inativa*

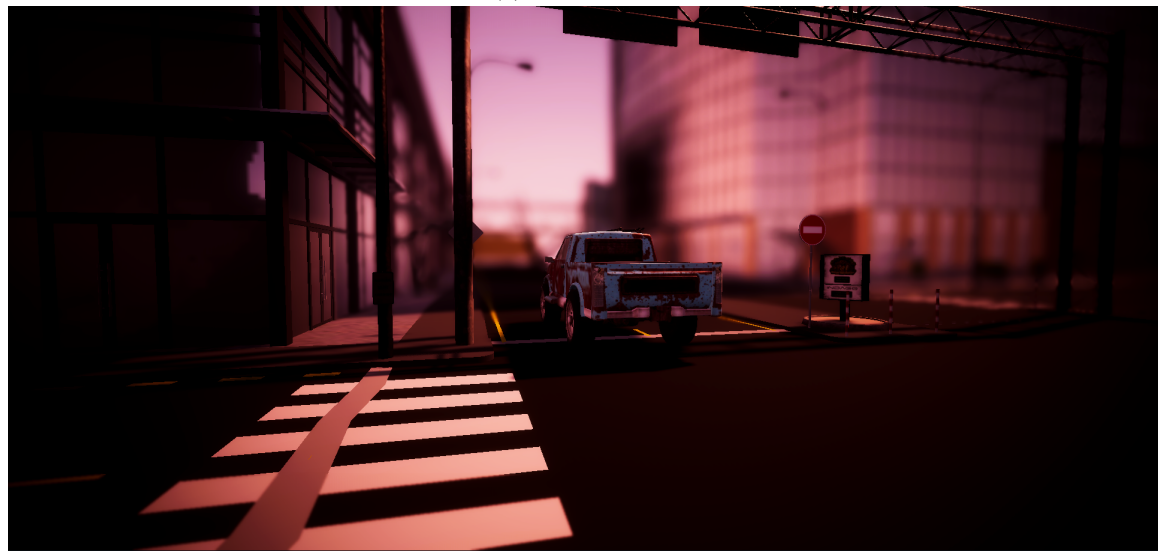

**(b)** *Raiva ativa*

**Figura 6.18:** *Representação da raiva*

## **6.2.2 Feedback**

Trinta e três voluntários responderam ao formulário, apresentando feedbacks signicativos sobre o sistema, bem como ideias de novos recursos para auxiliar a representação das emoções. Através de uma breve análise dos dados, mais de 70% dos jogadores observaram mudanças de emoção do personagem durante o jogo, confirmando a hipótese de que é possível utilizá-las com sucesso, objetivo primário do protótipo.

Sobre as emoções implementadas, a alegria foi observada somente uma vez, enquanto que as outras emoções foram observadas por pelo menos 8 jogadores, portanto a discrepância deixou nítido que a alegria necessitava de uma melhora imediata para o próximo protótipo. Além disso, alguns voluntários ficaram incomodados com a intensidade da emoção de nojo, incluindo um jogador que relatou incômodo ocasional com a saturação

excessiva das cores. Compreendendo estes feedbacks, nojo também foi alterado durante o segundo protótipo.

As sugestões para o sistema concentraram-se em três categorias: som, descrição e movimento. No tocante ao som, os voluntários proporam muitos temas a serem explorados para retratar as emoções, como o batimento do coração, respiração do personagem, som ambiente, trilha sonora e, até mesmo, dublagem das falas. Assim, outra hipótese foi criada, sobre o áudio ser essencial para caracterizar as emoções, hipótese que será investigada durante o terceiro protótipo. Em relação à descrição, foi sugerido que o personagem descrevesse o que está vendo, habilitando o jogador a usar a fala como identificador das emoções. Como difere do objetivo do trabalho, não usar indicações textuais claras, não foi desenvolvido. Quanto ao movimento, recomendaram adicionar movimentos característicos de cada emoção ao personagem, ideia criativa porém não implementada por questão de tempo, mas seria uma possível extensão do trabalho.

No que se refere aos bugs, houveram entradas de diferentes situações. O jogo foi idealizado para direcionar o jogador, mas não engessá-lo completamente, portanto os voluntários possuíam certa liberdade pela cidade. Os bugs decorrentes da exploração da cidade distantes da história principal, foram ignorados por não serem o foco do trabalho e não impactar significativamente o estudo. Ao contrário, bugs que afetavam a história foram atentamente corrigidos durante o segundo protótipo.

# **6.3 Segundo Protótipo**

Agora, com a hipótese comprovada de representar as emoções, o objetivo altera-se para verificar a eficácia das representações e refiná-las ao máximo, almejando a melhor eciência possível. Para tal, foi melhorado a experiência do jogador através da correção de bugs, ajustadas as emoções identificadas como necessitadas e alterado o método de coleta de dados, alcançando uma maior precisão.

### **6.3.1 Correção de Bugs**

Os bugs, relacionados à história principal, fazem referência ao momento em que os jogadores encontram-se no telhado do prédio. Assim que sobem a escada fixa ao final da viela, a criança aparece novamente correndo em direção à uma porta próxima. Caso o jogador esteja distraído durante estes segundos, que indicam a continuação da história, a falta de instrução fará com que caminhos não previstos sejam tomados e, assim, diversos comportamentos inesperados. Com o intuito de manter o jogador na história principal com as instruções, diminuiu-se a velocidade de corrida da criança, aumentando o tempo de permanência à tela do jogador.

#### **6.3.2 Renamento das Emoções**

Com base no feedback dos voluntários, as emoções que precisavam de ajuste imediato eram alegria e nojo. O problema em relação à alegria foi sua baixíssima taxa de observação pelos jogadores. Para torná-la mais visível, seus efeitos foram alterados, como podem ser vistos na subfigura [6.19b:](#page-63-0) Color Adjustment, agora, tinge a imagem final com um tom de amarelo claro, além de possuir uma saturação maior, e foi adicionado o efeito de Bloom, expondo de forma significativa a luminosidade da imagem. Como o ambiente da cidade possui a maioria das cores próximas ao cinza, foi trocada a coloração do prédio próximo a emoção e, ademais, adicionados novos objetos à cena que possuem cores vivas.

<span id="page-63-0"></span>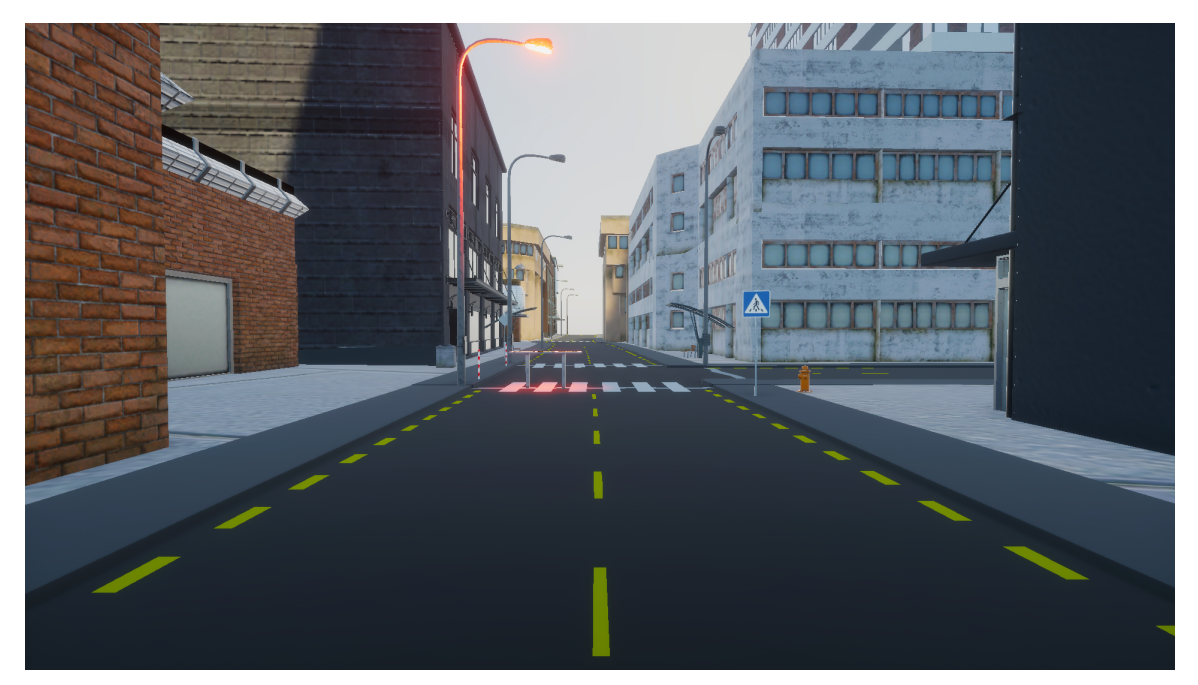

**(a)** *Alegria no protótipo 1*

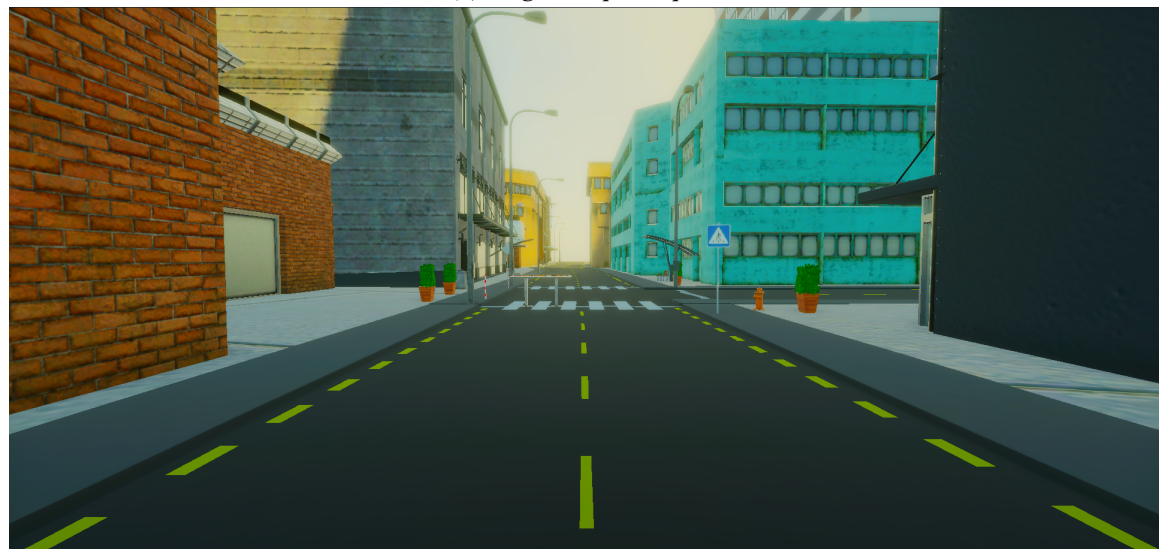

**(b)** *Alegria no protótipo 2*

**Figura 6.19:** *Modicações realizadas à alegria*

Tratando-se do nojo, foi diminuido a intensidade da distorção e do verde tingido à imagem final, exemplificado na Figura [6.20.](#page-64-0)

<span id="page-64-0"></span>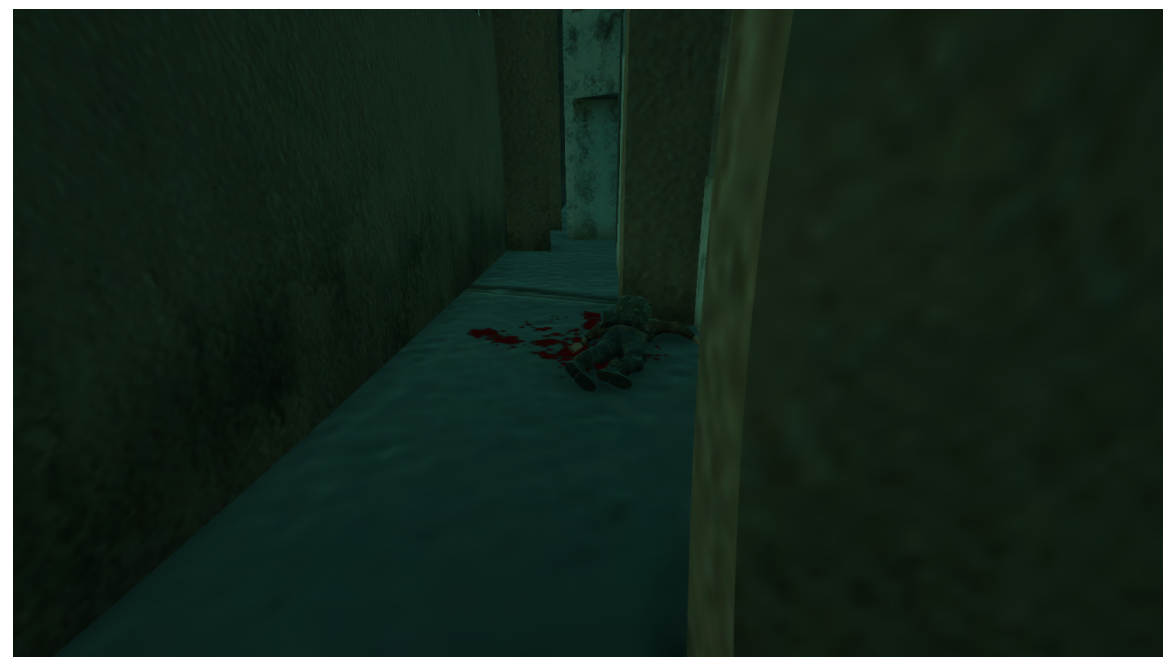

**(a)** *Nojo no protótipo 1*

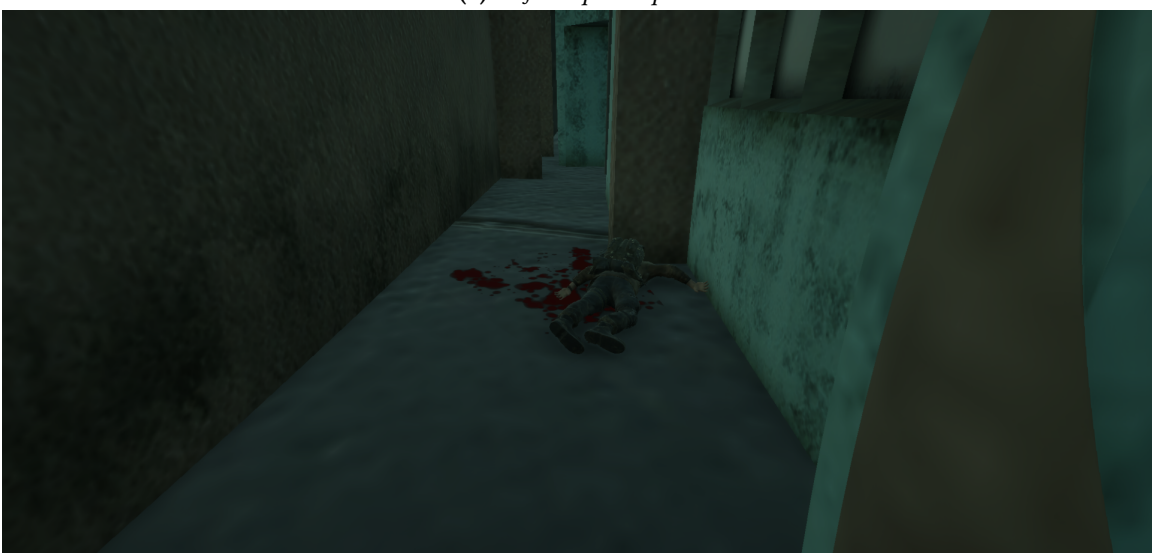

**(b)** *Nojo no protótipo 2*

**Figura 6.20:** *Modicações realizadas ao nojo*

Durante a descida do prédio, o jogador escuta sons provenientes de um carro e uma criança. Porém, os áudios possuíam uma intensidade sonora maior do que necessário, prejudicando a percepção da próxima emoção, tristeza, por forçar o voluntário a pausar a gameplay para diminuir o som de jogo. Desta forma, a intensidade sonora global foi diminuída.

# **6.3.3 Integração do Questionário**

Durante o primeiro protótipo, foi perguntado quais emoções o voluntário observou durante toda a gameplay, portanto poderia haver casos os quais o voluntário percebe uma

emoção diferente da indicada. Para evitar tais situações, integrou-se parte do questionário ao protótipo, de forma a coletar os dados com precisão maior.

Ao fim da representação de cada emoção, era exibido um modal interativo da Figura [6.21](#page-65-0) ao jogador, o qual possibilitou selecionar a emoção que havia observado e, assim, pôde-se ter controle da localização de cada emoção.

<span id="page-65-0"></span>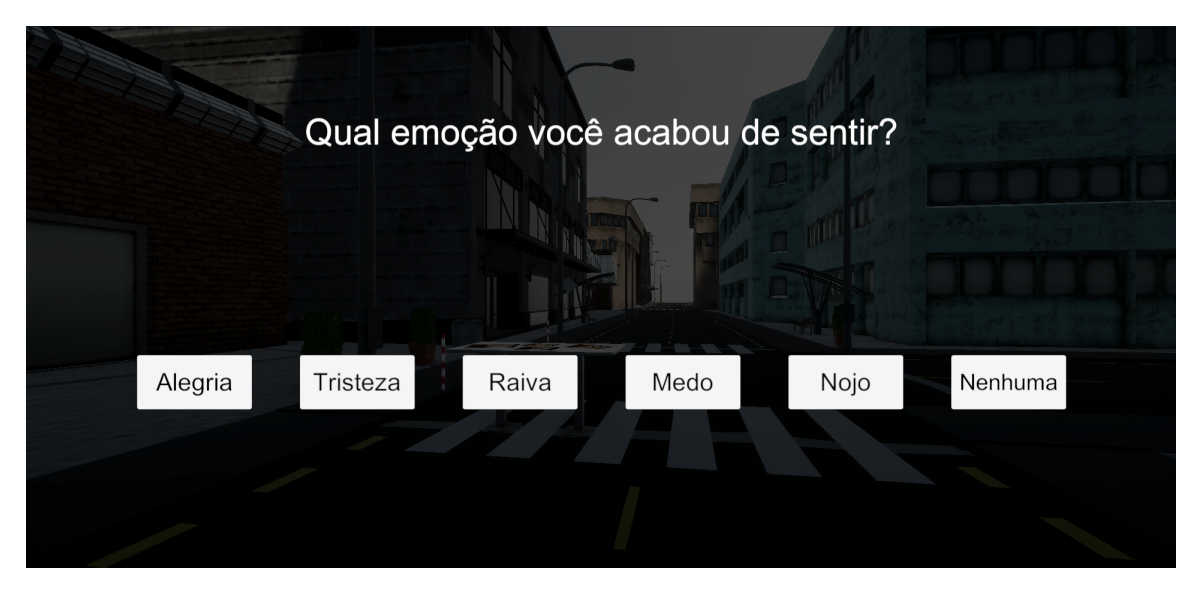

**Figura 6.21:** *Modal de pergunta*

Depois de finalizar a gameplay, mostra-se ao jogador o modal da Figura [6.22,](#page-65-1) contendo um texto em formato JSON com suas respostas para que seja copiado e colado ao formulário de feedback, facilitando a interpretação dos dados posteriormente.

<span id="page-65-1"></span>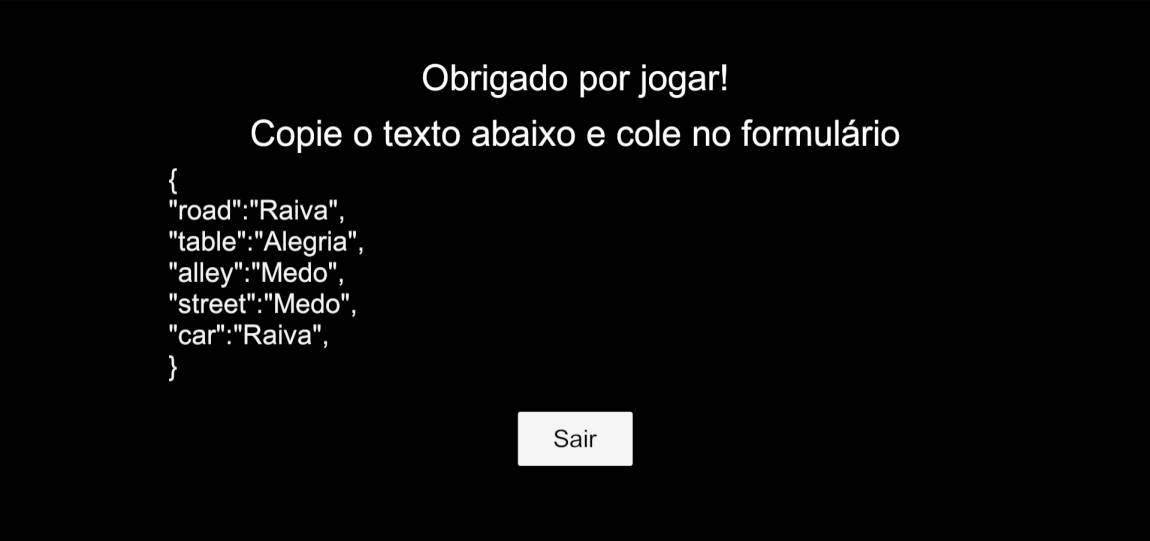

**Figura 6.22:** *Modal de feedback*

Alterações foram feitas ao formulário original, adicionando uma entrada para enviar o texto em JSON e um campo para informar se havia jogado o protótipo anterior, além de remover três outras entradas, se observou-se emoções durante o jogo, quais emoções foram observadas e se alguma emoção estava mais intensa que as outras.

#### **6.3.4 Feedback**

Dezoito respostas foram cadastradas pelo formulário, consequentemente foi recebido menos feedback significativo, comparado ao questionário anterior. De modo geral, os comentários faziam referência a três temas: som, modal e emoções. Novamente, a falta de sons foi sentida drasticamente por alguns voluntários, não somente durante as emoções mas também de som ambiente de jogo. A diminuição da intensidade sonora do jogo melhorou a jogabilidade mas não foi suficiente para consertar o incômodo para todos jogadores, voltando a ser apontado por alguns participantes.

Sobre o modal, foi sugerido que seu aparecimento para a emoção de alegria fosse adiantado, visto que estava distante do início de sua representação, podendo confundir os jogadores.

Outro ponto levantado foi a dificuldade em categorizar o que observaram em uma das cinco emoções disponíveis. Os voluntários comentaram que observaram confusão, ansiedade e até mesmo desespero, mas não sabiam em qual emoção aproximar.

# **6.4 Terceiro Protótipo**

Melhorias foram adicionadas ao jogo, com base nos problemas apontados pelos voluntários. Um novo modal foi adicionado ao início da gameplay, exemplicado na Figura [6.23,](#page-67-0) contendo uma barra responsável por limitar o intensidade máxima de todos os áudios, portanto cada jogador pode adaptá-la conforme sua preferência e, assim, não impactar negativamente na experiência de jogo. Além da intensidade sonora, foi alterada a posição de surgimento do modal de alegria, eliminando possíveis casos em que o jogador possa confundir a emoção retratada. Em relação à dificuldade em categorizar as emoções, como o modelo de emoções utilizado conta somente com as 5 utilizadas, não foi possível fazer alterações nos modais, portanto espera-se que o som também elimine ambiguidade na classificação da emoção observada.

<span id="page-67-0"></span>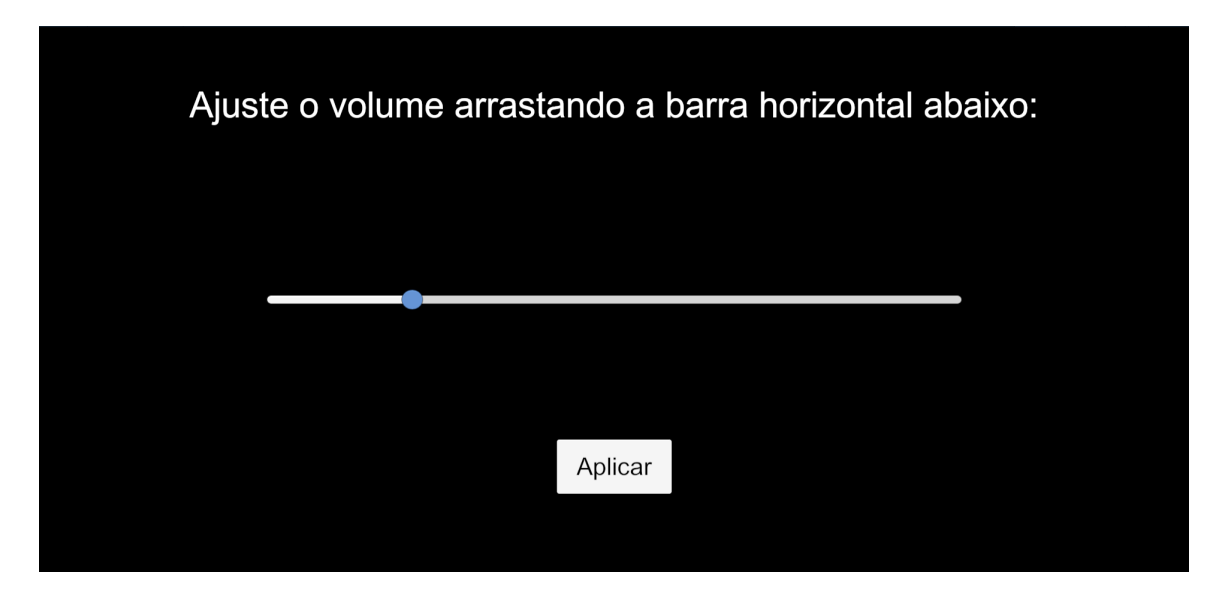

**Figura 6.23:** *Modal de som*

Com os dados passando a ser precisamente coletados, o objetivo do terceiro protótipo é aperfeiçoar ainda mais a representação das emoções, adicionando sons ao jogo. Assim, possibilitou-se complementar as emoções, a ambientação e a imersão do jogador, explicado na seção a seguir.

## **6.4.1 Áudio**

A m de acrescentar à experiência de jogo, foi desenvolvido Controllers responsáveis pelo batimento cardíaco, ambiente e sons específicos de cada emoção. Para o batimento cardíaco, utilizou-se duas faixas de áudio, uma representando a sístole e a outra a diástole do coração. Combinando as duas faixas, compõe-se um batimento cardíaco completo e, com um script desenvolvido, foi possível diminuir e aumentar o tempo entre a sístole e a diástole, assim como o tempo entre os batimentos completos. Desta forma, conseguiu-se simular a frequência cardíaca do protagonista, podendo deixá-la calma ou acelerada. Já para o ambiente, utilizou-se uma faixa única em repetição com duração elevada, tornando sua repetição quase indistinguível. O áudio contém sons de poucos animais, em sua maioria pássaros, remetendo à uma cidade deserta, porém viva. Além disso, o áudio é emitido a partir do centro do local em que a narrativa acontece, portanto é perceptível durante todo o jogo.

Incrementando o medo, utilizou-se a combinação sonora do batimento cardíaco acelerado com áudios exclusivos da emoção, que simulam uma respiração bem irregular e um pouco ofegante.

A alegria, por sua vez, conta com um aumento da intensidade sonora do som ambiente e a utilização de uma faixa exclusiva, som semelhante a alívio originário da boca.

Para o nojo, foi selecionado o batimento cardíaco acelerado e uma sequência de sons reservados à emoção, simulando tosses secas seguidas de tosses abafadas.

A combinação para a tristeza foi diminuir a intensidade sonora do som ambiente e,

inclusive, adicionar mais áudios privados, desta vez representando o personagem com coriza, comum em pessoas que estão na iminência de chorar.

Por fim, a raiva utiliza o batimento cardíaco acelerado, além de áudios exclusivos que assemelham-se à respiração rápida e ofegante de uma pessoa.

### **6.4.2 Feedback**

Para este último protótipo, vinte e uma respostas foram coletadas. Diversos relatos contaram que o som foi primordial para identificar as emoções, inclusive uma parcela relatou que sua significância foi até maior do que os efeitos visuais. Corroborando para o alto impacto causado pelos sons, alguns voluntários sentiram, na vida real, medo, ansiedade e até mesmo enjôo, portanto a manipulação dos sons deve ser feita com extrema cautela.

# **Capítulo 7**

# **Análise Estatística**

Nete capítulo, é feita a análise dos dados coletados pelos formulários de feedback. A Figura [7.1](#page-70-0) corresponde ao número de respostas recebidas em cada protótipo, depois da remoção de entradas ruidosas.

<span id="page-70-0"></span>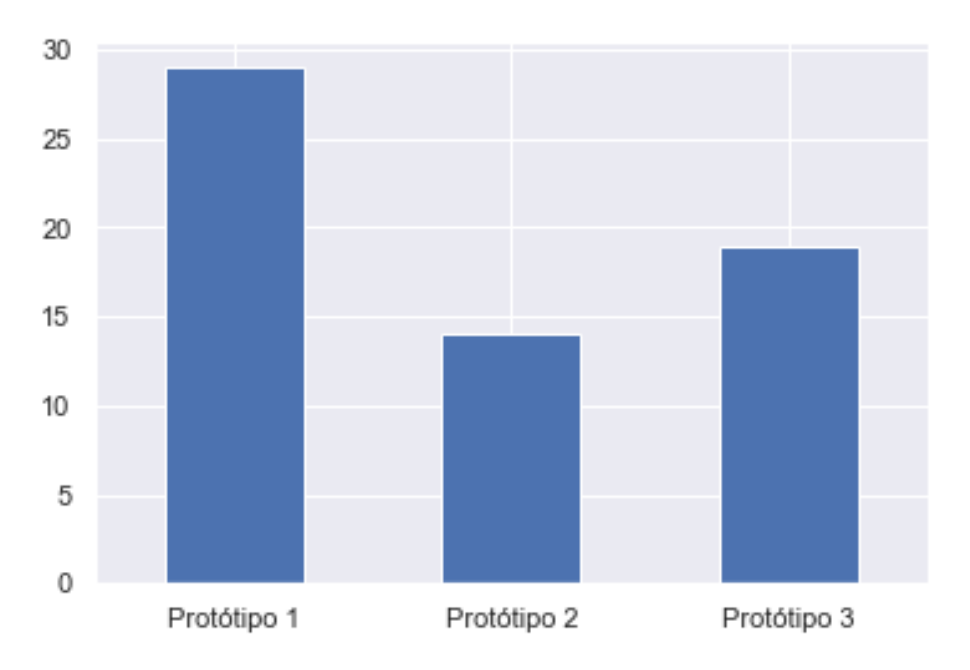

**Figura 7.1:** *Número de participantes*

As figuras abaixo possuem gráficos demográficos sobre os dados analisados.

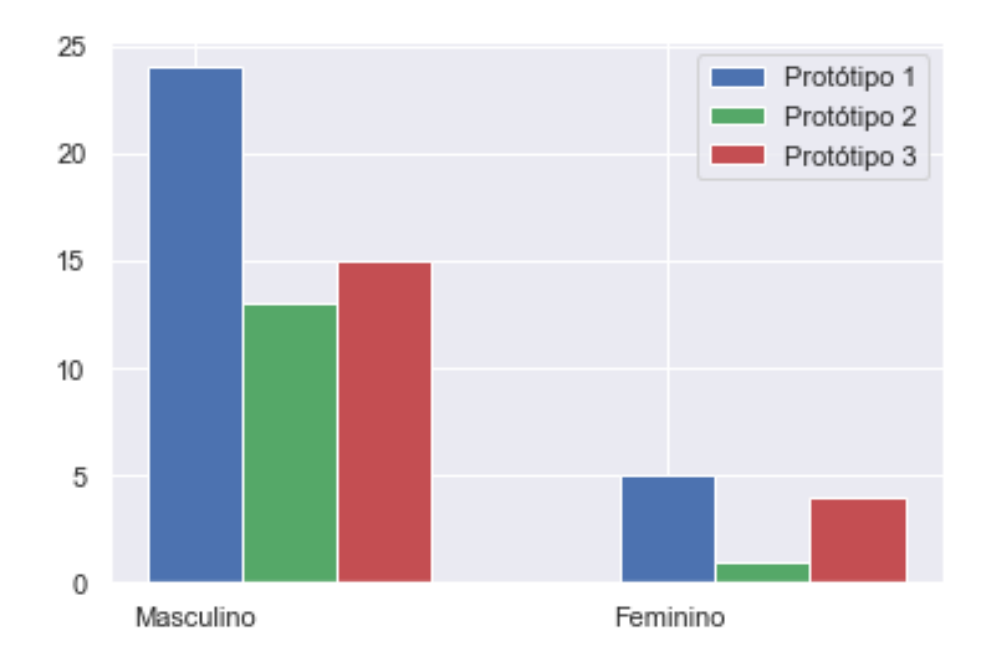

**Figura 7.2:** *Número de participantes por gênero*

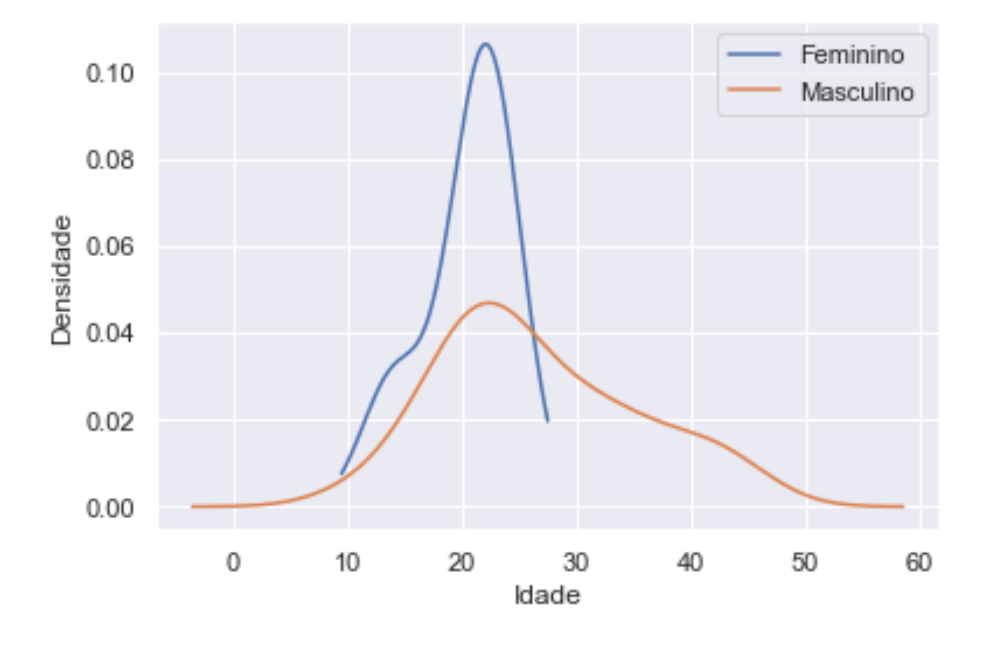

**Figura 7.3:** *Distribuição de idade no protótipo 1*

Somente uma mulher respondeu ao segundo protótipo, portanto não houve agrupadamento por gênero.
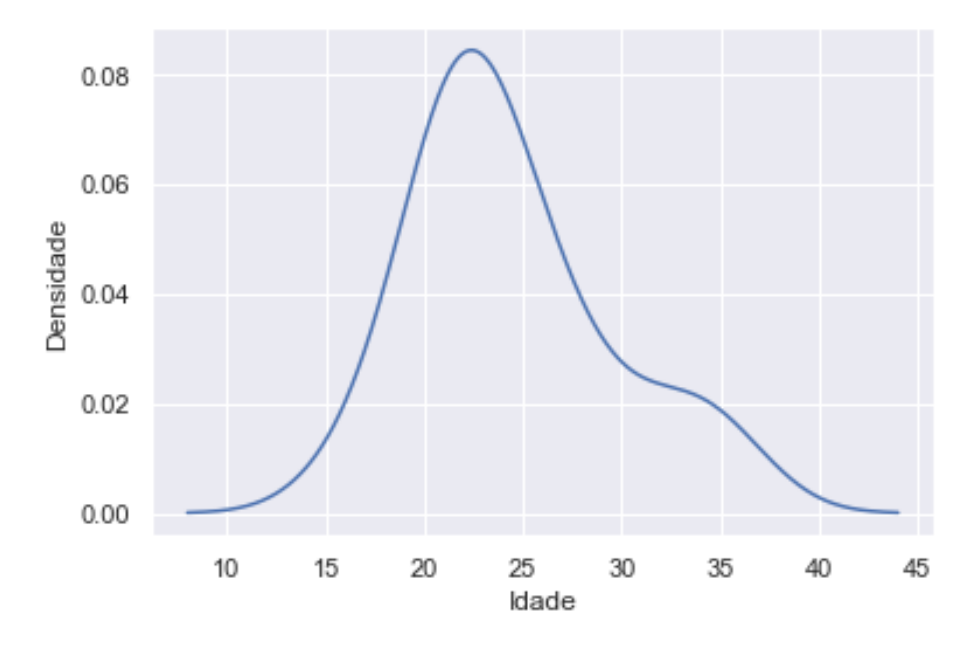

**Figura 7.4:** *Distribuição de idade no protótipo 2*

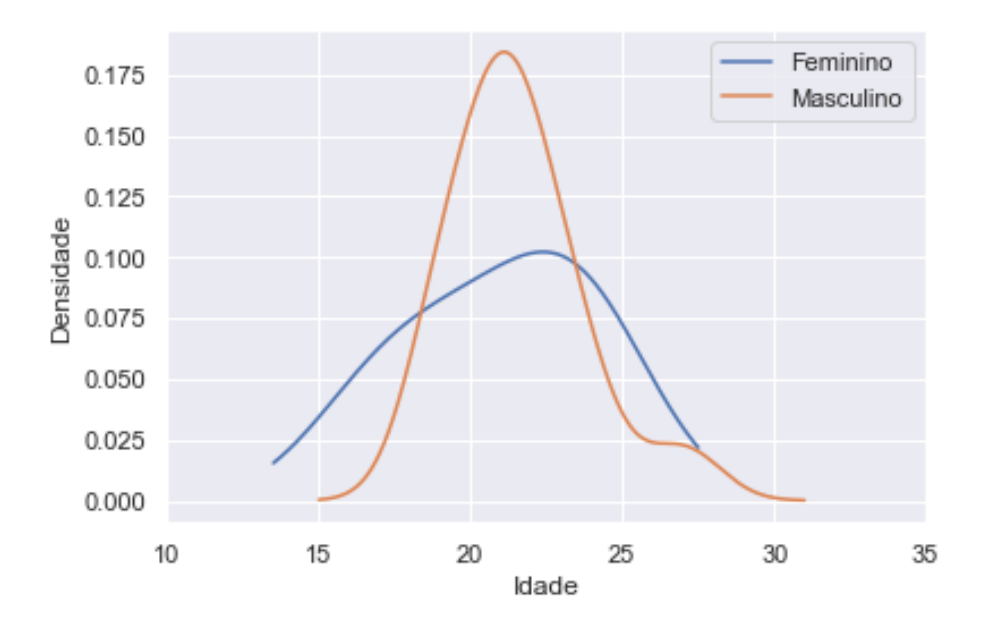

**Figura 7.5:** *Distribuição de idade no protótipo 3*

## <span id="page-72-0"></span>**7.1 Alterações à Alegria**

Durante as pesquisas, foi observado que a emoção alegria não era muito identificada pelos jogadores. As frequências obtidas estão na Tabela [7.1.](#page-73-0)

Foi observado que no primeiro protótipo, a alegria é identificada com probabilidade  $p_1$  = 0.04 e não é identificada com probabilidade  $p_2$  = 1 −  $p_1$  = 0.96.

<span id="page-73-0"></span>

|                   | Frequência Observada (Alegria) |    |       |  |
|-------------------|--------------------------------|----|-------|--|
| Protótipo Sim Não |                                |    | Total |  |
| Primeiro          |                                | 22 | 23    |  |
| Segundo           | 3                              | 11 | 14    |  |
| Total             |                                | 33 | 37    |  |

**Tabela 7.1:** *Tabela de contingência da percepção da alegria*

Para o segundo protótipo, foi adicionado um efeito visual à alegria assim como intensi ficado os efeitos já presentes, com o intuito de ajudar os jogadores a identificá-la.

Estamos interessados em verificar se essa proporção se manteve no segundo protótipo, isso é, se as mudanças ajudaram os jogadores a identificar a alegria ou não.

Faremos o seguinte teste de aderência, usando o teste exato de Fisher, devido a baixa frequência observada:

$$
H_0: p_1 = 0.04, p_2 = 0.96
$$
  

$$
H_1: \text{Ou } p_1 \neq 0.04 \text{ ou } p_2 \neq 0.96
$$

Utilizando o método *stats.fisher\_exact* do pacote *scipy*, obtemos um p-valor de .14 > .05, portanto um resultado não estatisticamente significante. Ou seja, a proporção não se manteve nos dois protótipos, ou seja, as mudanças foram efetivas.

## **7.2 Experiência em Jogos Digitais 3D**

|                                            | Número de Respostas |    |    |
|--------------------------------------------|---------------------|----|----|
| Tem exp. com jogos 3D Certas Erradas Total |                     |    |    |
| Sim                                        | 49                  | 21 | 70 |
| Não                                        | 12                  | 13 | 25 |
| Total                                      | 61                  | 34 | 95 |

**Tabela 7.2:** *Tabela de contingência da experiência em jogos*

Um teste qui-quadrado foi aplicado para verificar se, entre as pessoas que jogam regularmente, existe dependência entre número de acertos e ter experiência com jogos 3D.

A relação entre as variáveis foi estatisticamente significante,

$$
\chi^2(1, N = 95) = 3.88,
$$

com p-valor associado de .049 < .05.

Portanto, há evidências para rejeitar a independência das variáveis, ou seja, o número de acertos depende da experiência com jogos 3D.

### **7.3 Regularidade em Jogos Digitais**

|              | Número de Respostas |                |       |  |
|--------------|---------------------|----------------|-------|--|
| Regularidade |                     | Certas Erradas | Total |  |
| Diariamente  | 51                  | 29             | 80    |  |
| Semanalmente | 10                  | 5              | 15    |  |
| Total        | 61                  | 34             | 95    |  |

**Tabela 7.3:** *Tabela de contingência da regularidade em jogos*

Um teste qui-quadrado foi aplicado para verificar se existe dependência entre número de acertos entre pessoas que jogam diariamente e pessoas que jogam algumas vezes na semana.

A relação entre as variáveis não foi estatisticamente significante,

$$
\chi^2(1, N = 95) = 0.05,
$$

com p-valor associado de .89 > .05.

Portanto, não há evidências para rejeitar a independência das variáveis, ou seja, o número de acertos não depende da regularidade com que a pessoa joga.

#### **7.4 Inuência Sonora**

Parte do feedback enviado pelos jogadores, durante os protótipos 1 e 2, sugeria a elaboração de efeitos sonoros para auxiliar a identificação das emoções. Desta forma, o protótipo 3 foi implementado para testar a hipótese de que o som influencia significativamente na observação das emoções.

Sejam  $\mu_2,\,\mu_3$  a média populacional de acertos obtidas nos protótipos 2 e 3 e  $\bar{X_2},\,\bar{X_3}$  as médias amostrais.

Testaremos as hipóteses:

 $H_0$  :  $\mu_3 = \mu_2$ 

$$
H_1: \mu_3 > \mu_2
$$

a um nível de significância  $\alpha$  = 5%.

Assumindo que a população é normalmente distribuída, considere a estatística (para quando as variâncias não são iguais e são desconhecidas):

$$
T = \frac{(\bar{X}_3 - \bar{X}_2)}{\sqrt{\frac{s_2^2}{n_2} + \frac{s_3^2}{n_3}}}
$$

O número de graus de liberdade é dado por

$$
\mathcal{U} = \frac{\left[\frac{s_2^2}{n_2} + \frac{s_3^2}{n_3}\right]^2}{\frac{\left(\frac{s_2^2}{n_2}\right)^2}{n_2 - 1} + \left(\frac{s_3^2}{n_3}\right)^2}
$$

Além disso, a região crítica é ] $f, +\infty$ [ com  $P(T < f|H_0) = \alpha = 5\%$ 

Para as duas amostras, temos:

$$
n_2 = 14, \ \bar{X_2} = 1.64 \ e \ s_2 = 1.17
$$
\n
$$
n_3 = 19, \ \bar{X_3} = 3.21 \ e \ s_3 = 1.15
$$

de forma que  $v \approx 30$  e  $T \sim t_{30}$ . Ou seja, a região de rejeição é ]1.70, +∞[ com nível de significância  $\alpha$  = 5%.

Como  $T = 3.96 \in RC$ , rejeitamos a hipótese nula, então concluímos que a média de acertos no protótipo 3 é, significativamente, maior que no protótipo 2.

# **Capítulo 8**

## **Considerações Finais**

#### **8.1 Conclusões**

Este trabalho buscou validar a hipótese de que jogadores conseguem observar as emoções do protagonista, utilizando o mínimo possível de indicações na interface de usuário, assumindo que as emoções são um conceito enriquecedor aos jogos.

Para testar e aperfeiçoar o sistema de representação de emoções, três protótipos foram desenvolvidos e disponibilizados para voluntários. O feedback dos jogadores foi essencial para o trabalho, visto que indicou quais aspectos do sistema precisavam de atenção e desenvolvimento, além de sugerir ideias criativas para aumentar a eficácia dos sistema. Para o terceiro e último protótipo, a sugestão de adicionar efeitos sonoros ao jogo foi acatada.

Após as análises sobre os dados, feitas no Capítulo [7,](#page-70-0) pôde-se observar que houve uma melhora significativa na representação das emoções. O feedback proveniente do primeiro protótipo indicou uma necessidade de se aperfeiçoar a emoção de alegria, com sua evolução para o segundo protótipo comprovada na Seção [7.1.](#page-72-0)

Além disso, foi observado que, no que diz respeito a capacidade de identificar emoções, há uma forte correlação com experiência com jogos 3D, ao passo que há fraca correlação com a regularidade com que os participantes jogam no dia-a-dia. Não houve dados suficientes para analisar dados daqueles que não costumam jogar.

Diante dessas análises, foi concluído que o sistema de representação das emoções apresentado neste trabalho tem potencial, ainda que sejam necessários mais ajustes para ser amplamente utilizado. Sua eficácia aumentou significativamente com o avanço dos protótipos. Como a média de acertos consistentemente aumentou a cada iteração, é esperado que em próximas iterações, com mais voluntários, e consequentemente, mais feedbacks e recursos alocados, o sistema melhore gradativamente até que sua utilização seja viável para toda a indústria de games.

Com a eficiência atual, seria realisticamente difícil grandes empresas investirem muito em um jogo utilizando a premissa, por não ser facilmente interpretável por todos jogadores. Contudo, definitivamente não é descartada a possibilidade de ser desenvolvido para um

público alvo de nicho, provavelmente *hardcore* por existir dependência entre o número de acertos e a experiência em jogos 3D.

### **8.2 Contribuições**

A parte artística do protótipo foi, em sua maioria, adquirida gratuitamente em alguma biblioteca virtual, portanto o protótipo não existiria caso os artistas não tivessem os disponibilizado. Além disso, foi utilizado também scripts já desenvolvidos, com o intuito de facilitar o desenvolvimento. Todo e qualquer pacote utilizado será devidamente creditado abaixo:

- · Flooded Grounds<sup>[1](#page-77-0)</sup> Primeiro cenário de alta qualidade testado.
- AutoSave<sup>[2](#page-77-1)</sup> Capaz de habilitar salvamento automático das cenas na Unity. Em um dia de desenvolvimento, houve uma queda de luz e parte do trabalho foi perdido. Este script ameniza o problema.
- Free Steel Ladder Pack<sup>[3](#page-77-2)</sup> Objeto necessário para locomover o protagonista rumo o terraço de um prédio, assim que concluísse a emoção nojo.
- · Blood Splatter Decal<sup>[4](#page-77-3)</sup> Usado para indicar o óbito do personagem deitado na viela que apresenta o nojo.
- · Barrier & Traffic Cone Pack<sup>[5](#page-77-4)</sup> Utilizado para limitar parcialmente a exploração do jogador e, assim, influenciá-lo a completar a história indiretamente.
- Windridge City<sup>[6](#page-77-5)</sup> Pacote extremamente importante, uma vez que foi selecionado para representar o cenário do protótipo.
- Faixas Sonoras<sup>[7](#page-77-6)</sup> Disponibilizaram a grande maioria dos efeitos sonoros utilizados durante o jogo.

## **8.3 Perspectivas de Continuidade**

#### **8.3.1 Mecânicas**

Com a hipótese de que é possível representar as emoções confirmada, uma interessante continuação seria testar outra hipótese a qual mecânicas desenvolvidas a partir do sistema de emoções atual fossem realmente enriquecedoras ao jogo, seja por torná-lo mais divertido, difícil ou até mesmo complexo.

<span id="page-77-0"></span><sup>1</sup> <https://assetstore.unity.com/packages/3d/environments/flooded-grounds-48529>

<span id="page-77-1"></span><sup>2</sup> <https://assetstore.unity.com/packages/tools/utilities/autosave-43605>

<span id="page-77-2"></span><sup>3</sup> <https://assetstore.unity.com/packages/3d/props/exterior/free-steel-ladder-pack-24892>

<span id="page-77-3"></span><sup>4</sup> <https://assetstore.unity.com/packages/2d/textures-materials/blood-splatter-decal-package-7518>

<span id="page-77-4"></span><sup>5</sup> https://assetstore.unity.com/packages/3d/environments/barrier-traffic-cone-pack-82549

<span id="page-77-5"></span><sup>6</sup> <https://assetstore.unity.com/packages/3d/environments/roadways/windridge-city-132222>

<span id="page-77-6"></span><sup>7</sup> Bibliotecas: <https://freesound.org> e <https://www.zapsplat.com>

Um exemplo seria implementar uma mecânica de combate, a qual é altamente influenciável pelas emoções do protagonista. Caso a emoção seja medo, o jogador fica impossibilitado de atacar, mas recebe um bônus de velocidade e para se esconder, sugerindo a fuga. Com raiva, os ataques ficam com precisão diminuída porém mais fortes, impossibilitando a defesa do personagem. Alegria, aumentar a chance de esquiva e a precisão, enquanto que fica um pouco lento. Tristeza, incapaz de fugir, porém recebe dano e defesa adicional e, por fim, nojo, diminuindo significativamente a velocidade, todavia podendo ativar a ação de "vomitar" aleatoriamente. Caso acerte um inimigo, ele ficará fragilizado, caso erre, o protagonista ficará levemente mais fraco.

#### **8.3.2 Animações**

Como observado durante a Seção [3.6](#page-31-0) do Capítulo [3,](#page-24-0) animações possuem importante papel para representar as emoções, já utilizado em alguns títulos. No entanto, por não possuir-se conhecimento e habilidade suficiente para criar as animações, e as encontradas não fazerem exatamente o que era necessário, poderia-se ter mais e melhores animações.

Movimentação do protagonista influenciada pela emoção, modificação da posição da câmera simulando movimentos com a cabeça e boas animações para a criança, de tal forma que ela pudesse aparecer mais durante a narrativa, são alguns dos exemplos de onde melhorar.

#### **8.3.3 Efeitos Sonoros**

Não possuía-se habilidade nem conhecimento, parecido com as animações, para desenvolver trilhas sonoras de alta qualidade e, assim, foi necessário procurar faixas gratuitas disponibilizadas por bibliotecas virtuais específicas. Portanto, tentou-se adaptar áudios genéricos para as situações específicas, perdendo qualidade no processo, consequentemente influenciando a experiência do jogador.

#### **8.3.4 Cenário e Narrativa**

O cenário foi o principal fator para a decisão da narrativa. Por não possuir-se experiência em desenvolvimento de modelos, foi utilizado os modelos de um pacote de alta qualidade disponibilizado pela Unity, os quais compunham uma cidade. Por serem os melhores modelos encontrados, a história foi criada a partir do ambiente, sendo que em algum outro contexto, a representação das emoções poderia ser beneficiada. Uma vez com o cenário não sendo limitante, a narrativa pode ser desenvolvida de um jeito mais interessante para os jogadores.

# **Referências**

- [1] BARONE, R. *What is a game designer?* 2020. url: [https://www.idtech.com/blog/what](https://www.idtech.com/blog/what-is-a-game-designer)[is-a-game-designer](https://www.idtech.com/blog/what-is-a-game-designer) (acesso em 09/03/2021) (ver p. [1\)](#page-18-0).
- [2] BOUDREAU, I. *Heavy Rain is out now on PC with a free demo*. 2019. URL: [https:](https://www.pcgamer.com/heavy-rain-is-out-now-on-pc-with-a-free-demo/) [//www.pcgamer.com/heavy-rain-is-out-now-on-pc-with-a-free-demo/](https://www.pcgamer.com/heavy-rain-is-out-now-on-pc-with-a-free-demo/) (acesso em 25/02/2021) (ver p. [11\)](#page-28-0).
- [3] BRONSTRING, M. *What are adventure games?* 2012. url: [https://adventuregamers.](https://adventuregamers.com/articles/view/17547) [com/articles/view/17547](https://adventuregamers.com/articles/view/17547) (acesso em 08/03/2021) (ver p. [4\)](#page-21-0).
- [4] BRYAN W. *Shaders in Game Design: Origin, Basic Design Types, and How to Create Your Own.* 2021. URL: <https://www.gamedesigning.org/learn/shaders/> (acesso em 08/03/2021) (ver p. [5\)](#page-22-0).
- [5] CHALK, A. *Amnesia: The Dark Descent Coming to Retail*. 2011. URL: https://v1. [escapistmagazine.com/news/view/107807-Amnesia-The-Dark-Descent-Coming](https://v1.escapistmagazine.com/news/view/107807-Amnesia-The-Dark-Descent-Coming-to-Retail)[to-Retail](https://v1.escapistmagazine.com/news/view/107807-Amnesia-The-Dark-Descent-Coming-to-Retail) (acesso em 25/02/2021) (ver p. [12\)](#page-29-0).
- [6] COLLINS Dictionary. *Definition of 'gameplay'*. 2021. URL: https : / / www. [collinsdictionary . com / dictionary / english / gameplay](https://www.collinsdictionary.com/dictionary/english/gameplay) (acesso em 08/03/2021) (ver p. [4\)](#page-21-0).
- [7] CORDERO, R. Microsoft announces 'Blair Witch' video game. 2019. url: [https://ew.](https://ew.com/gaming/2019/06/09/microsoft-announces-blair-witch-video-game/) com/gaming/2019/06/09/microsoft-announces-blair-witch-video-game/ (acesso em 25/02/2021) (ver p. [9\)](#page-26-0).
- [8] DENISOVA, A. CAIRNS, P. *First Person vs. Third Person Perspective in Digital Games: Do Player Preferences Affect Immersion?* 2015. url: [https://www-users.cs.york.ac.uk/](https://www-users.cs.york.ac.uk/~pcairns/pubs/Denisova_CHI2015.pdf) [~pcairns/pubs/Denisova\\_CHI2015.pdf](https://www-users.cs.york.ac.uk/~pcairns/pubs/Denisova_CHI2015.pdf) (acesso em 08/03/2021) (ver p. [4\)](#page-21-0).
- [9] CAMBRIDGE Dictionary. *Definitions of Game*. 2021. url: https://dictionary. [cambridge.org/pt/dicionario/ingles/game](https://dictionary.cambridge.org/pt/dicionario/ingles/game) (acesso em 08/03/2021) (ver p. [3\)](#page-20-0).
- [10] EKMAN, P. *What Scientists Who Study Emotion Agree About.* 2016. url: https: [//www.paulekman.com/wp- content/uploads/2013/07/What- Scientists-Who-](https://www.paulekman.com/wp-content/uploads/2013/07/What-Scientists-Who-Study-Emotion-Agree-About.pdf)[Study-Emotion-Agree-About.pdf](https://www.paulekman.com/wp-content/uploads/2013/07/What-Scientists-Who-Study-Emotion-Agree-About.pdf) (acesso em 22/05/2020) (ver p. [5\)](#page-22-0).
- [11] KOHLER, C. *First Details: PS3 'Adult Thriller' Heavy Rain*. 2008. url: [https://www.](https://www.wired.com/2008/08/heavy-rain/) [wired.com/2008/08/heavy-rain/](https://www.wired.com/2008/08/heavy-rain/) (acesso em 25/02/2021) (ver p. [11\)](#page-28-0).
- [12] MAXIMUM Games Team. *PLAYING WITH REALITY: WHAT MAKES A SIMULATION GAME?* 2016. url: [https://www.maximumgames.com/press/playing-with-reality](https://www.maximumgames.com/press/playing-with-reality-what-makes-simulation-game/)[what-makes-simulation-game/](https://www.maximumgames.com/press/playing-with-reality-what-makes-simulation-game/) (acesso em 08/03/2021) (ver p. [4\)](#page-21-0).
- [13] NASPOLINI, F. *Artigo: Heads-Up Display (HUD) e a aplicação em jogos digitais*. 2015. url: [https://www.fabricadejogos.net/posts/artigo-heads-up-displays-hud-e-a](https://www.fabricadejogos.net/posts/artigo-heads-up-displays-hud-e-a-aplicacao-em-jogos-digitai/)[aplicacao-em-jogos-digitai/](https://www.fabricadejogos.net/posts/artigo-heads-up-displays-hud-e-a-aplicacao-em-jogos-digitai/) (acesso em 08/03/2021) (ver p. [4\)](#page-21-0).
- [14] NGAN, K. *What is Git?* 2018. url: https://docs.microsoft.com/en-us/azure/devops/ [learn/git/what-is-git](https://docs.microsoft.com/en-us/azure/devops/learn/git/what-is-git) (acesso em 01/03/2021) (ver p. [18\)](#page-35-0).
- [15] Simon LH. *SOLID Principles: Explanation and examples*. 2019. url: [https://itnext.io/](https://itnext.io/solid-principles-explanation-and-examples-715b975dcad4) [solid-principles-explanation-and-examples-715b975dcad4](https://itnext.io/solid-principles-explanation-and-examples-715b975dcad4) (acesso em 01/03/2021) (ver p. [21\)](#page-38-0).
- [16] VIDEO Games Source. *Blair Witch Chapter 4: Fight Enemies with Bullet (Dog) and Flashlight Find Tree Gameplay (2019)*. Online Video. 2019. url: [https://youtu.be/](https://youtu.be/BnPvRKdtwvU) [BnPvRKdtwvU](https://youtu.be/BnPvRKdtwvU) (acesso em 25/02/2021) (ver p. [10\)](#page-27-0).
- [17] STEAM Spy. *Amnesia: The Dark Descent*. 2021. url: <https://steamspy.com/app/57300> (acesso em 25/02/2021) (ver p. [12\)](#page-29-0).
- [18] STEAM Spy. *Blair Witch*. 2021. url: <https://steamspy.com/app/1092660> (acesso em 25/02/2021) (ver p. [9\)](#page-26-0).
- [19] STEAM Spy. *Project Zomboid*. 2021. url: <https://steamspy.com/app/108600> (acesso em 24/02/2021) (ver p. [7\)](#page-24-1).
- [20] ARS Staff. *Visual Studio now supports debugging Linux apps; Code editor now open source*. 2015. url: [https://arstechnica.com/information-technology/2015/11/visual](https://arstechnica.com/information-technology/2015/11/visual-studio-now-supports-debugging-linux-apps-code-editor-now-open-source/)[studio - now - supports - debugging - linux - apps - code - editor - now - open - source/](https://arstechnica.com/information-technology/2015/11/visual-studio-now-supports-debugging-linux-apps-code-editor-now-open-source/) (acesso em 01/03/2021) (ver p. [17\)](#page-34-0).
- [21] STEGNER, B. *2D Games vs. 3D Games: What Are the Differences?* 2020. url: [https:](https://www.makeuseof.com/2d-games-vs-3d-games-differences/) //www.makeuseof.com/2d-games-vs-3d-games-differences/ (acesso em 08/03/2021) (ver p. [3\)](#page-20-0).
- [22] SUPGAMES. *Fast Motion Blur Mobile URP LWRP*. Online Video. 2020. url: [https:](https://youtu.be/3-xoET5pfjo) [//youtu.be/3-xoET5pfjo](https://youtu.be/3-xoET5pfjo) (acesso em 08/03/2021) (ver p. [37\)](#page-54-0).
- [23] BLAIR Witch Team. *BLOOBER TEAM AND LIONSGATE ANNOUNCE BLAIR WITCH FOR PLAYSTATION 4.* 2019. url: [https://blairwitchgame.com/news/playstation-4](https://blairwitchgame.com/news/playstation-4-announcement) [announcement](https://blairwitchgame.com/news/playstation-4-announcement) (acesso em 25/02/2021) (ver p. [9\)](#page-26-0).
- [24] MICROSOFT Team. *Visual Studio Code Open Source ("Code OSS")*. 2021. url: https://github.com/Microsoft/vscode (acesso em 01/03/2021) (ver p. [17\)](#page-34-0).
- [25] UNITY Team. *Multiplatform.* 2021. url: <https://unity.com/pt/features/multiplatform> (acesso em 28/02/2021) (ver p. [17\)](#page-34-0).
- [26] UNITY Team. *Plans and pricing.* 2021. url: <https://store.unity.com/#plans-individual> (acesso em 28/02/2021) (ver p. [17\)](#page-34-0).
- [27] UNITY Team. *Unity Student.* 2021. url: [https://store.unity.com/academic/unity](https://store.unity.com/academic/unity-student)[student](https://store.unity.com/academic/unity-student) (acesso em 28/02/2021) (ver p. [17\)](#page-34-0).
- [28] THELMA, U. *The S.O.L.I.D Principles in Pictures*. 2020. url: [https://medium.com/](https://medium.com/backticks-tildes/the-s-o-l-i-d-principles-in-pictures-b34ce2f1e898) [backticks- tildes/the-s-o-l-i-d-principles-in-pictures-b34ce2f1e898](https://medium.com/backticks-tildes/the-s-o-l-i-d-principles-in-pictures-b34ce2f1e898) (acesso em 01/03/2021) (ver p. [21\)](#page-38-0).
- [29] VELLOSO, F. *Mario, GTA e The Sims: conheça os jogos mais vendidos de todos os* tempos. 2013. url: [https://www.techtudo.com.br/noticias/noticia/2013/08/mario](https://www.techtudo.com.br/noticias/noticia/2013/08/mario-gta-e-sims-conheca-os-jogos-mais-vendidos-de-todos-os-tempos.html)[gta-e-sims-conheca-os-jogos-mais-vendidos-de-todos-os-tempos.html](https://www.techtudo.com.br/noticias/noticia/2013/08/mario-gta-e-sims-conheca-os-jogos-mais-vendidos-de-todos-os-tempos.html) (acesso em 25/02/2021) (ver p. [13\)](#page-30-0).
- [30] VINHA, F. *The Sims 5? EA confirma próximo jogo da série e destaca multiplayer.* 2020. url: [https://www.techtudo.com.br/noticias/2020/02/the-sims-5-ea-confirma](https://www.techtudo.com.br/noticias/2020/02/the-sims-5-ea-confirma-proximo-jogo-da-serie-e-destaca-multiplayer.ghtml)[proximo-jogo-da-serie-e-destaca-multiplayer.ghtml](https://www.techtudo.com.br/noticias/2020/02/the-sims-5-ea-confirma-proximo-jogo-da-serie-e-destaca-multiplayer.ghtml) (acesso em 25/02/2021) (ver p. [13\)](#page-30-0).